# **Proiettore LCD multi funzione DT20 Manuale dell'utente**

**English**

**Deutsch**

**Français**

**Italiano**

**Española**

**Svenska**

Grazie per aver acquistato il proiettore LCD NEC DT20. Leggere attentamente il manuale per poter utilizzare il proiettore correttamente, quindi conservarlo in un luogo sicuro insieme alla garanzia.

## ● **Caratteristiche**

- **Tre comode funzioni in un unico apparecchio. È il proiettore dell'era multimediale**
	- 1. Documentazione, cataloghi e altra documentazione stampata possono essere proiettati direttamente dallo scanner. In questo modo l'utente non ha bisogno di creare dei lucidi per la proiezione di ciascun documento.
	- 2. È anche possibile proiettare ciò che appare sullo schermo di un PC. L'utente è così in grado di fare delle presentazioni dettagliate utilizzando le informazioni sul proprio PC.
	- 3. Immagini di video e DVD possono essere proiettate senza modificarle, per dare all'utente la possibilità di eseguire presentazioni curate da un punto di vista visivo.

#### **• Funzionamento comprensibile e facile**

È possibile selezionare la proiezione di documentazione stampata, schermate di PC o immagini video con la semplice pressione di un tasto.

#### **• Incredibile rapporto prezzo/prestazioni**

Non è più necessario preparare lucidi per la proiezione, risparmiando così tempo e denaro.

#### **• Disegno "ultra sottile"**

Tutte le funzioni di un proiettore tradizionale basate sulla tecnologia più avanzata, il tutto in una struttura ultra sottile, che si colloca bene ovunque, sia durante l'utilizzo che quando viene conservato.

### **• Ottima riproduzione delle immagini a colori**

Il proiettore è dotato di una fotocamera CCD con una piastra ad alta risoluzione con 2 milioni di pixel, per consentire la riproduzione fedele e nitida di tonalità di colore intermedie dei documenti originali a colori come da una paletta di 16.770.000 colori.

**• Ingrandimento dell'immagine senza cambiare le dimensioni dell'immagine proiettata**

Quando si proiettano documenti quali cataloghi e documenti di elaborazione testi che includono caratteri molto piccoli non particolarmente adatti per presentazioni, è possibile ingrandire il documento per una più facile visualizzazione senza dover modificare le dimensioni dell'immagine proiettata.

**• Funzioni di visualizzazione per schermate PC compresse o ingrandite** Schermate con risoluzione superiore a 1024 x 768 punti possono essere visualizzate con una compressione fino a 1024 x 768 punti senza compromettere la qualità di visualizzazione del testo. Schermate con risoluzione di 640 x 480 punti possono a loro volta essere ingrandite fino a 1024 x 768 punti.

## ● **Marchi commerciali**

IBM e PC/AT sono marchi registrati di International Business Machines Corporation. Macintosh e Power Book sono marchi registrati di Apple Computer Inc. e Windows è un marchio registrato di Microsoft Corporation.

## **Avvertimenti e norme di sicurezza**

## ● **Simboli di avvertimento**

I seguenti simboli sono usati nel manuale e sul prodotto per avvertire l'utente di importanti norme di sicurezza. Assicurarsi di aver capito il significato di tali simboli prima di utilizzare il proiettore.

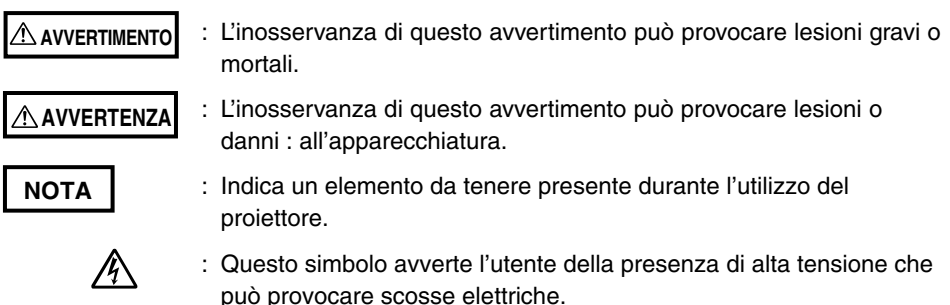

## ● **Norme di sicurezza**

#### **AVVERTIMENTO**

- **In caso di guasto:**
	- In caso di fuoriuscite di fumo, strani odori o rumori, scollegare immediatamente il cavo di alimentazione dalla presa. È pericoloso continuare a utilizzare il proiettore dopo un guasto. Riportare immediatamente il proiettore al rivenditore per i lavori di riparazione necessari.
- **Evitare di posizionare il proiettore in prossimità di sostanze pericolose.**
	- Assicurarsi che nessun oggetto di metallo o infiammabile possa venire in contatto con il proiettore attraverso i fori di ventilazione.
	- Non posizionare sopra o accanto al proiettore oggetti che contengano acqua.

#### **• Se una sostanza estranea penetra all'interno del proiettore:**

- Se una sostanza estranea, quale acqua o metallo, dovesse entrare dell'unità, scollegare immediatamente il cavo di alimentazione. È pericoloso continuare a utilizzare il proiettore quando entrano delle sostanze estranee. Riportare immediatamente il proiettore al rivenditore per i lavori di riparazione necessari.
- **Non rimuovere l'involucro.**
	- Non rimuovere l'involucro. L'involucro contiene componenti ad alta tensione il cui contatto può causare scosse elettriche o danneggiare l'apparecchio.
- **Maneggiare con cura il cavo di alimentazione.**
	- Non posizionare oggetti pesanti sul cavo di alimentazione. Eventuali danni al cavo di alimentazione possono causare la rottura del filo interno, incendio o scossa elettrica.
	- Non tirare il cavo di alimentazione quando scollegate la presadi corrente. Se il cavo viene tirato, i fili possono rompersi o può verificarsi un incendio o scossa elettrica. Tenere sempre ferma la spina quando si scollega il cavo di alimentazione dalla presa.
	- Non danneggiare il cavo di alimentazione. Se il cavo di alimentazione è danneggiato, ad esempio il conduttore interno non è protetto o è tagliato, contattare il centro vendite (a carico dell'utente). L'utilizzo di un cavo danneggiato potrebbe causare un incendio o scossa elettrica.

#### **• Non guardare attraverso la lente.**

• Non guardare nel proiettore attraverso la lente durante il funzionamento. I potenti raggi che attraversano la lente possono causare danni agli occhi.

### **• Non posizionare il proiettore su superfici non stabili.**

• Non posizionare il proiettore su superfici poco stabili, come scrivanie, o superfici inclinate, altrimenti il proiettore potrebbe cadere o capovolgersi causando lesioni.

### **• Non usare un voltaggio diverso da quello specificato.**

• Non usare un voltaggio diverso da quello specificato, altrimenti potrebbero verificarsi incendi o scosse elettriche.

#### **• Non smontare le pile alcaline**

• Non mettere in corto, smontare o gettare nel fuoco le pile alcaline, altrimenti il liquido elettrolitico in esse contenuto potrebbe fuoriuscire e causare danni agli occhi, incendio o danni all'area circostante a causa del calore o dell'esplosione. Se il liquido elettrolito entra in contatto con pelle o indumenti, lavarli immediatamente con acqua pulita. Qualora dovesse venire in contatto con gli occhi, lavarli con acqua pulita e consultare un medico.

#### **• Non urtare la superficie di vetro**

• Non urtare la superficie di vetro dello scanner, altrimenti si romperebbe con conseguenti danni.

#### **• Non toccare i fori di ventilazione o il coperchio della lampada**

• I fori di ventilazione, il coperchio della lampada e le superfici periferiche possono essere molto caldi durante il funzionamento o immediatamente dopo aver spento la luce.

Far passare del tempo prima di toccarli.

### **• Non ostruire la parte anteriore della lente**

• Non ostruire la parte anteriore della lente durante il funzionamento. Se, durante il funzionamento, la lente viene ostruita con qualche oggetto o una mano, i potenti raggi che la attraversano possono provocare incendi o bruciature.

### **AVVERTENZA**

### **• Installazione**

- Evitare di installare il proiettore in luoghi dove potrebbe essere esposto a: - Forti vibrazioni
	- Fuliggine o vapore
	- Luce diretta del sole o vicinanza a un termosifone (35°C o più)
	- Alto tasso di umidità o polvere
	- Temperature estremamente basse (0°C/ o meno)
	- Forte campo magnetico o campo elettrico generato da un apparecchio nelle vicinanze
	- Oscillazioni su superficie poco stabile

### **• Non ostruire i fori di ventilazione.**

- Non ostruire i fori di ventilazione con indumenti o altri oggetti. Quando viene posto qualcosa vicino all'unità, assicurarsi di lasciare uno spazio di almeno 10 cm tra questo e il foro di ventilazione. Assicurarsi di impedire che carta o panni blocchino il foro di ventilazione nella parte inferiore dell'unità, altrimenti la temperatura interna potrebbe innalzarsi causando un cattivo funzionamento.
- **Non urtare il proiettore.**
	- Evitare di urtare il proiettore quando lo si sposta o maneggia. Eventuali urti possono causare danni.

#### **• Cura del proiettore**

- Per prevenire rischi di incidenti, scollegare sempre la presa di corrente prima di pulire il proiettore.
- Pulire la superficie della lente con un soffiatore o con della carta per la pulizia di lenti.
	- La pulizia con una velina o un fazzoletto potrebbe danneggiare la lente.
- Per pulire l'involucro, il pannello operativo e la superficie di vetro, utilizzare un panno morbido. Per i punti particolarmente sporchi, inumidire il panno in una soluzione di acqua e detergente neutro, strizzarlo bene e passarlo sulle parti sporche, quindi passare sulla superficie un panno asciutto.
- Non strofinare il proiettore con un solvente volatile, quale benzina o acquaragia. I solventi possono causare deformazione della superficie o rimozione della vernice. Se si usa un panno impregnato, seguire le istruzioni fornite.

#### **• Evitare di graffiare la superficie di vetro.**

• Fare attenzione a non graffiare la superficie di vetro dello scanner con oggetti duri o appuntiti.

Eventuali graffi sul vetro potrebbero essere causa di distorsione dell'immagine proiettata.

#### **• Batterie**

- Quando si inseriscono le batterie nel telecomando, rispettare le polarità  $+e$  e inserirle correttamente come indicato. Se una batteria viene inserita nella direzione errata, può rompersi o perdere liquido elettrolitico, provocando incendi e danni o contaminare l'area circostante.
- Non utilizzare batterie diverse da quelle specificate per l'apparecchio. Non utilizzare contemporaneamente una batteria nuova e una vecchia. L'utilizzo non corretto delle batterie può portare a rotture o perdite di liquido elettrolitico che potrebbero generare incendi o lesioni.
- Non riscaldare, aprire, bruciare o mettere nell'acqua le batterie. Rottura o perdita delle batterie può provocare incendi o lesioni.

#### **• Manutenzione e pulizia**

• Far pulire i componenti interni da un rivenditore circa una volta all'anno. La presenza di polvere nella parte interna del proiettore o la mancata pulizia dello stesso per un lungo periodo potrebbe portare a un incendio o a un cattivo funzionamento. Per un risultato ottimale, la manutenzione del proiettore dovrebbe avvenire prima dell'inizio della stagione umida. Il pagamento delle spese di pulizia sono a discrezione del rivenditore.

#### **• Se il proiettore non viene utilizzato per un lungo periodo:**

• Se si ha intenzione di non utilizzare il proiettore per un lungo periodo, staccare il cavo di alimentazione per sicurezza.

#### **• Smaltimento**

• Seguire i consigli dell'autorità locale quando si avrà bisogno di buttare il proiettore.

#### **• Trasporto del proiettore**

- Per trasportare il proiettore, usare lo speciale imballaggio. Il produttore non sarà ritenuto responsabile per eventuali danni o incidenti se si utilizzano altri tipi di imballaggio
- Non usare l'imballaggio speciale per il proiettore per più di due volte. L'utilizzo ripetuto riduce infatti l'assorbimento degli urti da parte dell'imballaggio con conseguenti danni o incidenti.
- Rivolgersi al proprio rivenditore per richiedere un nuovo imballaggio.

#### **• Implosione della lampada**

• Il proiettore è dotato di una lampada ad alta pressione di tipo CA ed è raro che possa esplodere durante l'utilizzo. La lampada è anche progettata per lo spegnimento automatico, a causa dell'elevata possibilità che si rompa se utilizzata per più di 1500 ore (vedere le pagine I-54 e I-55).

#### **Fattori da tenere presenti**

- Viene generato un rumore se la pressione interna della lampada ad alta pressione raggiunge un livello estremamente alto. L'unità è stata progettata in modo tale che nessun elemento di vetro fuoriesca in caso di esplosione della lampada.
- Tuttavia, il gas contenuto nella lampada potrebbe fuoriuscire e somigliare a fumo bianco, ma non provocherà incendi.

#### **Soluzione**

• Se una lampada esplode in un prodotto, i frammenti rimangono all'interno del prodotto. Non sostituire la lampada, ma riportare il prodotto al centro vendite o al rivenditore. Anche se la lampada è scoppiata, non bisogna mai cercare di sostituirla da soli, perché i frammenti potrebbero provocare lesioni.

#### **• Sostituzione della lampada**

• Assicurarsi di spegnere la lampada e staccare il cavo di alimentazione dalla spina quando il ventilatore si ferma, quindi attendere un'ora o più prima di sostituire la lampada.

La sostituzione della lampada durante il funzionamento o subito dopo lo spegnimento può provocare scottature dovute al calore.

Per informazioni sulla procedura, vedere "Sostituzione dell'unità lampada" a pagina I-54.

#### **• Sostituzione e pulizia del filtro dell'aria**

• Assicurarsi di aver scollegato la spina del cavo di alimentazione quando si arresta il ventilatore di raffreddamento prima di rimuovere il filtro dell'aria. La rimozione del filtro dell'aria mentre il ventilatore di raffreddamento è ancora in movimento può provocare scottature. Per informazioni sulla procedura, vedere "Pulizia del filtro dell'aria" a pagina I-56.

#### **• Evitare cattivo funzionamento e incidenti**

• Regolare i piedi regolabili per mantenere il proiettore in posizione orizzontale. Se posto in posizione inclinata, il proiettore può cadere e provocare lesioni. Per informazioni sulla procedura, vedere "Regolazione dell'inclinazione" a pagina 18.

#### **• Non smontare le pile in manganese**

• Non mettere in corto, smontare o gettare sul fuoco le pile in manganese, altrimenti potrebbero generare calore o scoppiare per via del liquido fuoriuscito, causando incendi, lesioni alla persona o danni all'area circostante.

#### **• Evitare quanto segue**

- Non mettere oggetti pesanti sul proiettore.
- Non salire sul proiettore, sul mobile o sul sostegno. Non reggersi al proiettore, per evitare che si capovolga o rompa causando lesioni. Prestare particolare attenzione se vi sono bambini nelle vicinanze.
- Non usare il mobile a meno che le rotelle orientabili non siano bloccate quando vi viene posizionato sopra il proiettore, altrimenti il proiettore potrebbe spostarsi o cadere causando lesioni.
- Non accendere/spegnere la lampada nel minuto successivo allo spegnimento/accensione. Subito dopo l'accensione viene generato un voltaggio estremamente alto nella lampada. Un'accensione/spegnimento della lampada troppo frequente può provocarne usura o rottura, danneggiando il funzionamento del proiettore.
- Non proiettare immagini prima di rimuovere il coperchio della lente.

#### **• Spostamento del proiettore**

- Fare attenzione alla superficie di vetro durante lo spostamento del proiettore tenendolo per le maniglie con entrambe le mani.
- Se non è ben chiuso, il coperchio si può allentare e cadere durante lo spostamento.

### **• Cura del cavo di alimentazione e della spina**

- Non mettere il cavo di alimentazione vicino a un termosifone, o la guaina del cavo potrebbe fondere, causando incendi o scosse elettriche.
- Non collegare o scollegare la spina dal cavo di alimentazione con le mani bagnate, per non prendere una scossa elettrica.
- Assicurarsi di staccare la spina del cavo di alimentazione e di scollegare tutti i cavi tra le unità e di aprire il bloccaggio antifurto prima di spostare il proiettore. Lo spostamento del proiettore con i cavi ancora collegati può causare incendi o scosse elettriche se i cavi sono danneggiati.
- Se si ha intenzione di non utilizzare il proiettore per un lungo periodo, staccare il cavo di alimentazione per sicurezza.
- **NON RIMUOVERE LE VITI, tranne la vite del coperchio della lampada e due viti dellÅfalloggiamento della lampada.**

**AVVERTENZA:** Per spegnere l'alimentazione, assicurarsi di scollegare la spina dalla presa a muro.

Assicurarsi che la presa sia il piu vicino possibile all'apparecchio e che garantisca un facile accesso.

#### **Contenuto della scatola**

**Assicurarsi che nella scatola vi sia tutto il materiale elencato di seguito. In caso di pezzi mancanti, contattare il rivenditore. Conservare la scatola originale e il materiale di imballaggio qualora si dovesse aver bisogno di spedire il proiettore DT20.**

Proiettore DT20 (1) Telecomando (1) Cavi di alimentazione (2)

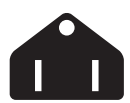

**Spina a tre pin per USA e Canada;**

Per l'America del Nord

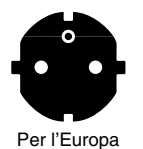

**Spina a due pin per l'Europa.**

**Cavo di segnale del PC (1) Coperchio della lente (1) Batterie (2) (AA**×**2) Documentazione:** Manuale dell'utente (1) Scheda di registrazione (1) Garanzia per l'Europa (1)

# **Indice**

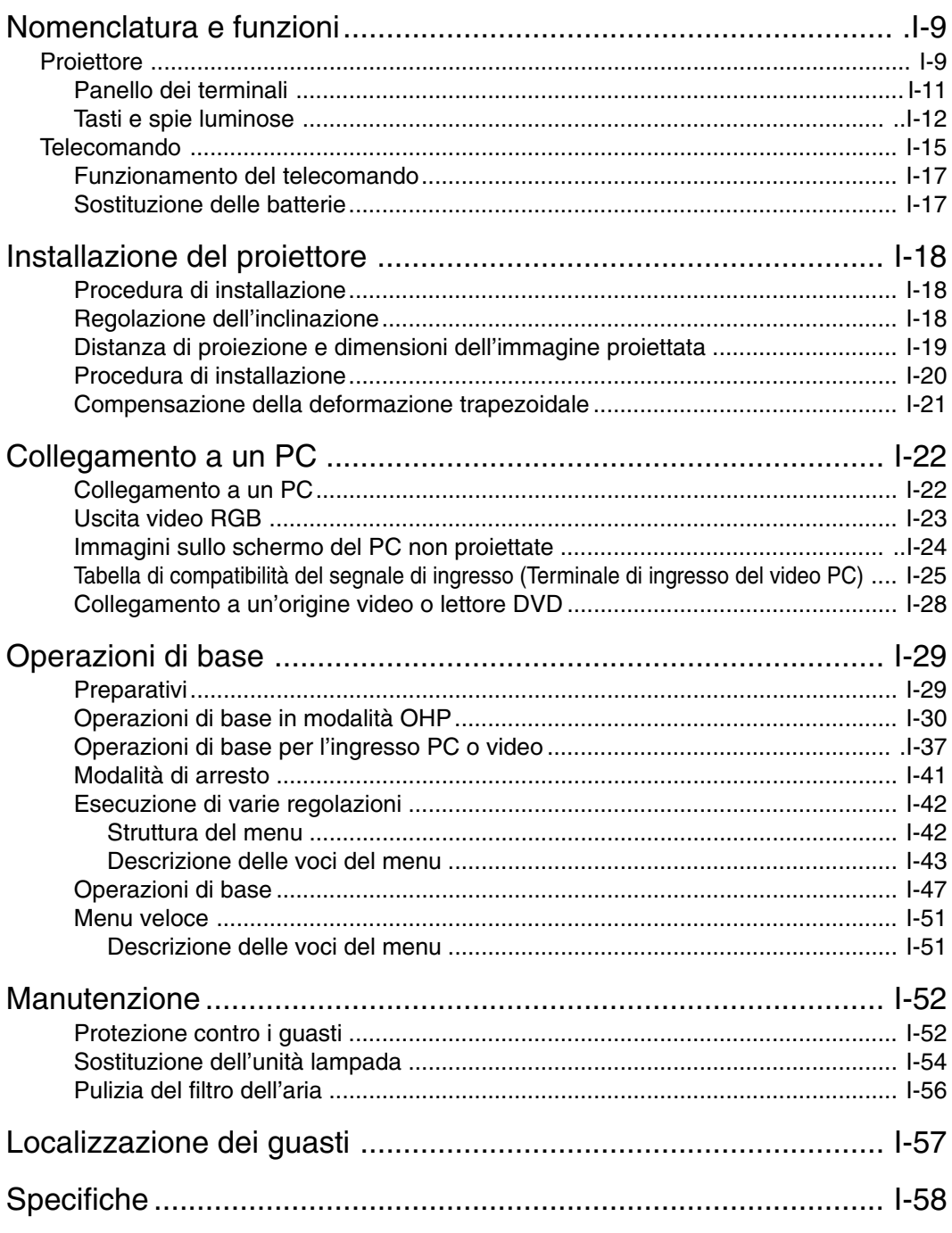

\* I nomi di società e nomi di prodotti contenuti in questo documento sono marchi commerciali e marchi registrati di tali società.

# **Nomenclatura e funzioni**

## **Proiettore**

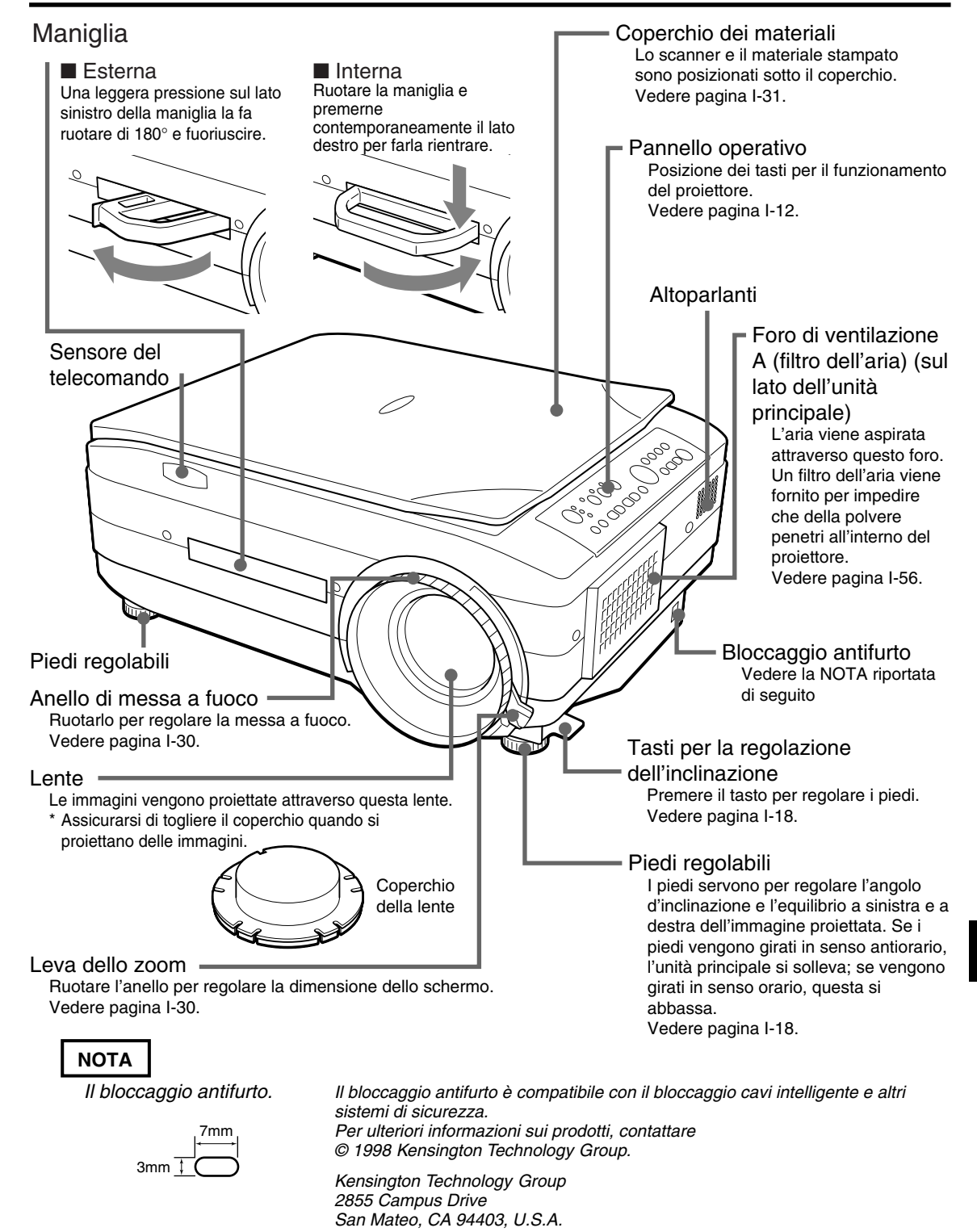

Tel: +1 650 572-2700 Fax: +1 650 572-9675

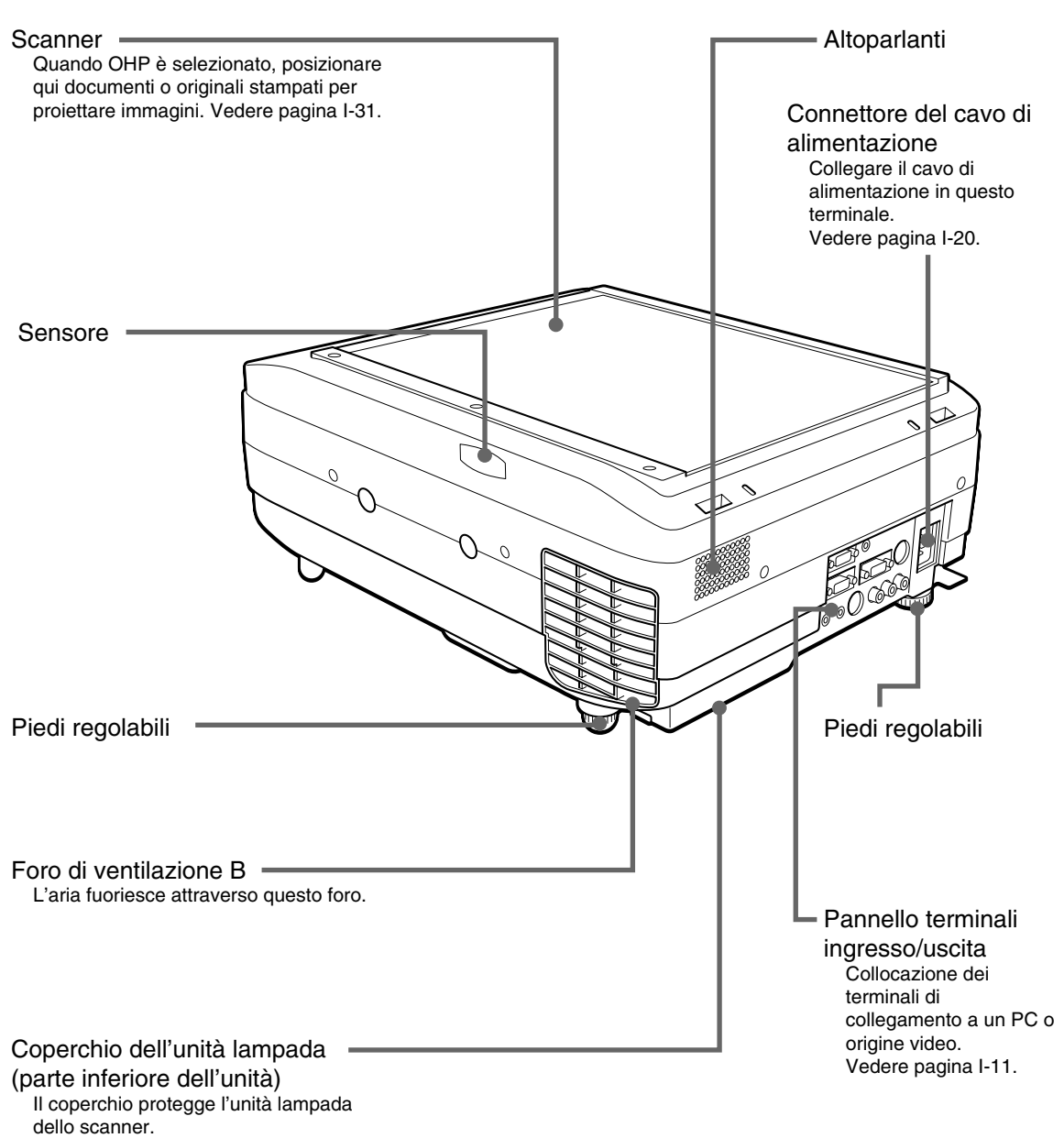

Vedere pagina I-54.

## ■ **Panello dei terminali**

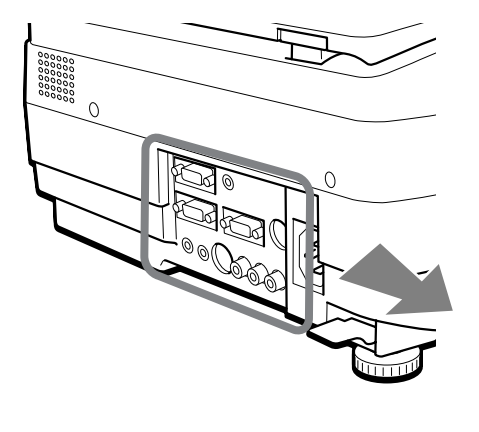

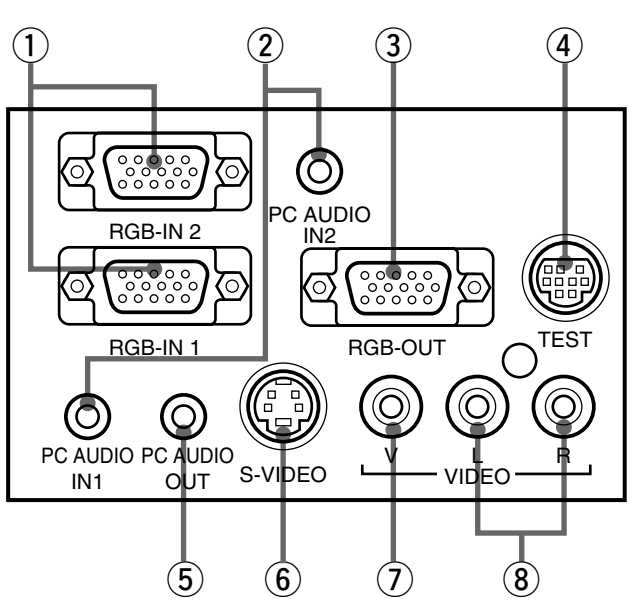

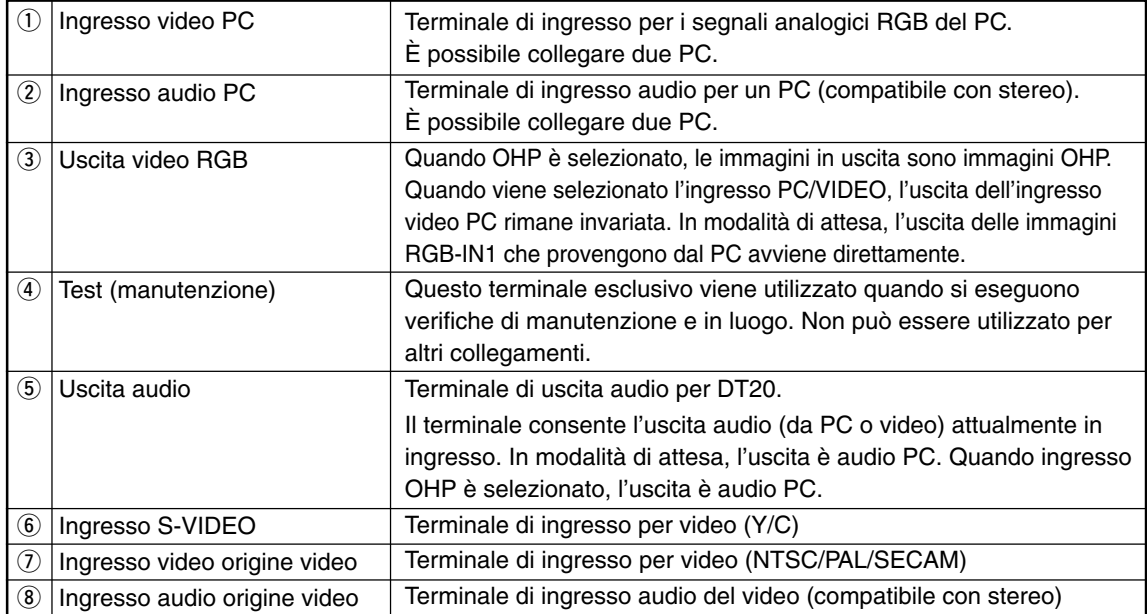

# ■ **Tasti e spie luminose**

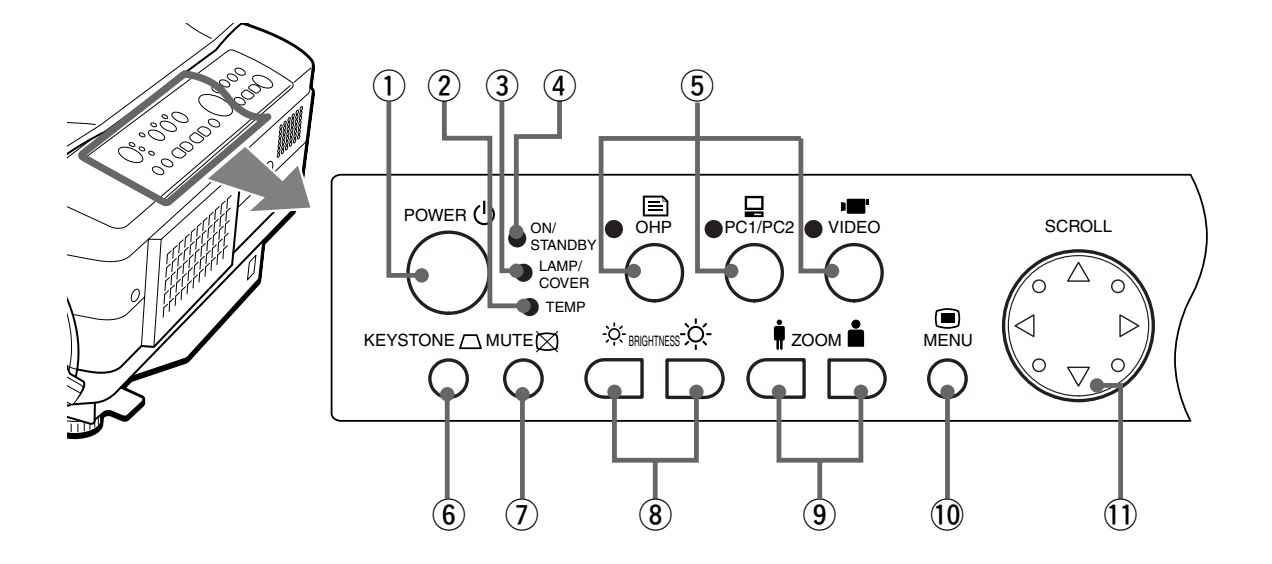

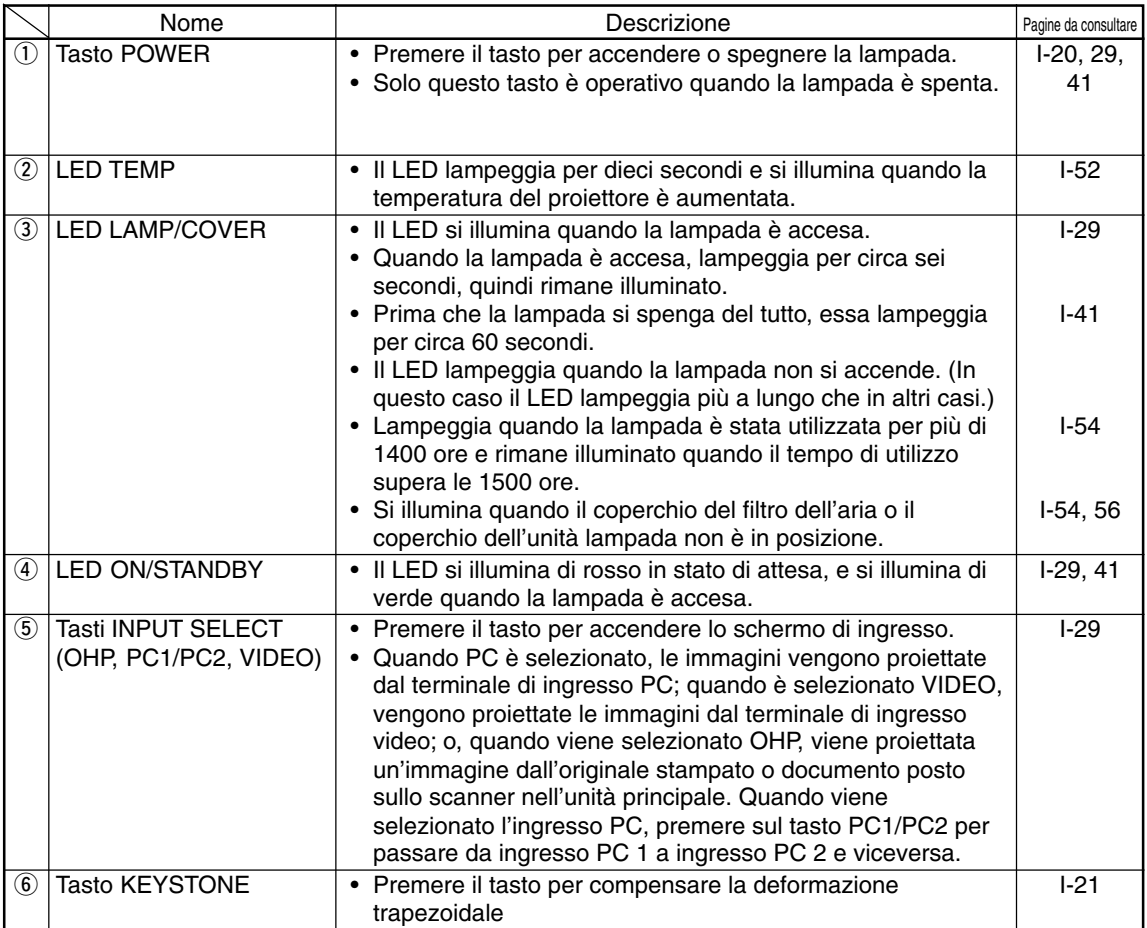

#### **Nomenclatura e funzioni**

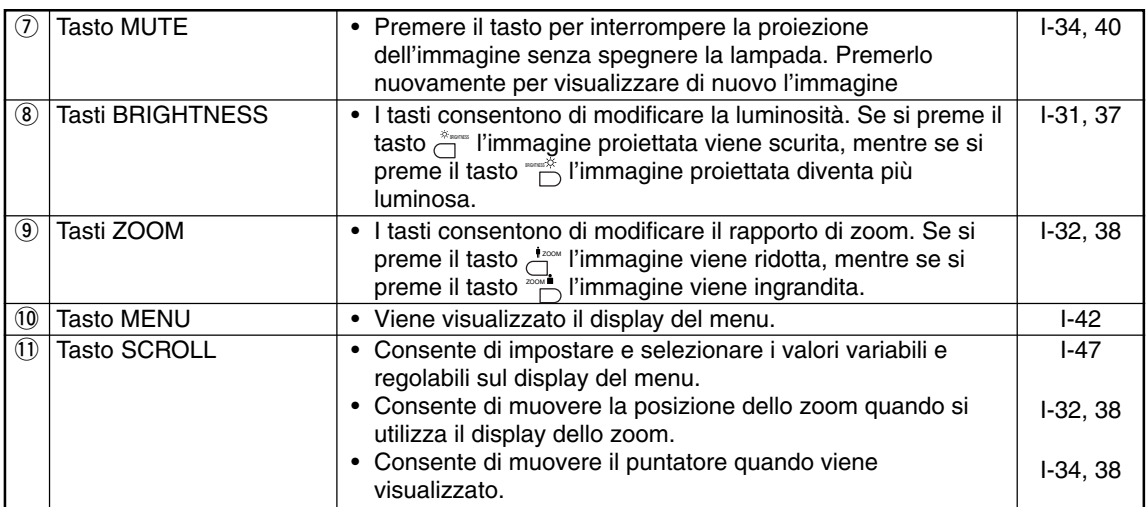

\* Quando vengono visualizzati i display dei menu o di regolazione, se non viene premuto alcun tasto per circa 30

secondi, il display si spegne automaticamente e i valori di regolazione vengono memorizzati. \* Per ulteriori informazioni sulla regolazione dei menu, vedere pagina I-43 e successive.

## ■ **Tasti e spie luminose**

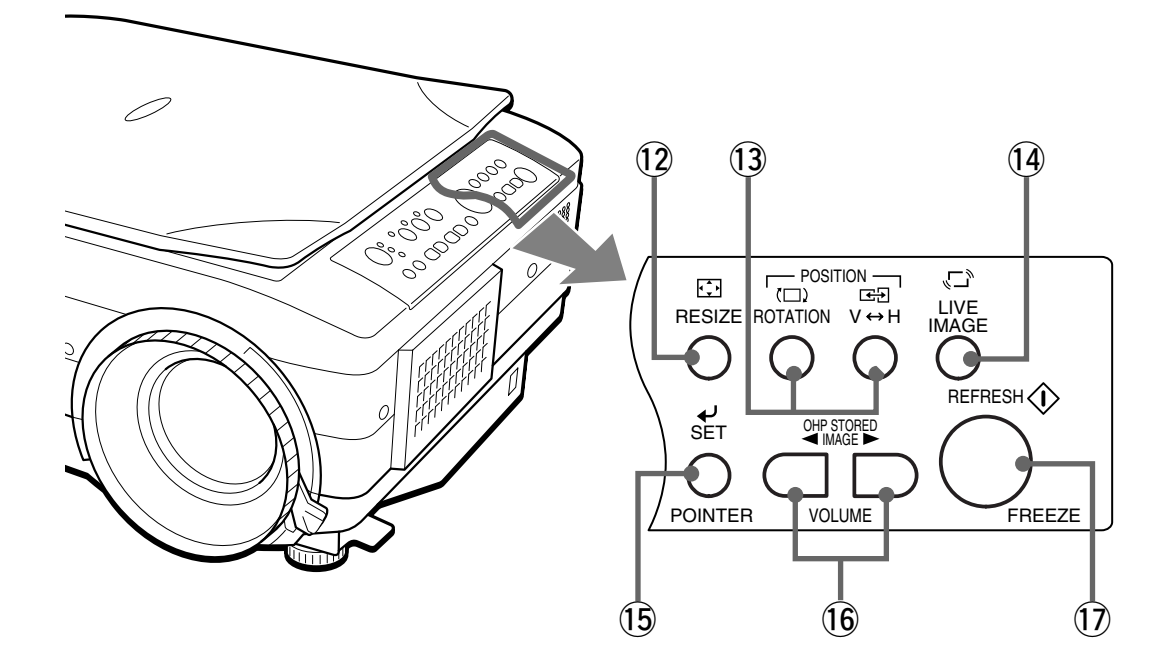

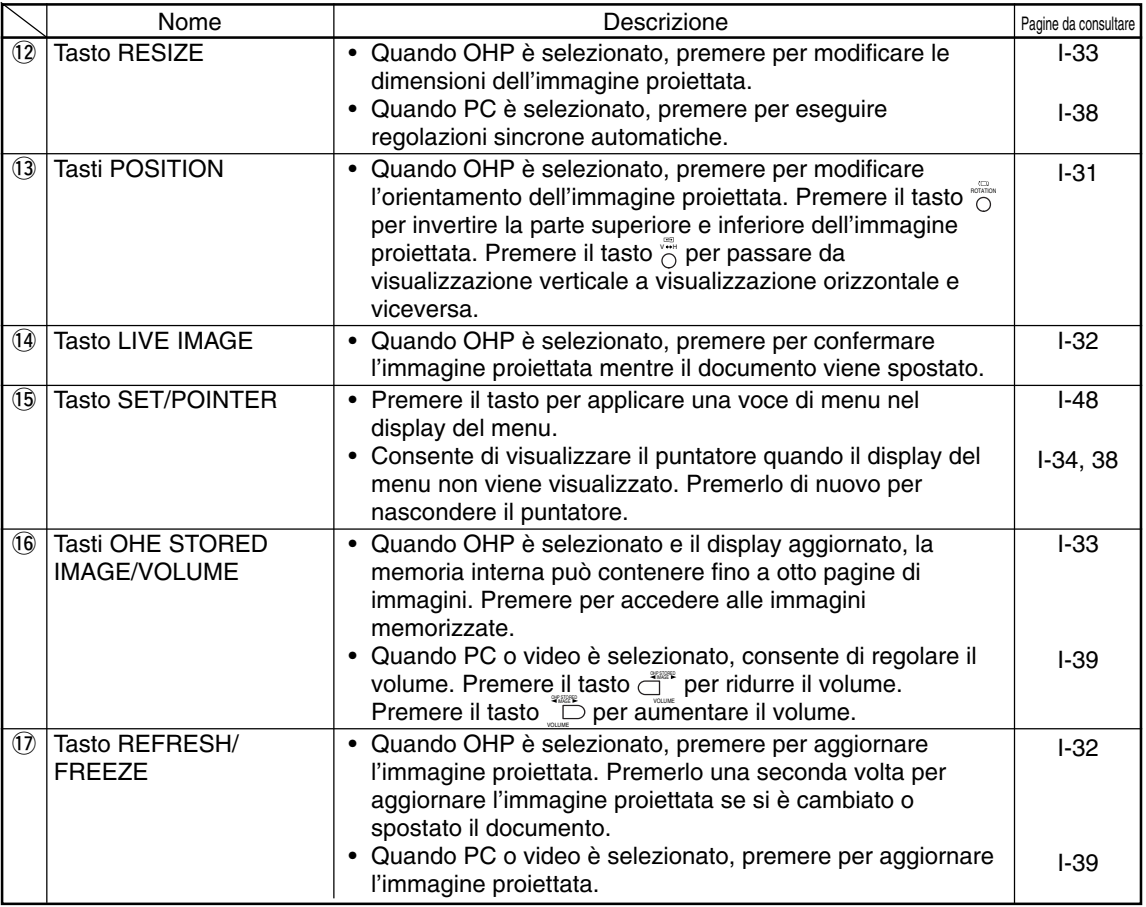

## **Telecomando**

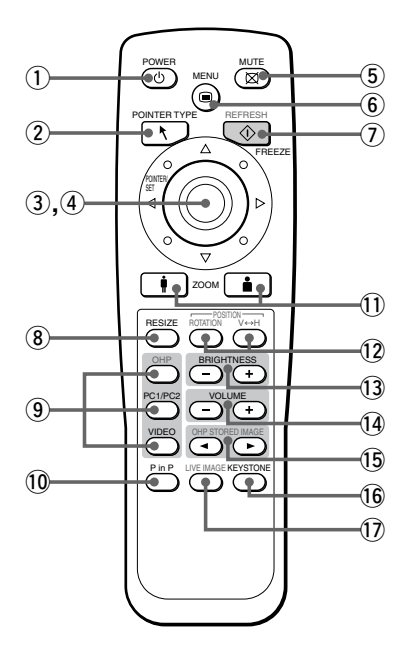

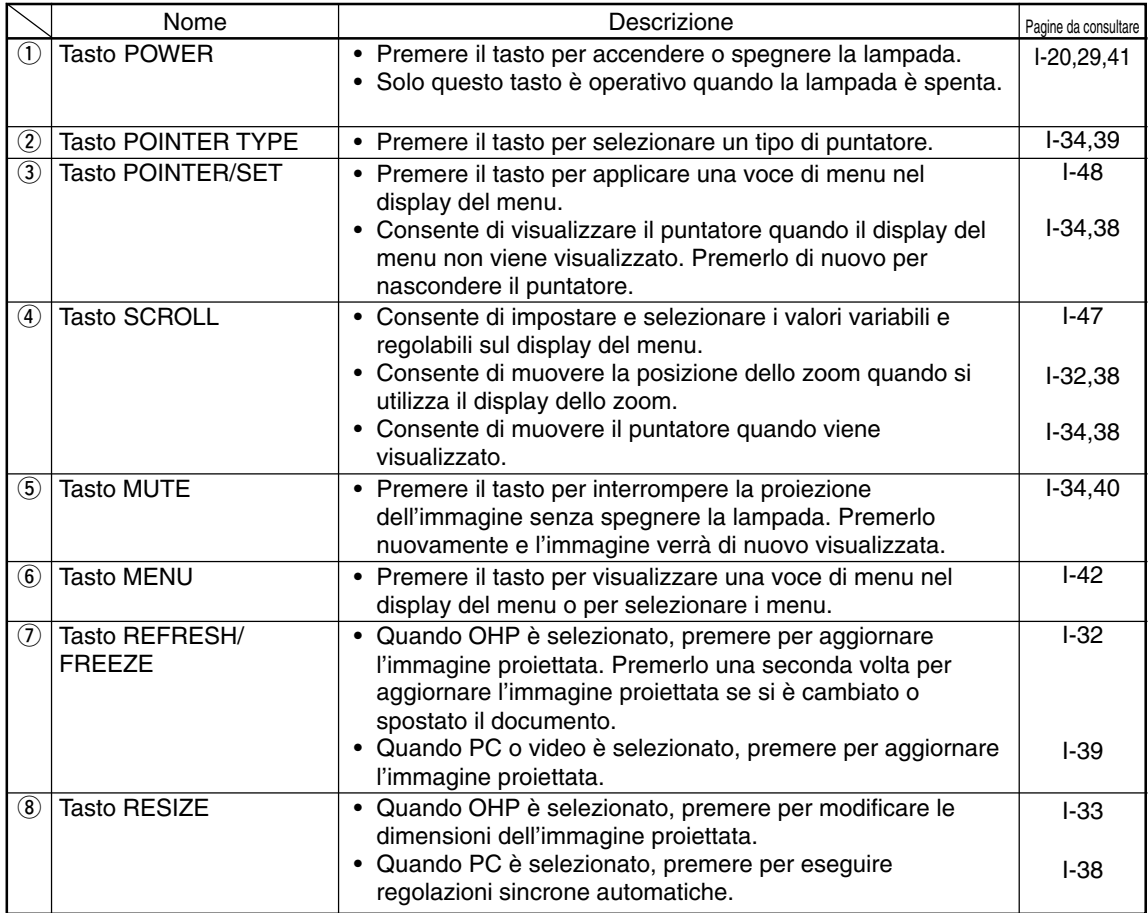

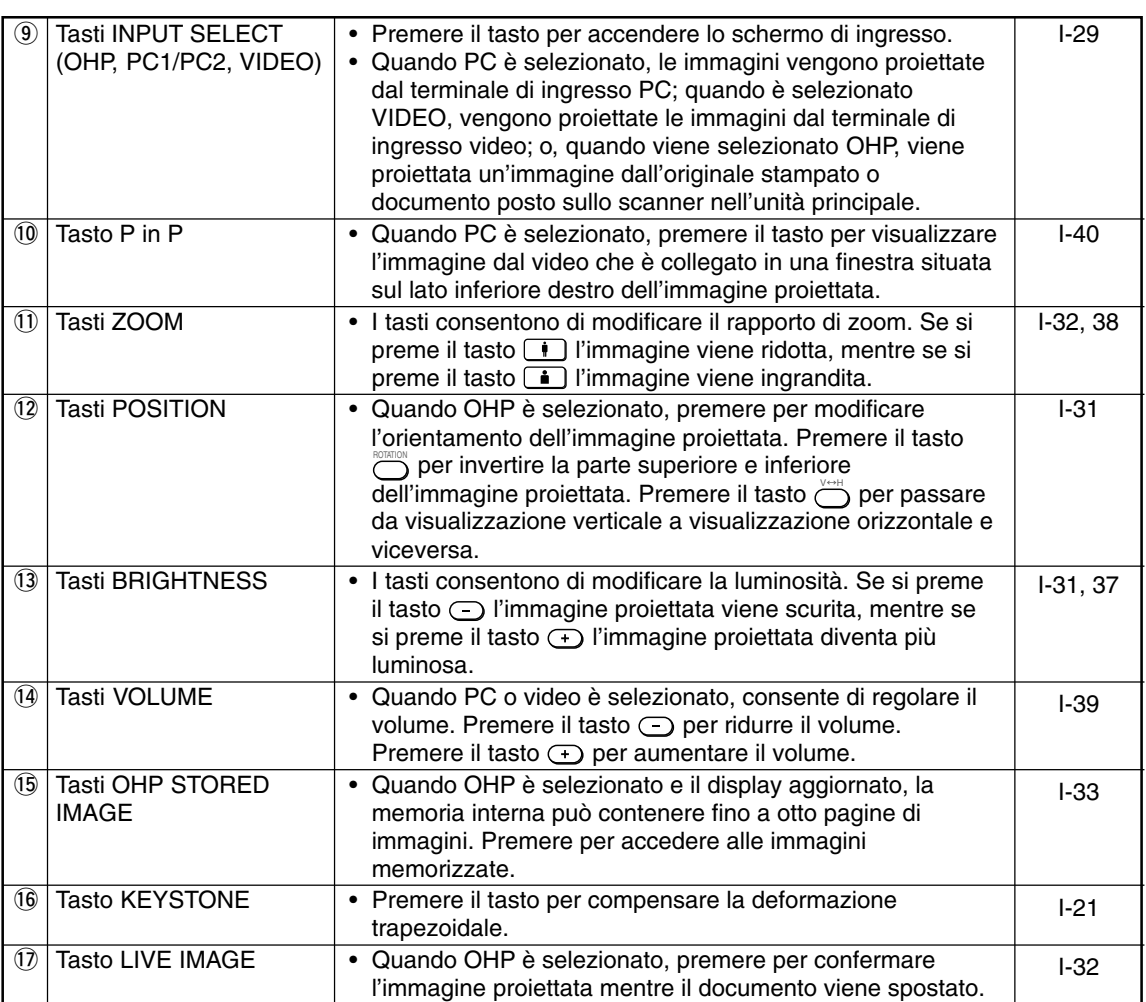

## ■ **Funzioni del telecomando**

- Utilizzare il telecomando a una distanza massima di sette metri dai sensori del telecomando (posti sui lati anteriore e posteriore) del proiettore ed entro un angolazione di 10 gradi verso sinistra e destra. Tale distanza potrebbe diminuire con l'esaurirsi della batteria.
- Il telecomando non funziona se vi sono degli ostacoli tra lo stesso e il sensore sull'unità principale.

## ■ **Sostituzione delle batterie**

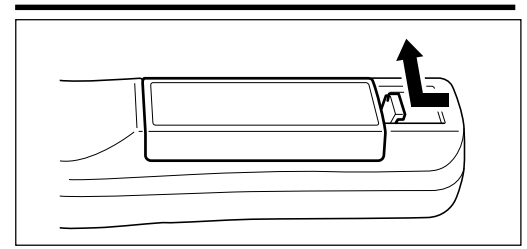

**1. Rimuovere la copertura del vano della batteria spingendo la forcella verso l'interno e sollevando il coperchio.**

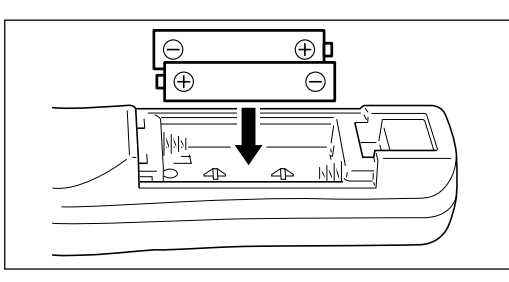

- **2. Inserire due batterie nel vano batteria, assicurandosi che siano disposte come indicato dai segni (+) e (-).**
- **3. Rimettere il coperchio del vano della batteria nella posizione iniziale.**

## **AVVERTENZA**

Uso del telecomando

- Evitare di causare urti gravi al telecomando, come cadute a terra. La caduta potrebbe infatti danneggiarlo e interromperne il funzionamento.
- Tenere il sensore del telecomando lontano dall'acqua. Qualora dovesse bagnarsi, asciugarlo immediatamente.
- Evitare di tenerlo a contatto con fonti di calore o acqua calda. Rimuovere le batterie se si prevede di non utilizzare il telecomando per un lungo periodo.
- Non utilizzare in combinazione batterie nuove e vecchie, né di tipo diverso nello stesso momento.
- Non smontare, scaldare né gettare le batterie nel fuoco.
- Seguire le procedure di smaltimento per pile a secco usate indicate dall'autorità locale.
- Il telecomando potrebbe non funzionare se utilizzato in prossimità di apparecchiature operate dall'invertitore.
- Il telecomando potrebbe non funzionare o non funzionare correttamente se utilizzato in prossimità di illuminazione fluorescente operata dall'invertitore.

### **NOTA**

- Sostituire le batterie esaurite con batterie di tipo AA.
- Non utilizzare batterie Ni-Cad o di altro tipo ricaricabile. Utilizzare pile al manganese o alcaline.

# **Installazione del proiettore**

## ■ **Procedura di installazione**

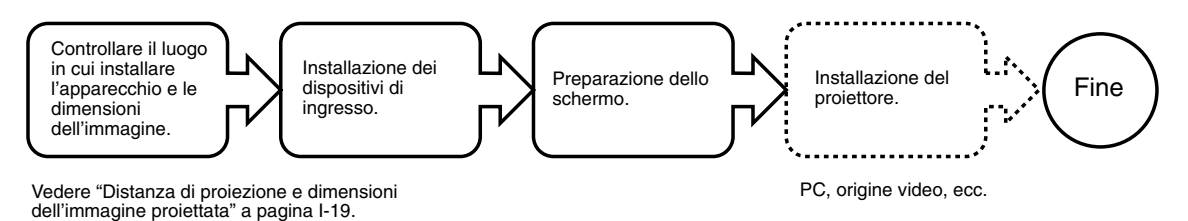

## ■ **Regolazione dell'inclinazione**

La posizione e l'angolo di inclinazione dell'immagine proiettata possono essere regolati tramite i piedi regolabili. Premere le leve di regolazione destra e sinistra per sollevare l'unità principale e rilasciarle quando è stata raggiunta l'altezza desiderata. Per ottimizzare l'inclinazione, girare la parte inferiore dei piedi regolabili. Se la sezione viene girata in senso antiorario, l'unità principale si solleva, mentre se viene girata in senso orario questa si abbassa. È inoltre possibile regolare l'angolo di inclinazione girando il piede regolabile posizionato sul lato posteriore sinistro dell'unità principale.

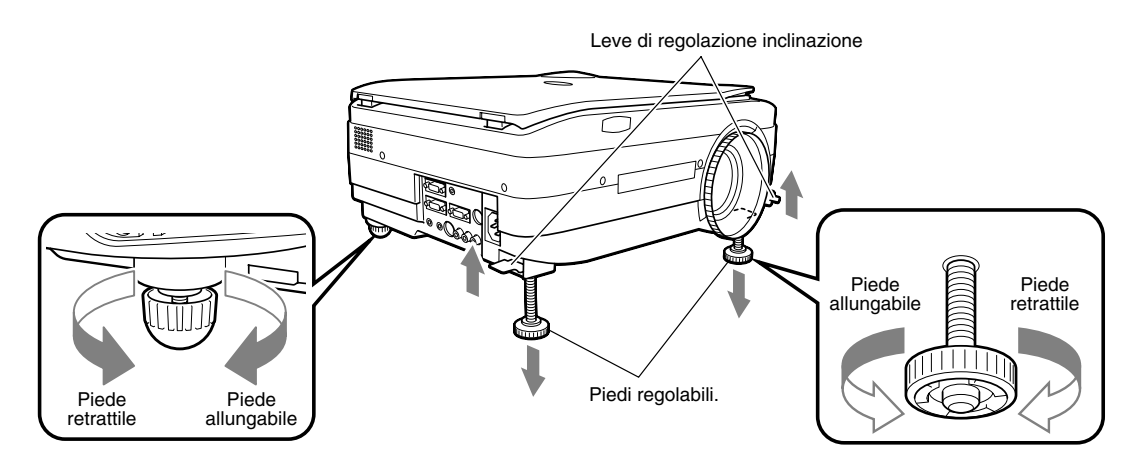

### **AVVERTENZA**

- Non inclinare l'unità principale fino all'angolazione massima girando solo un lato dei piedi regolabili, in quanto questo potrebbe provocare lo scivolamento o la caduta dell'unità principale, causando incidenti o danni.
- Il foro di ventilazione A nella parte inferiore dell'unità principale prende aria per raffreddare l'interno del proiettore. Quando l'aria viene aspirata con grande forza di aspirazione, panni o carta potrebbero essere risucchiati. Se ciò si verifica, la temperatura interna dell'apparecchio potrebbe aumentare e causare un incidente o danno.
- A seconda di dove è installato il proiettore, i piedi di gomma potrebbero sporcare la superficie di installazione.

## ■ **Distanza di proiezione e dimensioni dell'immagine proiettata**

Utilizzare i diagrammi riportati di seguito per determinare le dimensioni dell'immagine proiettata e il tipo di schermo richiesto per una specifica posizione del proiettore.

• Si ottiene una buona messa a fuoco se la distanza di proiezione dalla lente è compresa tra 1,4 m e 13,9 m. Installare pertanto il proiettore nell'intervallo compreso tra queste due distanze.

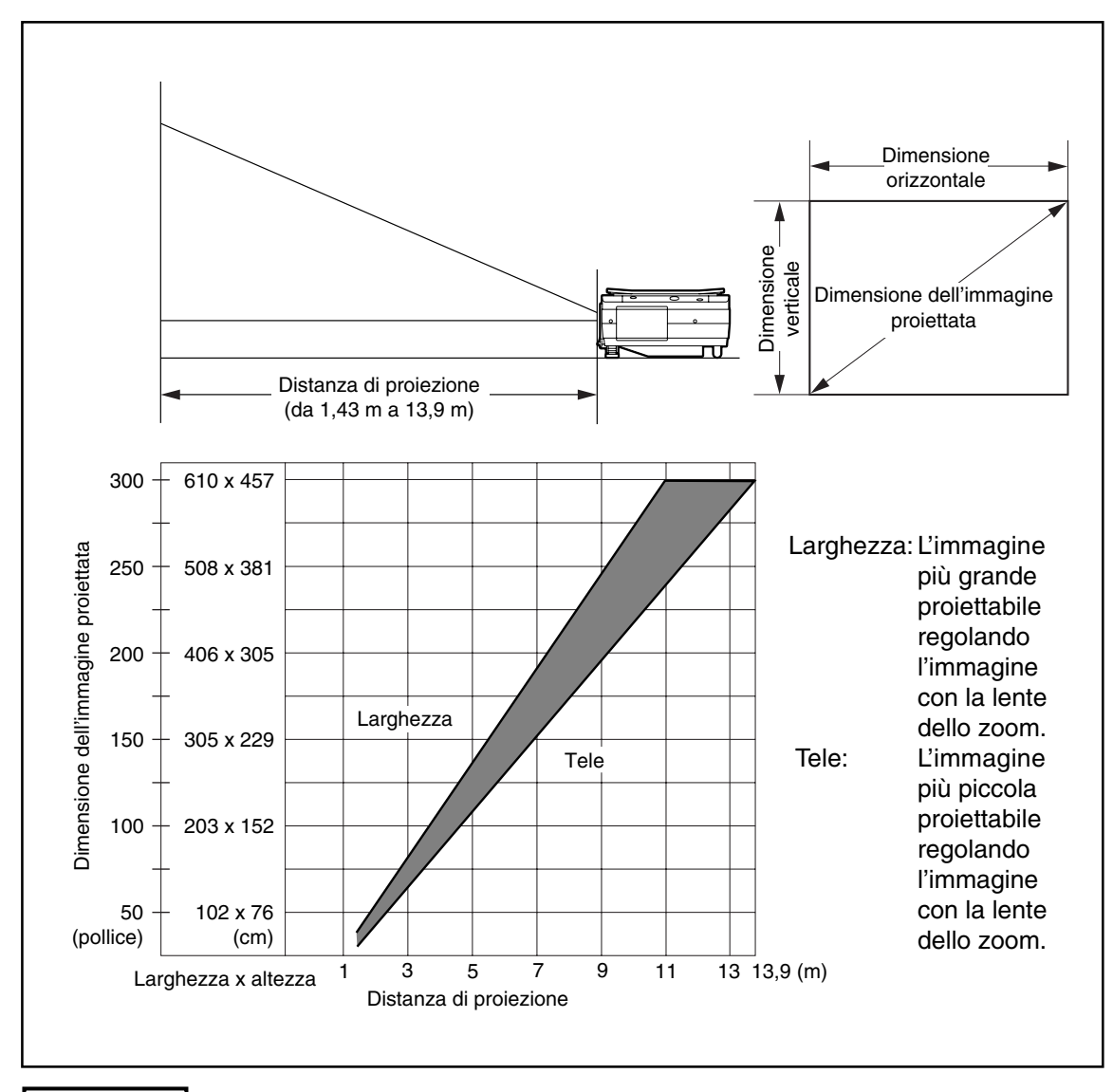

### **AVVERTENZA**

#### **Posizione di installazione**

- Non installare il proiettore in posti troppo caldi o troppo freddi. La temperatura ambiente dovrebbe essere compresa tra 0°C e 35°C.
- Posizionare il proiettore in modo che lo schermo non sia esposto alla luce diretta del sole o altra luce da altre fonti di illuminazione, o l'immagine proiettata potrebbe diventare bianca e difficile da vedere. Se posizionato in una stanza luminosa, utilizzare una tenda o un qualunque altro metodo per mettere in ombra l'area intorno allo schermo.
- Non installare il proiettore in un'area soggetta ad un elevato grado di umidità, polvere o fumo di sigaretta. Questo provocherebbe il deterioramento della qualità dell'immagine con l'aumentare dello sporco sulla lente, specchi e altri componenti ottici.
- Non installare il proiettore in una stanza piccola con scarsa circolazione d'aria o in altro posto dove i fori di ventilazione siano ostruiti. L'aumento della temperatura all'interno del proiettore potrebbe causare incendi o danni. (I fori di ventilazione sono posizionati nella parte inferiore destra del proiettore.)

## ■ **Installazione tipo**

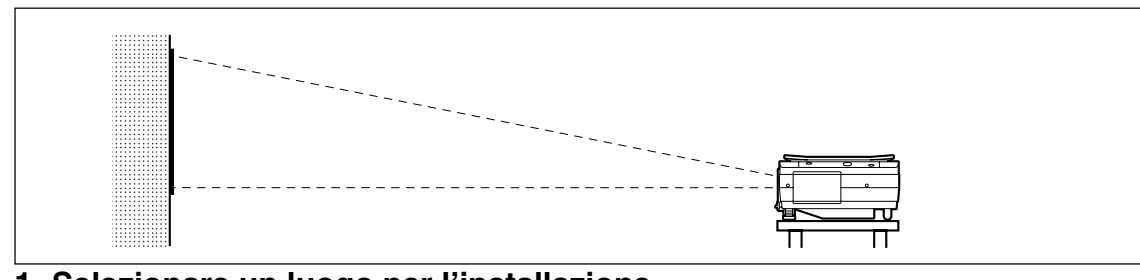

### **1. Selezionare un luogo per l'installazione**

Posizionare il proiettore su una superficie piana e stabile, ad esempio un tavolo.

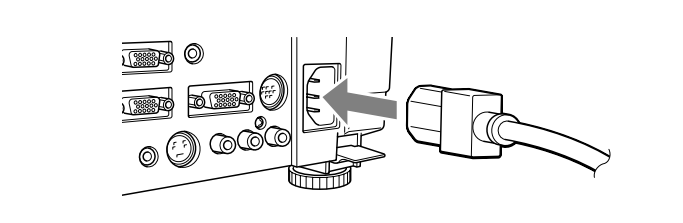

**2. Collegare il cavo di alimentazione (in dotazione) e premere il tasto**  $\bigcirc$ **(o il tasto**  $\overline{^{60\text{WER}} }$ **.)** 

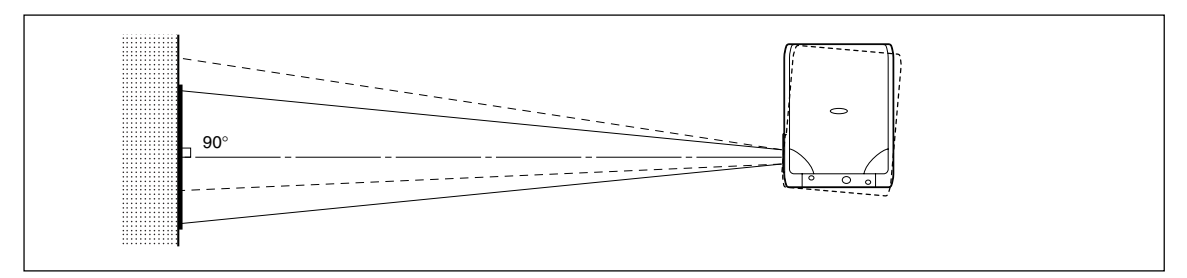

### **3. Girare la direzione della lente in modo da renderla perpendicolare allo schermo.**

Girare l'unità a sinistra o a destra in modo che le linee superiore e inferiore dell'immagine proiettata siano parallele.

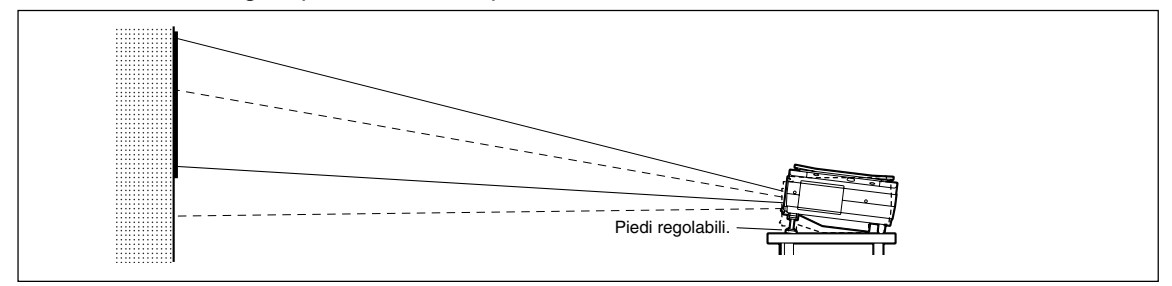

## **4. Regolare i piedi regolabili per spostare l'immagine proiettata all'altezza desiderata. (Regolare l'angolo di inclinazione tra 0° e 7°.)**

La posizione dell'immagine proiettata può essere spostata in alto o in basso regolando l'inclinazione.

## ■ **Compensazione della deformazione trapezoidale**

Se l'immagine proiettata è distorta, è possibile eliminare la distorsione tramite la compensazione della distorsione trapezoidale.

### ● **Modalità di compensazione della deformazione trapezoidale**

**Premere il tasto** KEYSTONE  **(o il tasto** KEYSTONE **del telecomando) per visualizzare il "menu Chiave di volta."**

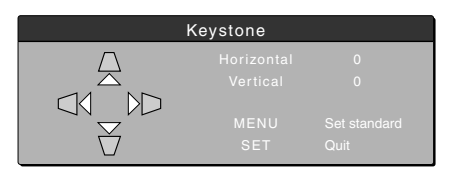

**Premere il tasto** u **per restringere la parte superiore dell'immagine proiettata.**

**Premere il tasto** u  **per restringere la**

**Premere il tasto**√ per restringere il **lato sinistro dell'immagine proiettata.**

**Premere il tasto**  $\triangleright$  **per restringere il lato destro dell'immagine proiettata.**

**parte inferiore dell'immagine**

**proiettata.**

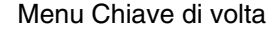

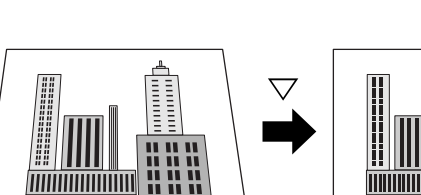

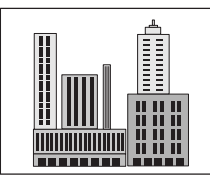

mmmmll

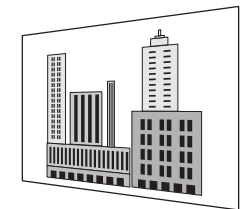

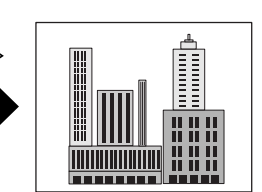

**Premere il tasto**  $\stackrel{\text{\tiny def}}{\bigcirc}$  **(o il tasto**  $\stackrel{\text{\tiny def}}{\bigcirc}$  **del telecomando) per tornare a "0" (Nessuna compensazione).**

### **NOTA**

- Quando viene eseguita la compensazione della deformazione trapezoidale, la risoluzione ai bordi dell'immagine proiettata viene ridotta, rendendo i caratteri piccoli di difficile lettura. Per evitare una simile situazione, posizionare il proiettore su una superficie la più piatta possibile e impostare il menu Chiave di volta su "0" (Nessuna compensazione).
- L'immagine viene processata per eseguire la compensazione della deformazione trapezoidale, le immagini visualizzate (caratteri, ecc.) sono leggermente sfuocate quando tale compensazione viene utilizzata rispetto a quando non viene utilizzata.
- Quando viene visualizzata un'immagine con una risoluzione VGA inferiore a 640 x 480 pixel con una compensazione trapezoidale orizzontale eccessiva, porzioni dell'immagine potrebbero diventare confuse. Per ulteriori informazioni, vedere pagina I-25.
- Il grado della regolazione della compensazione trapezoidale dipende dal segnale dell'immagine.
- Se il valore orizzontale viene regolato sul valore massimo (o minimo), il valore di regolazione verticale non può essere aumentato quando viene eseguita la compensazione della deformazione trapezoidale.

# **Collegamento a un PC**

## **AVVERTENZA**

Attenzione durante il collegamento

- Prima di collegare altri dispositivi, spegnere ciascun dispositivo per proteggere il proiettore e altri dispositivi collegati.
- Per ulteriori informazioni su come collegare e utilizzare i dispositivi collegati al proiettore, vedere il manuale dell'utente di ciascun dispositivo.
- A volte si verifica che le immagini non vengono visualizzate correttamente sullo schermo se vengono contemporaneamente visualizzate su un PC portatile con schermo LCD. Se ciò si verifica, spegnere il display del PC portatile. Il metodo di spegnimento di un PC varia a seconda del produttore del PC portatile. Per ulteriori informazioni, vedere il manuale dell'utente del PC portatile.
- Potrebbe risultare impossibile collegare il proiettore a causa del modello e delle impostazioni del PC. Contattare il rivenditore per ulteriori informazioni.

## ■ Collegamento a un PC

## ● **Elenco dei cavi e degli adattatori**

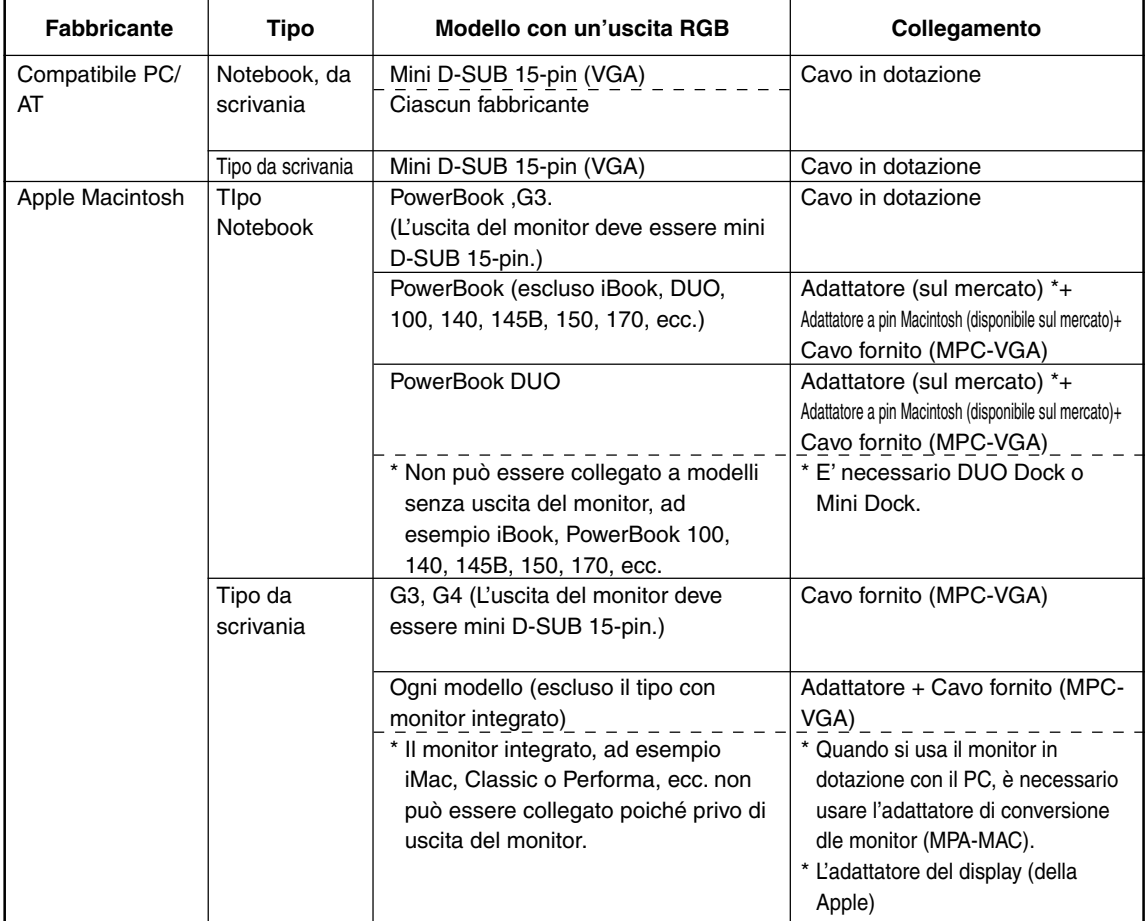

\* Adattatore (sul mercato): Adattatore solo per PowerBook (della Apple: Cavo dell'adattatore video per Power Book M3927LL/A o altre marche). In alcuni casi, è dotato con il Power Book.

### **Ingresso e uscita PC**

I connettori per terminali a 15 pin Mini D-Sub vengono utilizzati per terminali di ingresso e uscita PC. L'immagine riportata di seguito illustra la relazione tra i pin e i segnali di ingresso e uscita.

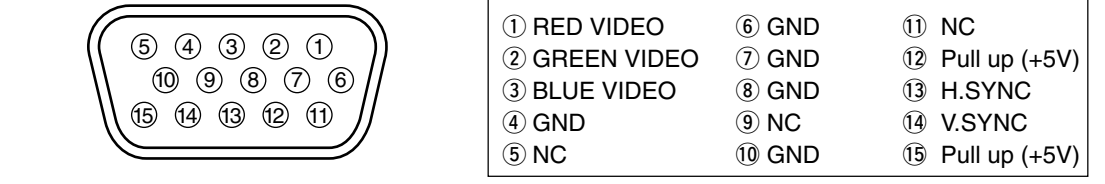

### **NOTA**

- Il proiettore è dotato di un ingresso RGB a 15 pin e terminali di uscita di tipo analogico. Per questo motivo non può essere collegato a un PC con un tipo di uscita digitale.
- Collegamento e funzionamento non supportati.

## ■ **Uscita video RGB**

#### ● **Durata del segnale**

Nell'immagine riportata di seguito viene mostrata il momento in cui i segnali vengono emessi dal terminale dell'uscita video RGB. (velocità XGA 60Hz o equivalente) L'uscita del segnale video è collegata alla selezione di "PC/OHP" o "OHP" nel menu "Selezione dell'uscita RGB-OUT" 0 "Impostazione 2". Per ulteriori informazioni, vedere pagina I-45.

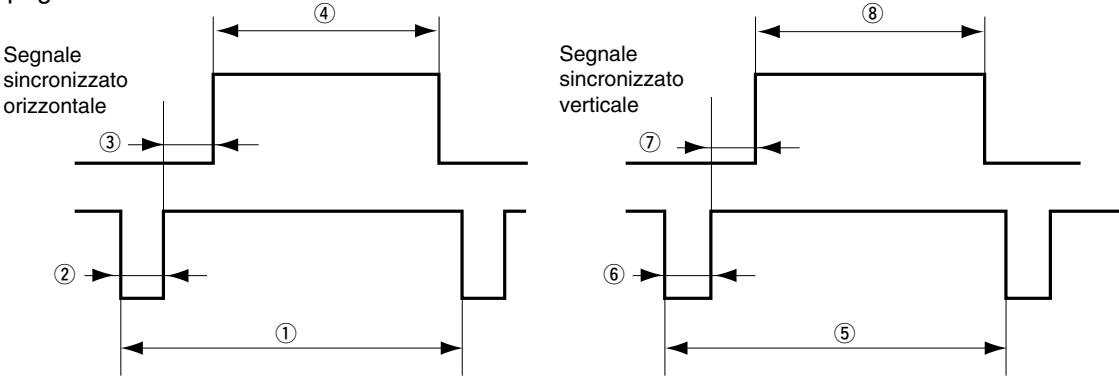

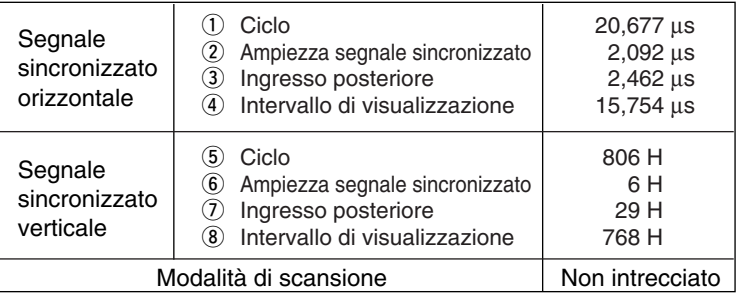

#### **NOTA**

<sup>•</sup> A seconda del monitor o proiettore collegato, lo schermo potrebbe a volte non venire visualizzato normalmente.

<sup>•</sup> L'uscita di immagini da un PC è in modalità di attesa.

## ■ Le Immagini sullo schermo del PC non vengono proiettate

Controllare quanto riportato di seguito quando le immagini sullo schermo del PC non vengono proiettate o le immagini proiettate non sono corrette.

### ● **Immagini non proiettate**

Quando segnali di uscita esterni raggiungono il DT20 dal PC, sullo schermo viene visualizzato "Nessun segnale". Quando il messaggio viene visualizzato, controllare quanto riportato di seguito.

## **1 Provare a riavviare il PC.**

Il DT20 potrebbe non essere riconosciuto dal PC se è stato collegato dopo che il PC era stato avviato. Se ciò si verifica, le immagini non sono proiettate come segnali di uscita esterni né ricevute dal PC.

## **2 Controllare le funzioni sul PC.**

Alcuni PC portatili richiedono un funzionamento particolare per trasmettere segnali dal terminale di uscita esterno. I segnali di uscita esterni potrebbero non essere trasmessi dal PC portatile a meno che tale operazione non venga eseguita. Vedere i manuali del proprio PC portatile per ulteriori informazioni su come far uscire segnali dal terminale di uscita esterno.

Esempio di procedura

• Nel caso di IBM PC/AT:

Premere il tasto  $\overline{m}$  insieme al tasto  $\overline{m}$  o  $\overline{m}$  . Tale procedura è soggetta a variazioni dovute al modello.)

Elenco delle soluzioni quando si verificano problemi di collegamento con il PC

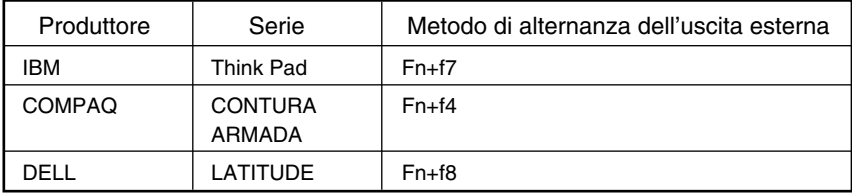

La tabella riportata sopra riassume le condizioni che possono essersi verificate fino ad ora. Non rappresenta un riepilogo esauriente di tutti i tipi di collegamento possibili.

\* I nomi di società e dei prodotti elencati nella tabella riportata sopra sono marchi o marchi registrati di tali società.

#### ● **Immagini non proiettate correttamente anche se la visualizzazione sullo schermo del PC portatile è corretta**

## **1 Verificare le funzioni del PC portatile.**

Anche se sullo schermo LCD di un PC portatile le immagini vengono visualizzate in modo normale, le immagini proiettate potrebbero non esserlo. Nella maggior parte dei casi, a causa delle limitazioni del PC portatile, la funzione di visualizzazione simultanea (i segnali di uscita esterni vengono inviati simultaneamente mentre le immagini vengono visualizzate sullo schermo del PC) produce dei segnali che non soddisfano le specifiche standard e sono al di fuori dell'intervallo supportato dal proiettore. In tal caso, le immagini non visualizzate correttamente non possono essere modificate anche se vengono eseguite delle regolazioni a livello di proiettore. Le immagini corrette potrebbero essere proiettate solo se i segnali di uscita esterni vengono forniti senza l'utilizzo della visualizzazione simultanea. Per ulteriori informazioni vedere il manuale dell'utente del PC portatile.

## ■ Tabella di compatibilità del segnale di entrata (Terminale di entrata del video PC)

DT20 è in grado di supportare i segnali contrassegnati da ● nella tabella che segue. Si noti che potrebbe succedere che le immagini siano tremolanti o sfuocate per alcuni modelli di PC. In tal caso, regolare l'immagine proiettata nel menu Posizione Orologio.

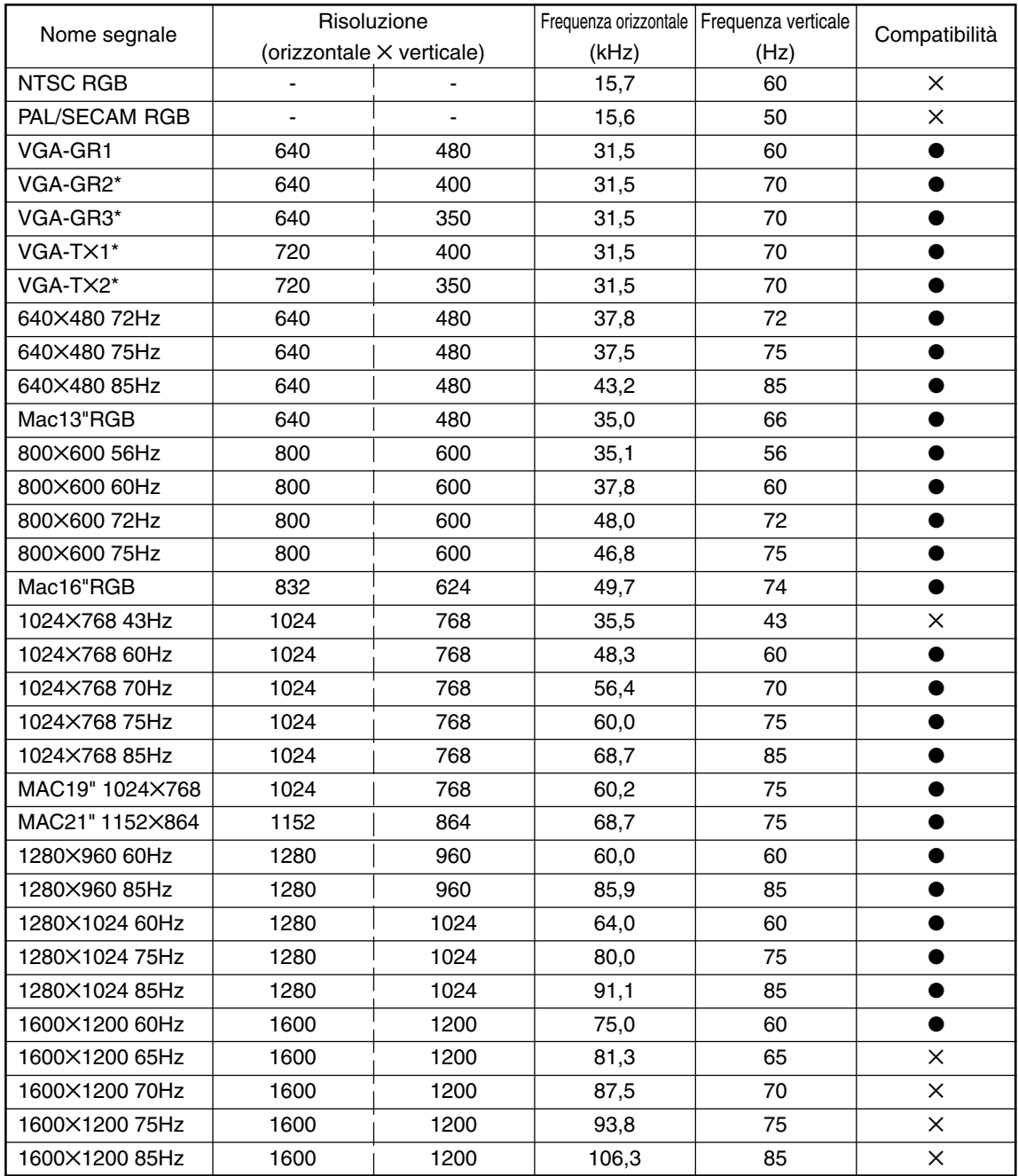

• Quando la risoluzione del segnale di entrata è minore di 1024✕768 punti, ingrandire la visualizzazione. Se superiore, ridurla.

• I segnali contrassegnato con un \* potrebbero diventare confusi se viene applicata troppa compensazione della deformazione trapezoidale verticale. Quando si utilizza uno di questi segnali, impostare la compensazione della deformazione trapezoidale in modo da non deformare l'immagine.

## ● **Collegamenti base**

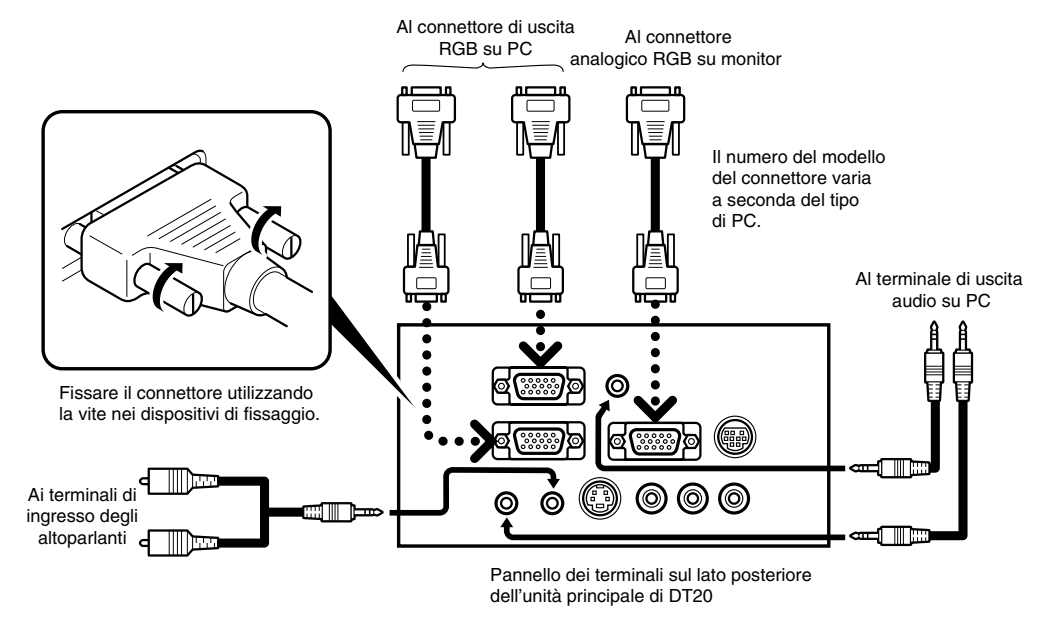

#### **NOTA**

- Il PC è dotato di terminali di ingresso per immagine e suono per "1" e "2". Collegare il suono e l'immagine ai relativi terminali. Se non sono collegati ai rispettivi terminali, l'immagine e il suono non verrà percepito correttamente.
- Per ulteriori informazioni sui terminali di ingresso e di uscita, vedere pagina I-11.

### ● **Collegamento a IBM NOTE e compatibile**

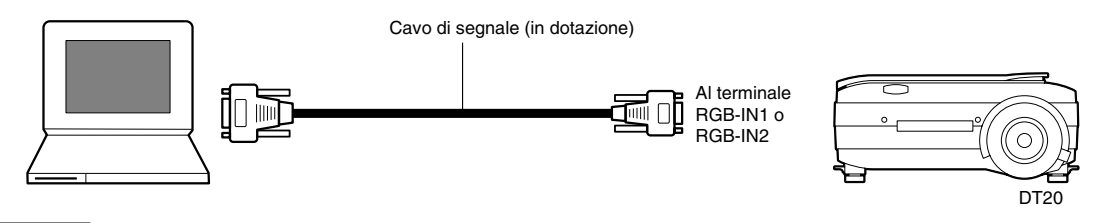

#### **NOTA**

Dopo aver collegato il cavo (in dotazione), controllare lo stato dell'uscita CRT esterna e dell'uscita LCD interna e impostare la modalità nel software in esecuzione sul PC.

Il collegamento con il PC non verrà eseguito se non viene impostata la modalità di uscita CRT esterna.

## ● **Collegamento a un computer IBM e compatibile**

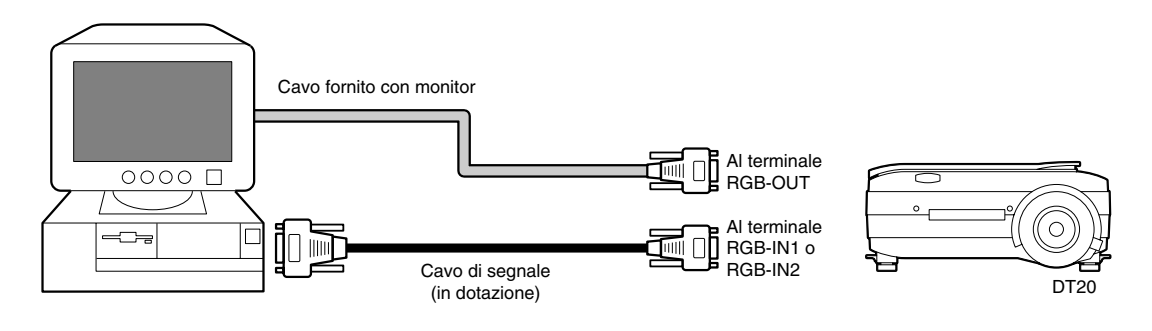

### **NOTA**

Quando il proiettore viene collegato direttamente al PC, senza utilizzare il monitor fornito con il PC, è possibile eseguire il collegamento solo tramite il cavo (in dotazione).

## ● **Collegamento a un computer portatile Apple Macintosh**

Eccetto Power Book Duo, 100, 140, 145B, 150, 170

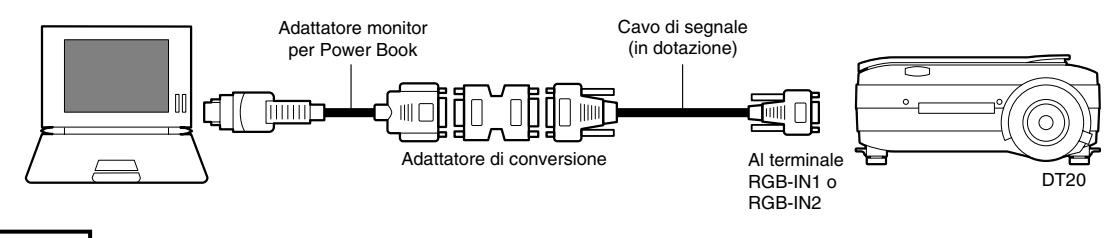

#### **NOTA**

- Quando si collega il Power Book Duo, è richiesto il Duo Dock o Mini Dock.
- L'adattatore di visualizzazione per Power Book a volte non viene fornito con il Power Book. Se non viene fornito, comprarlo separatamente in un negozio che vende computer Macintosh. (Apple M3927LL/A o equivalente)

## ■ **Collegamento a un'origine video o lettore DVD**

Le immagini da un'origine video o lettore DVD possono essere proiettate su un grande schermo.

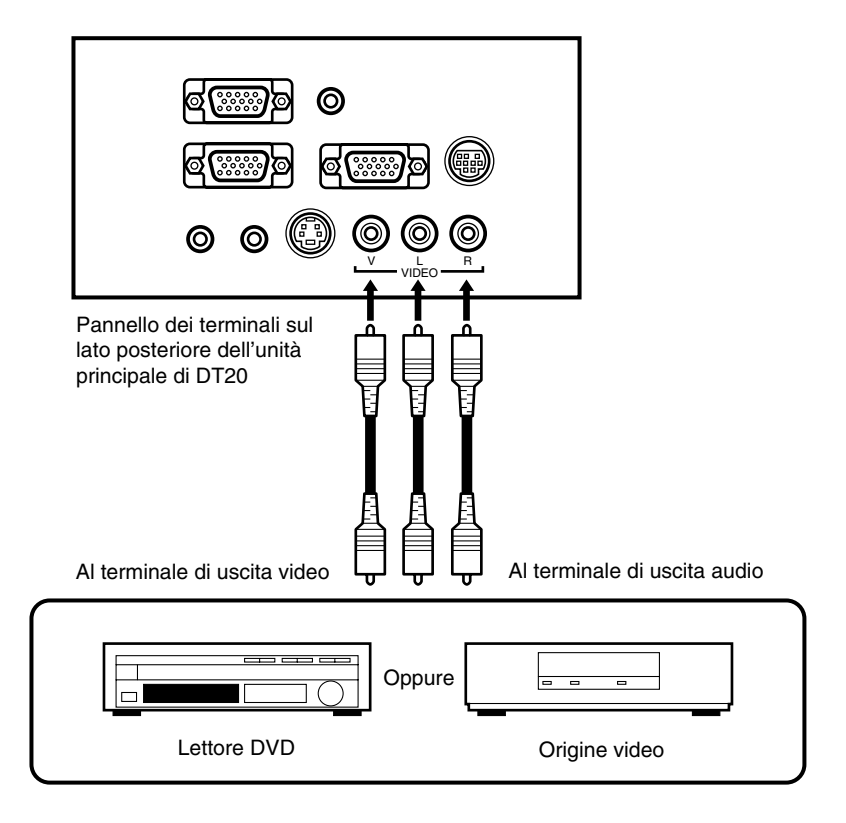

#### **NOTA**

- Quando sia VIDEO che S-VIDEO sono collegati, viene data priorità a S-VIDEO.
- Prima di utilizzare l'origine video o il lettore DVD, chiudere il coperchio dei materiali, (altrimenti la superficie di vetro sullo scanner potrebbe vibrare e provocare un tintinnio.)

# **Operazioni di base**

## ■ **Preparativi**

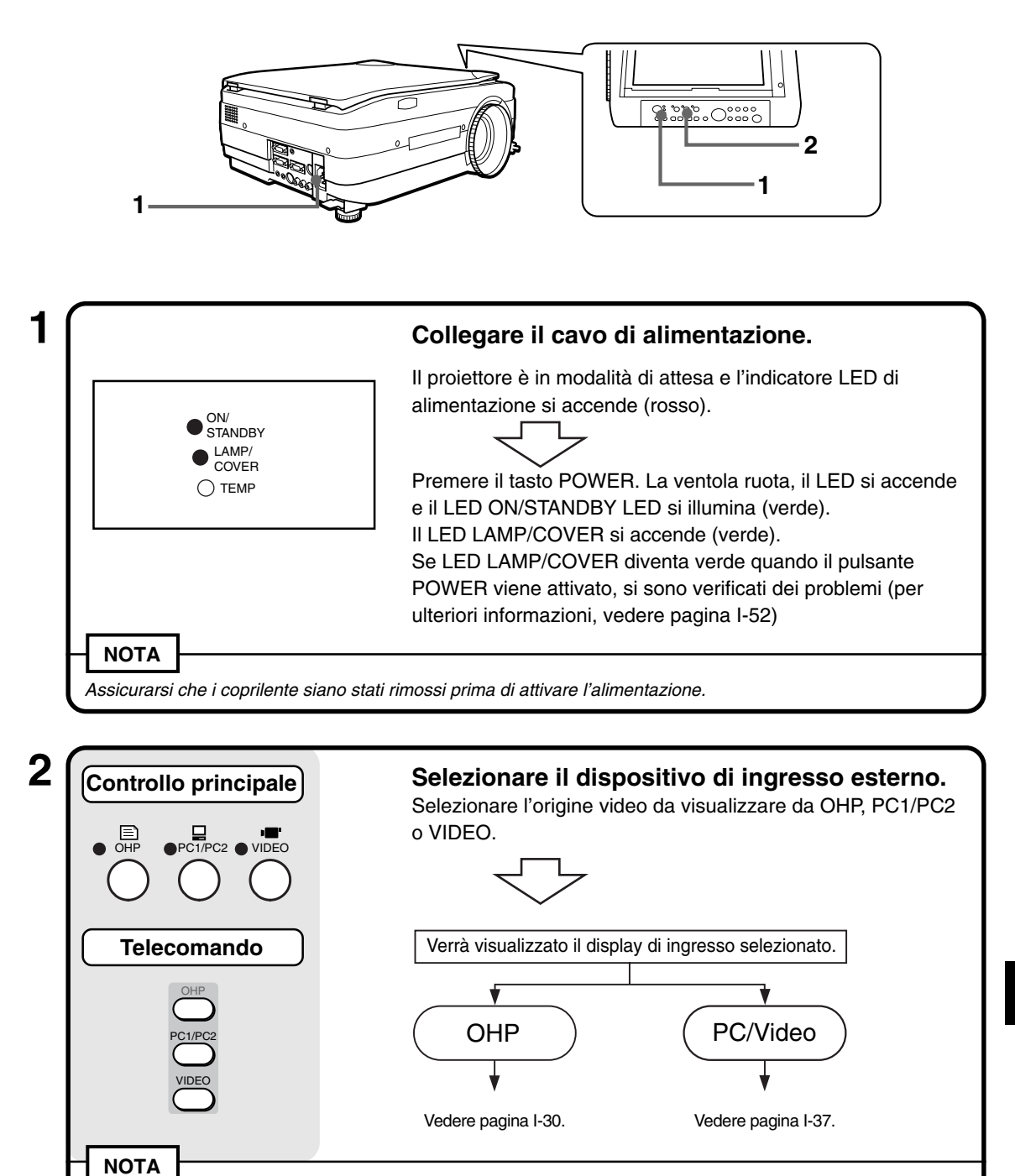

Quando viene selezionato PC/VIDEO e il dispositivo non è attivato, verrà visualizzato il messaggio "Nessun ingresso".

## ■ **Operazioni di base in modalità OHP**

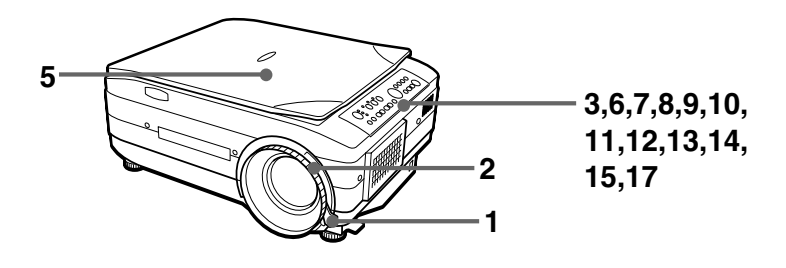

#### **NOTA**

L'immagine proiettata nel display OHP (proiezione dell'oggetto reale) può risultare leggermente distorta poiché viene utilizzata una lente a grandangolo.

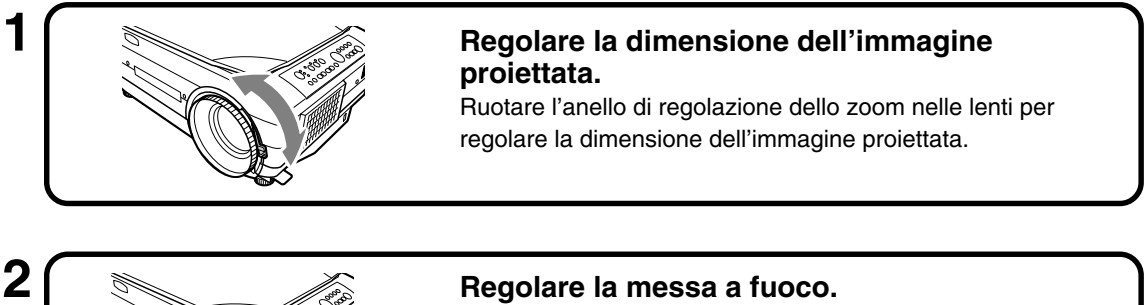

Ruotare l'anello di messa a fuoco sulle lenti finché l'immagine proiettata non è nitida.

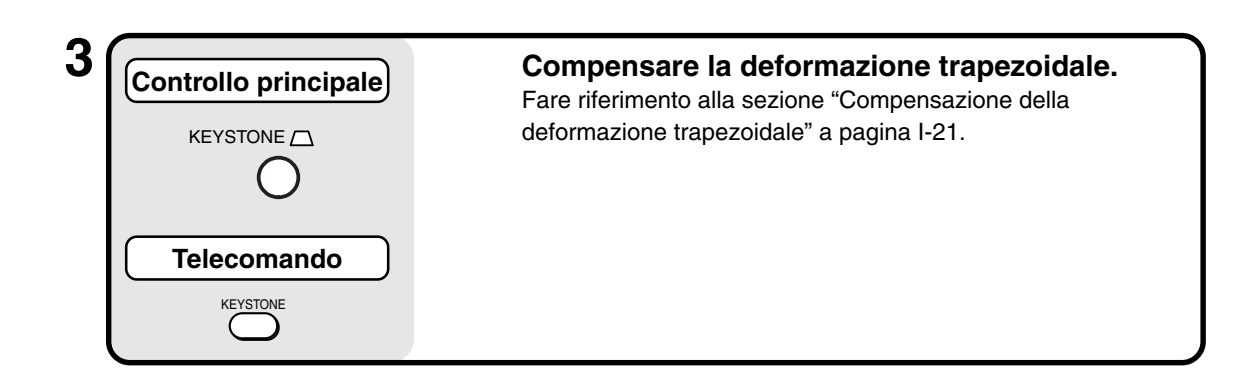

## **4 Controllare la schermata iniziale OHP.**

Quando si seleziona OHP, verrà visualizzato il messaggio "Impostate il vostro documento e premete il tasto REFRESH.", l'immagine proiettata diverrà completamente bianca e nella parte inferiore destra dell'immagine proiettata verrà visualizzata una finestra in cui è mostrata la modalità di spostamento del documento.

#### **Operazioni di base**

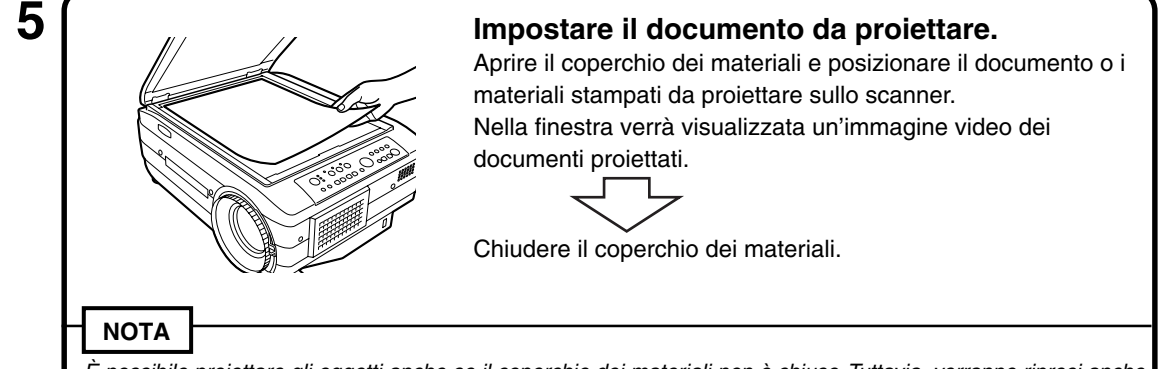

È possibile proiettare gli oggetti anche se il coperchio dei materiali non è chiuso. Tuttavia, verranno ripresi anche materiali indesiderati, rendendo la visualizzazione dell'immagine difficoltosa.

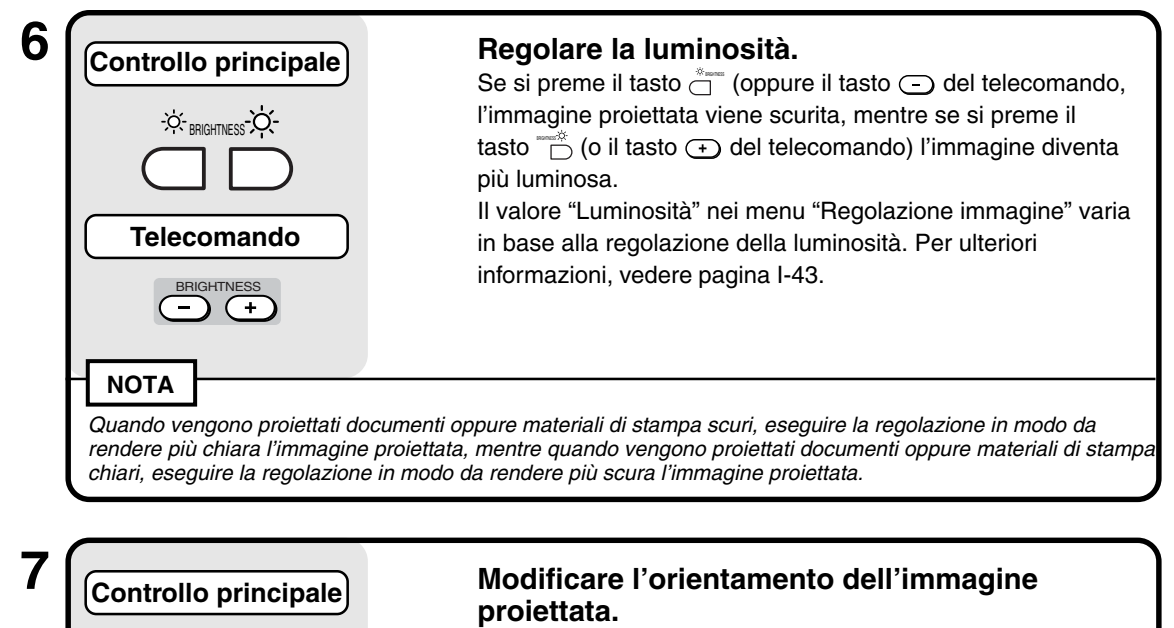

— POSITION —<br>C<sub>(</sub>) ROTATION  $V \leftrightarrow H$ 

ROTATION V<del>()</del>

**Telecomando**

Orientare l'immagine nella direzione del documento. Premere il tasto POSITION per modificare l'orientamento dell'immagine proiettata.

Tasto ROTATION: consente di capovolgere l'immagine.

Tasto  $V \leftrightarrow H$ : consente di modificare la visualizzazione dell'immagine da verticale a orizzontale.

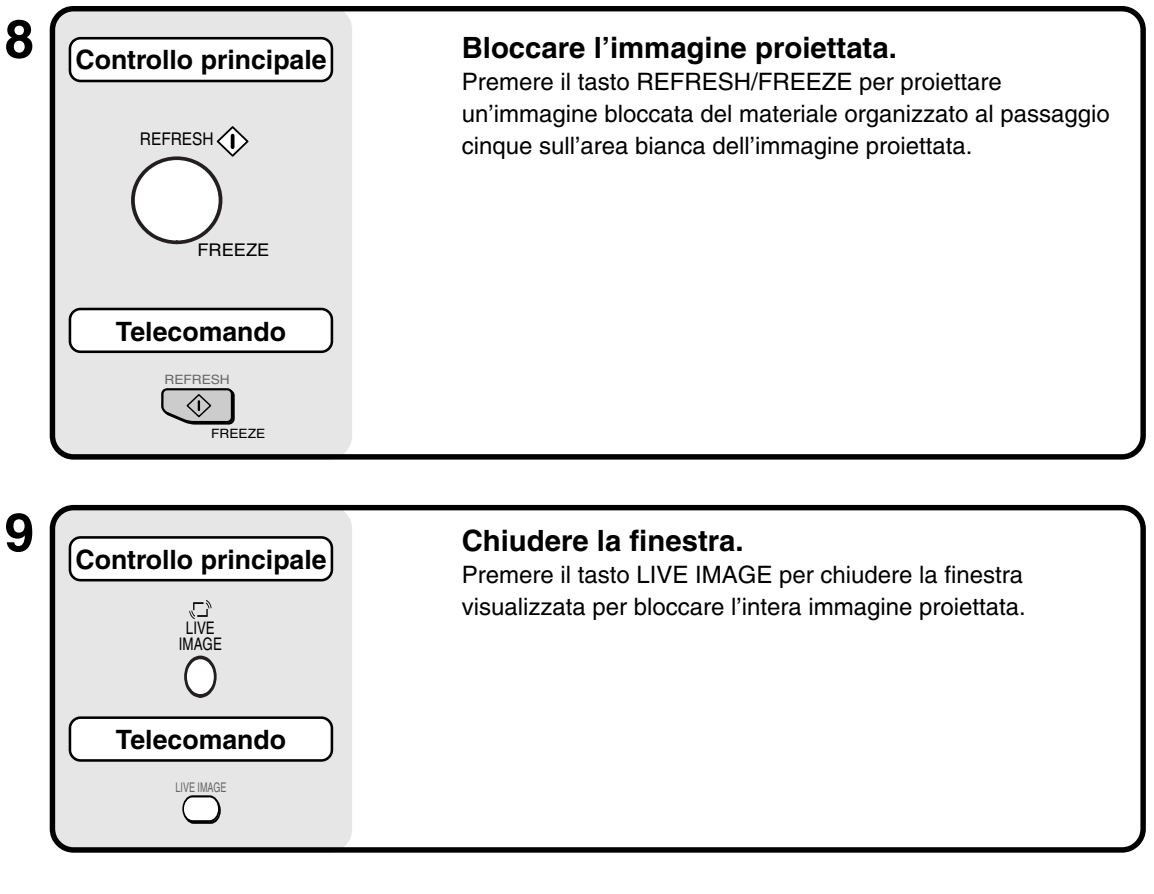

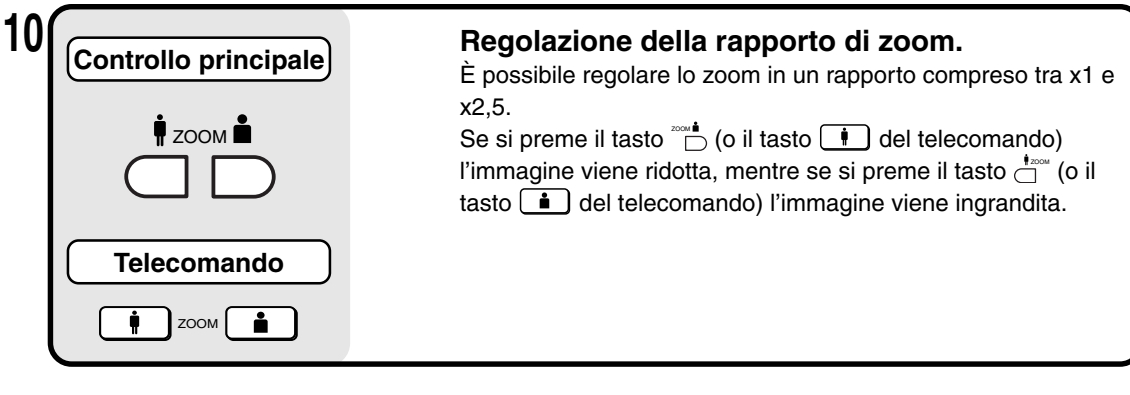

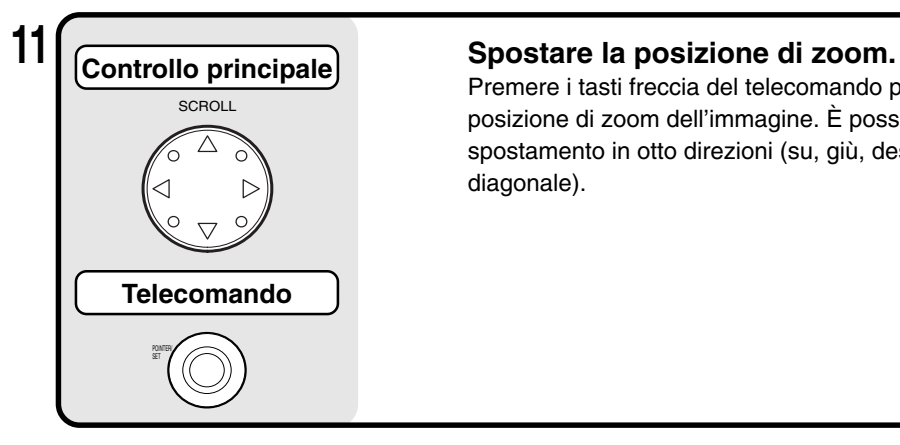

Premere i tasti freccia del telecomando per spostare la posizione di zoom dell'immagine. È possibile eseguire lo spostamento in otto direzioni (su, giù, destra, sinistra e diagonale).

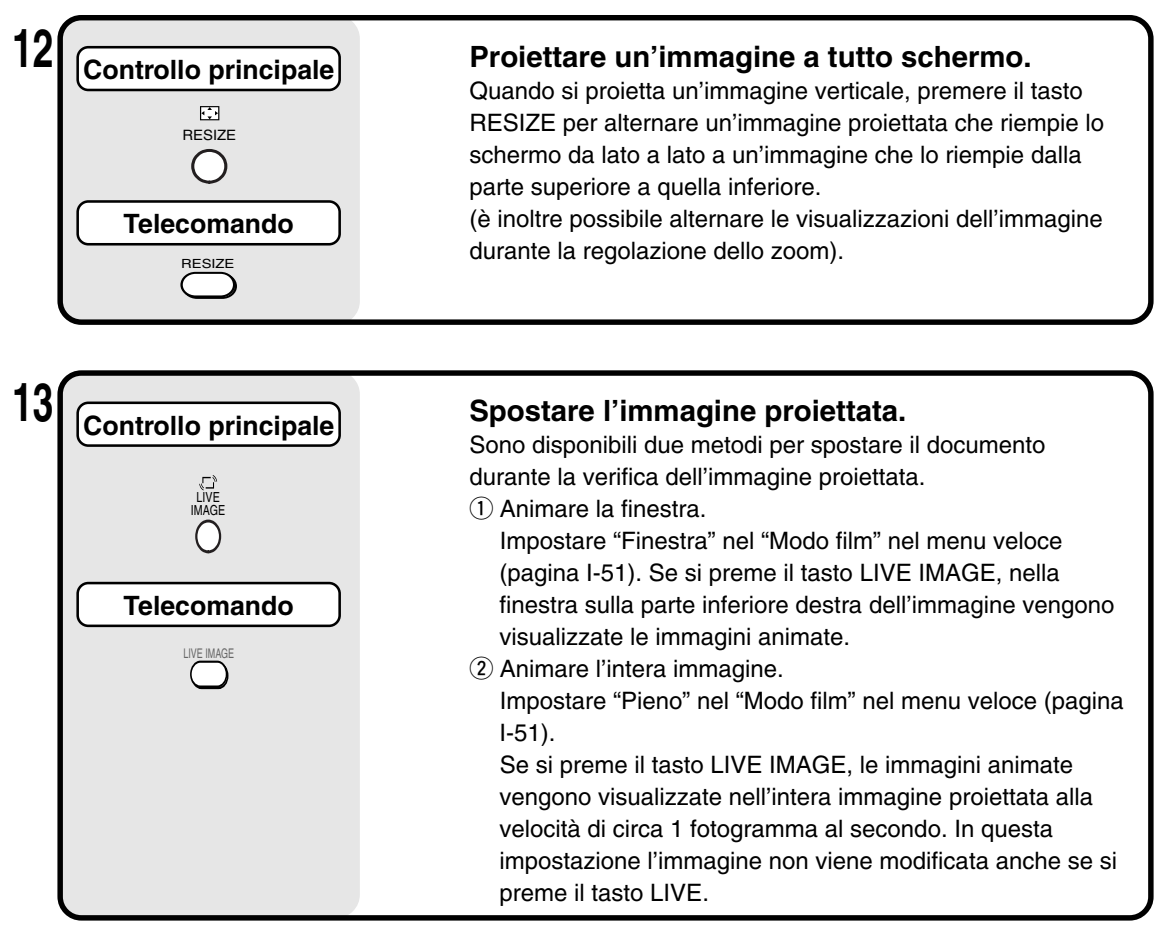

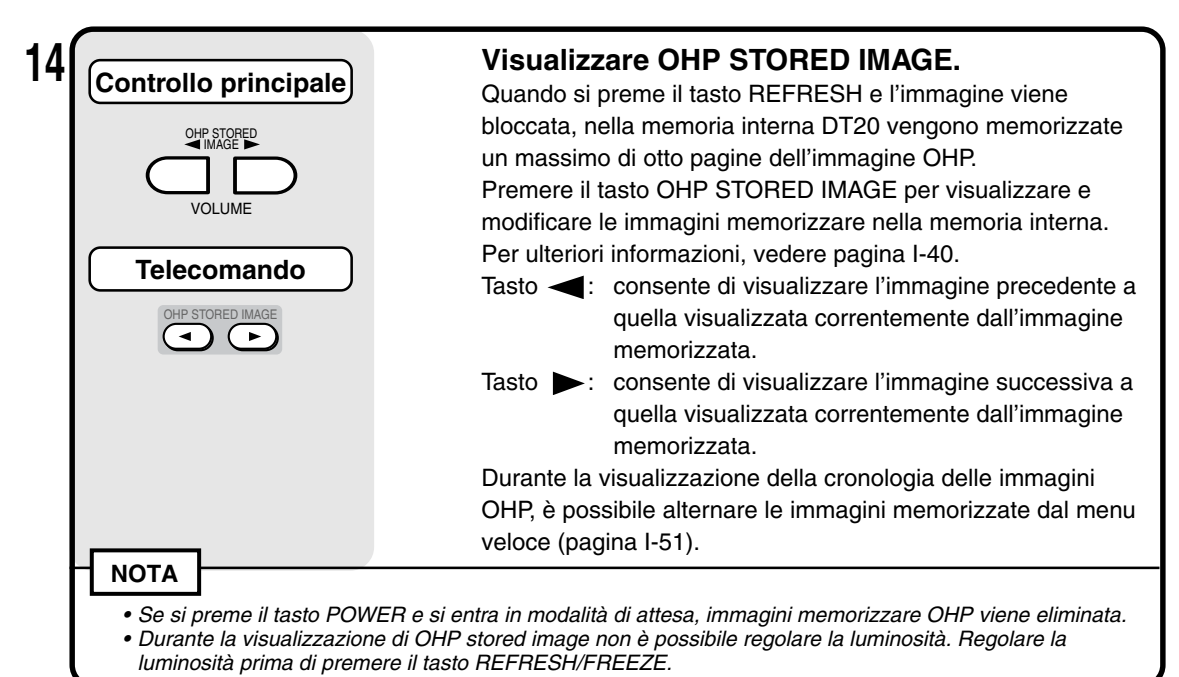

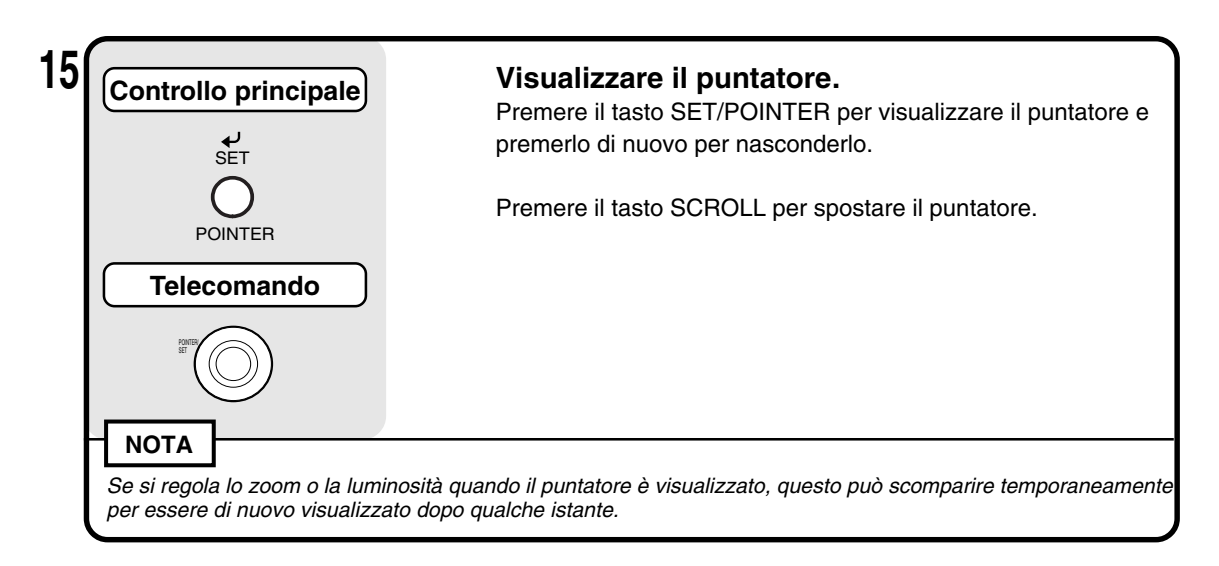

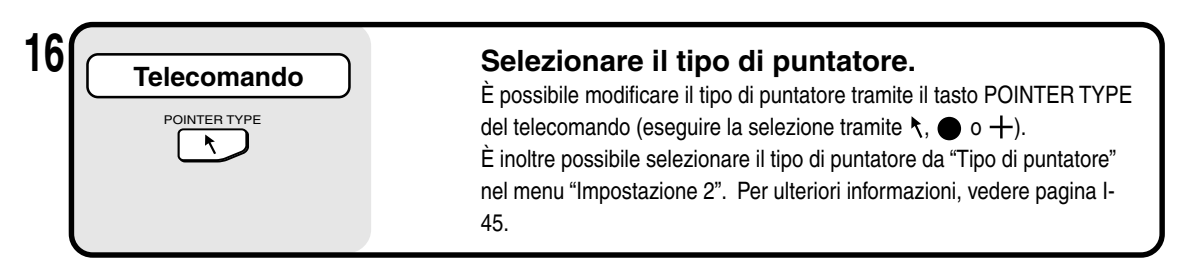

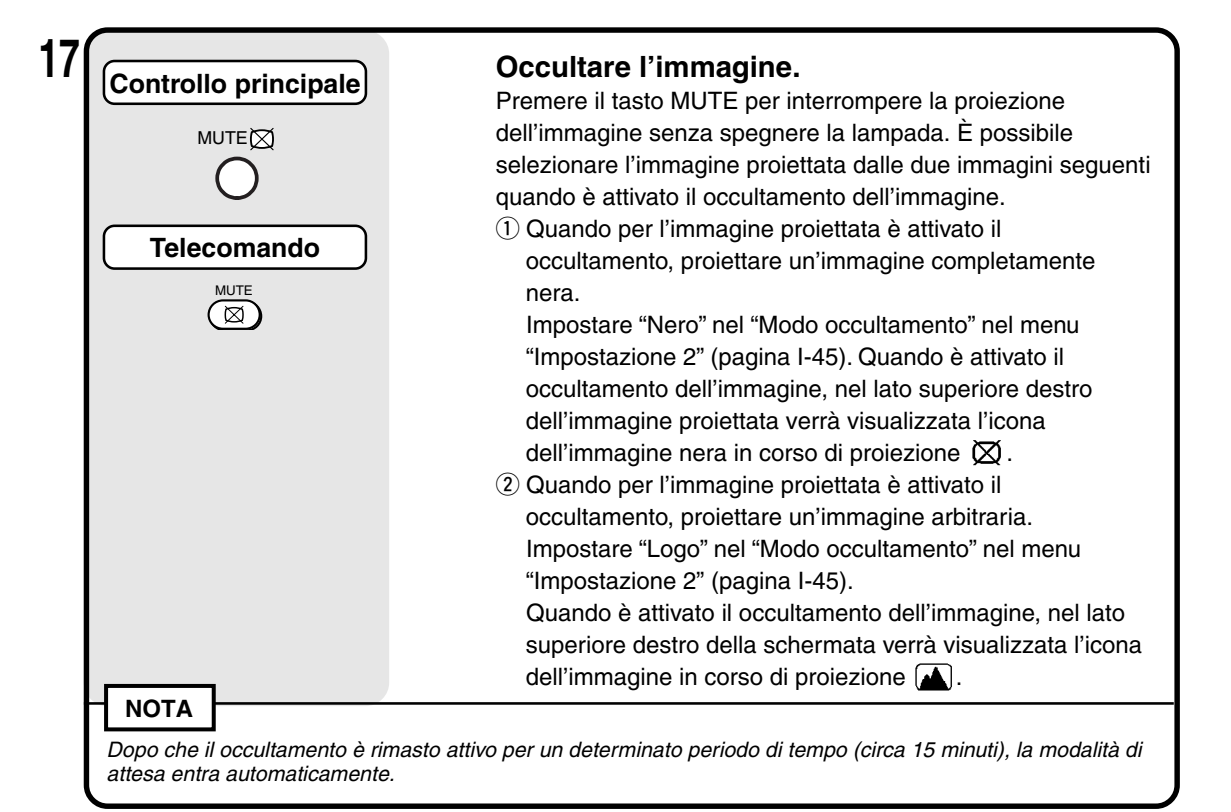

### **Orientamento documento e formato scansione**

Posizionare il documento o le stampe rivolti verso il basso in base all'orientamento illustrato nella figura di seguito.

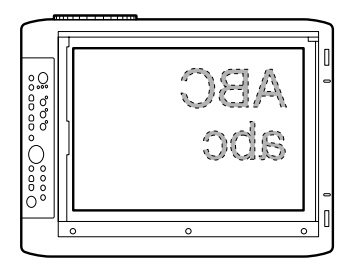

Il formato massimo dei documenti o delle stampe consentito per la scansione è di 216 mm (verticale) e 288 mm (orizzontale). Per questo motivo, quando viene posizionato un foglio di formato A4, i formati dei documenti proiettati sono i seguenti (la sezione condivisa corrisponde all'area proiettata)

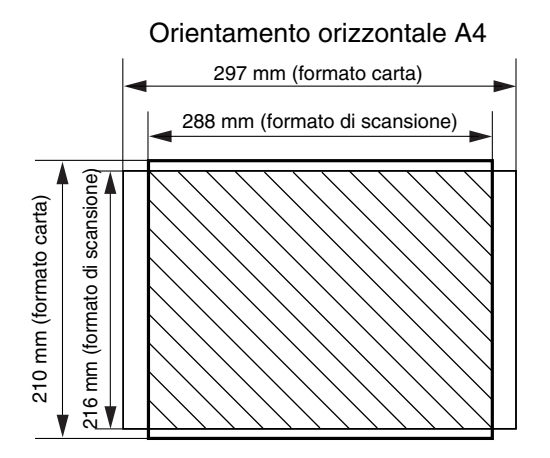

Le parti che fuoriescono dall'area di scansione non vengono proiettate sullo schermo. Per proiettarle, spostare la carta.

### **Visualizzazione del Immagine dal vivo nella finestra**

Sebbene sia possibile visualizzare le Immagini dal vivo nella finestra, l'immagine dal vivo è a bassa risoluzione e viene visualizzata su uno sfondo con un'immagine bloccata ad alta definizione nella parte principale dell'immagine proiettata.

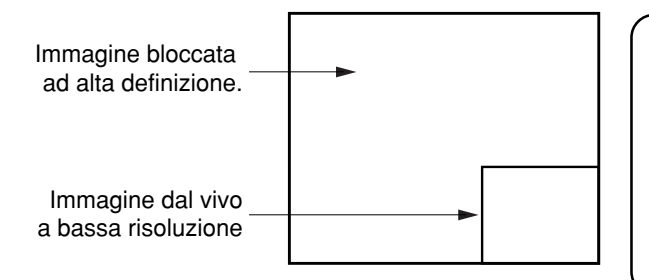

Quando la finestra è visualizzata, i tasti "BRIGHTNESS," "V ↔ H" e "ROTAZIONE" vengono attivati per la finestra, mentre i tasti ZOOM vengono attivati per la parte principale dell'immagine proiettata. Quando si preme i tasti ZOOM, la finestra scompare temporaneamente per essere di nuovo visualizzata dopo qualche istante.

### **Visualizzazione dell'immagine memorizzata OHP**

Se si premono i tasti  $\overline{\Box}$ , verranno visualizzate le immagini memorizzate nella memoria VOLUME interna.

Tasto Consente di visualizzare l'immagini precedente a quella memorizzata correntemente visualizzata.

Tasto Consente di visualizzare l'immagine successiva a quella memorizzata correntemente visualizzata.

\* Se si preme il tasto  $\overline{\mathbb{D}}$  quando un'immagine memorizzata non è visualizzata, verrà visualizzata l'immagine memorizzata aggiornata più recentemente.

Quando si preme il tasto REFRESH e l'immagine viene bloccata, nella memoria interna DT20 vengono memorizzate un massimo di otto pagine dell'immagine OHP. Premere il tasto POWER, quindi, dopo avere selezionato la modalità OHP, la prima immagine bloccata verrà memorizzata nella posizione  $\bigcirc$  del diagramma riportato di seguito. Dopo l'aggiornamento della visualizzazione, le immagini verranno memorizzate nella memoria interna. Quando le immagini memorizzate superano la quantità massima di otto, le immagini più vecchie vengono soprascritte nell'ordine mostrato nel diagramma di seguito (a iniziare da  $\circled{1}$ .

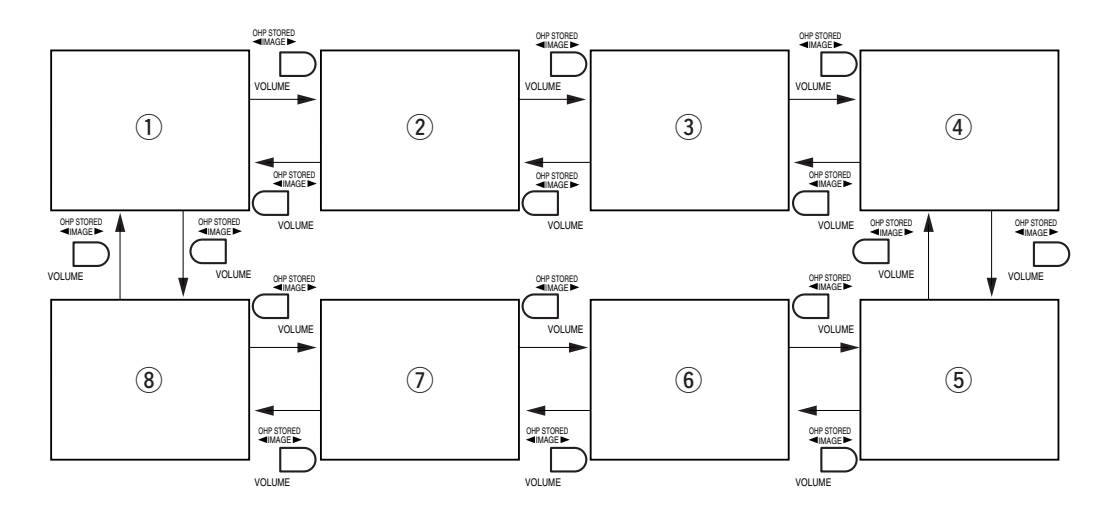

## ■ **Operazioni di base per l'ingresso PC o video**

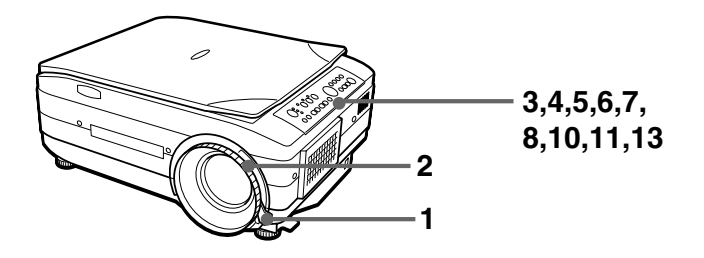

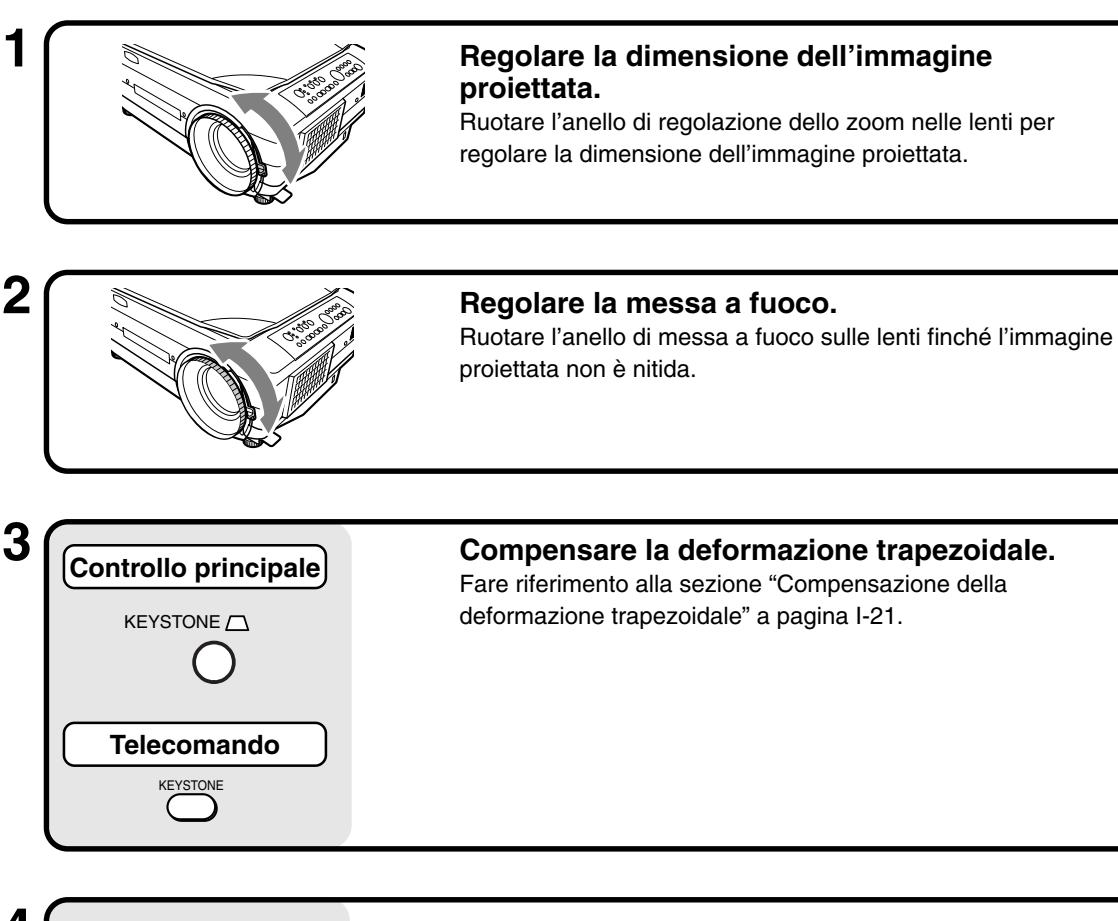

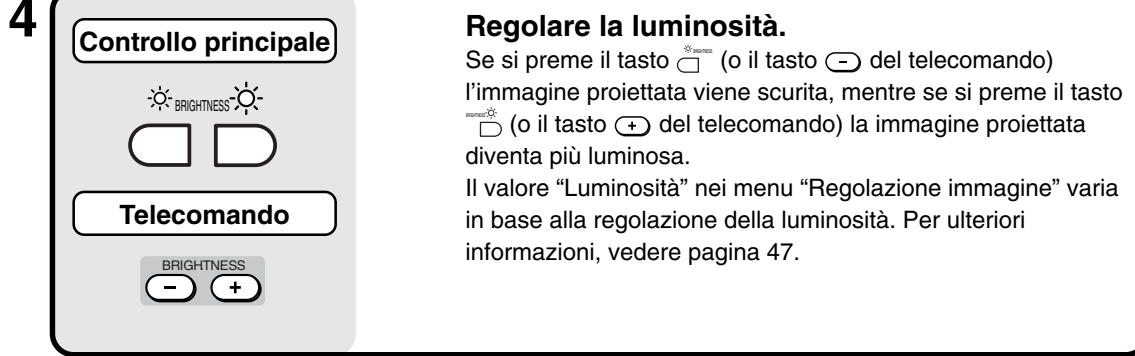

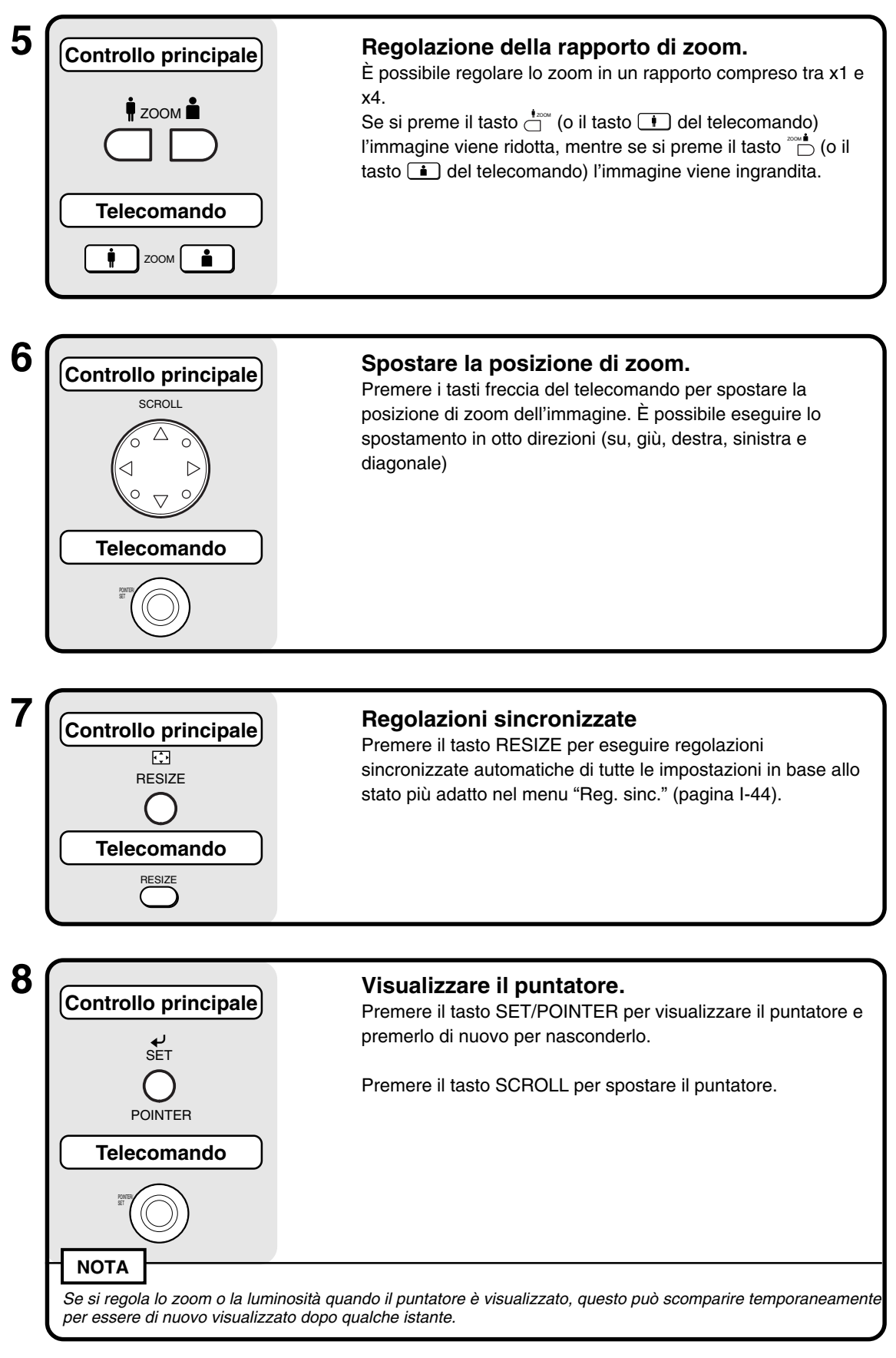

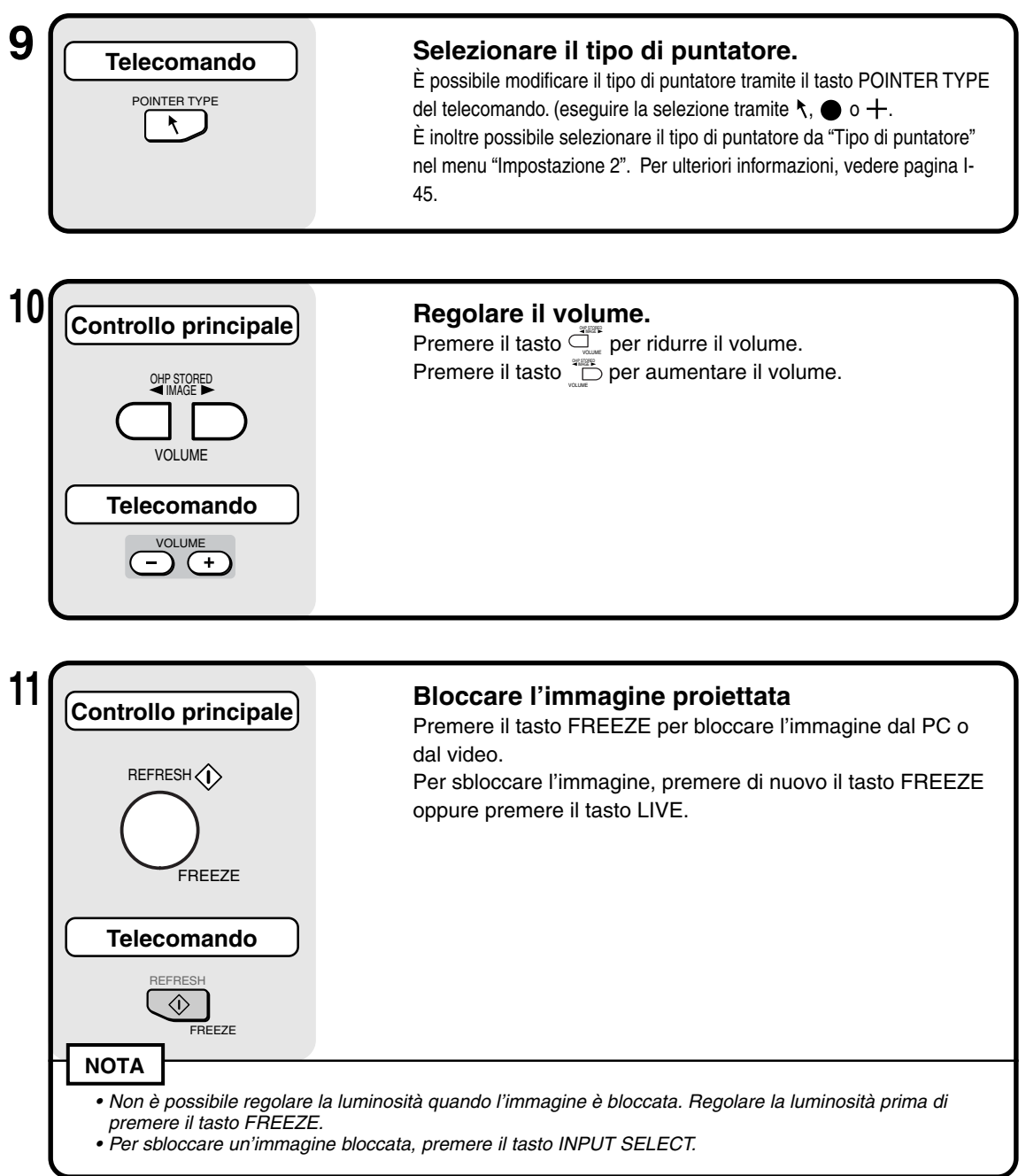

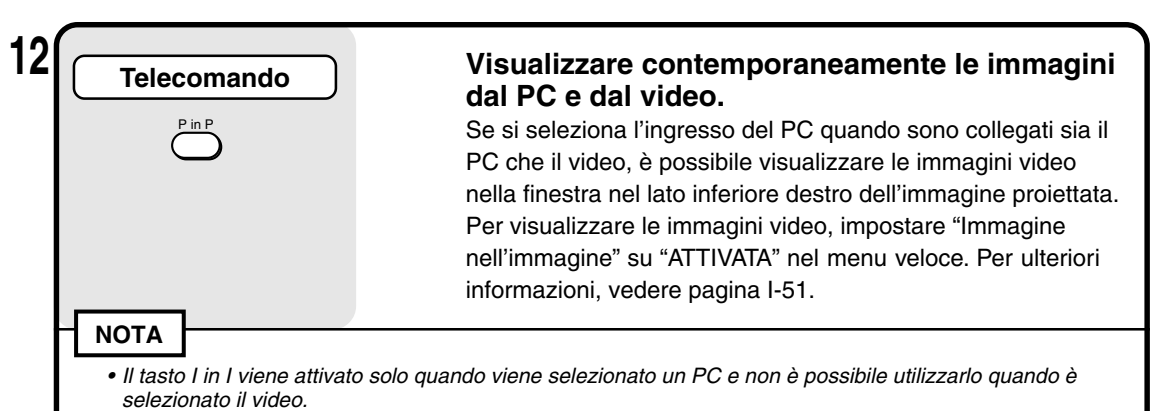

• Non è possibile utilizzare la funzione Immagine nell'immagine se il segnale non viene immesso nel PC.

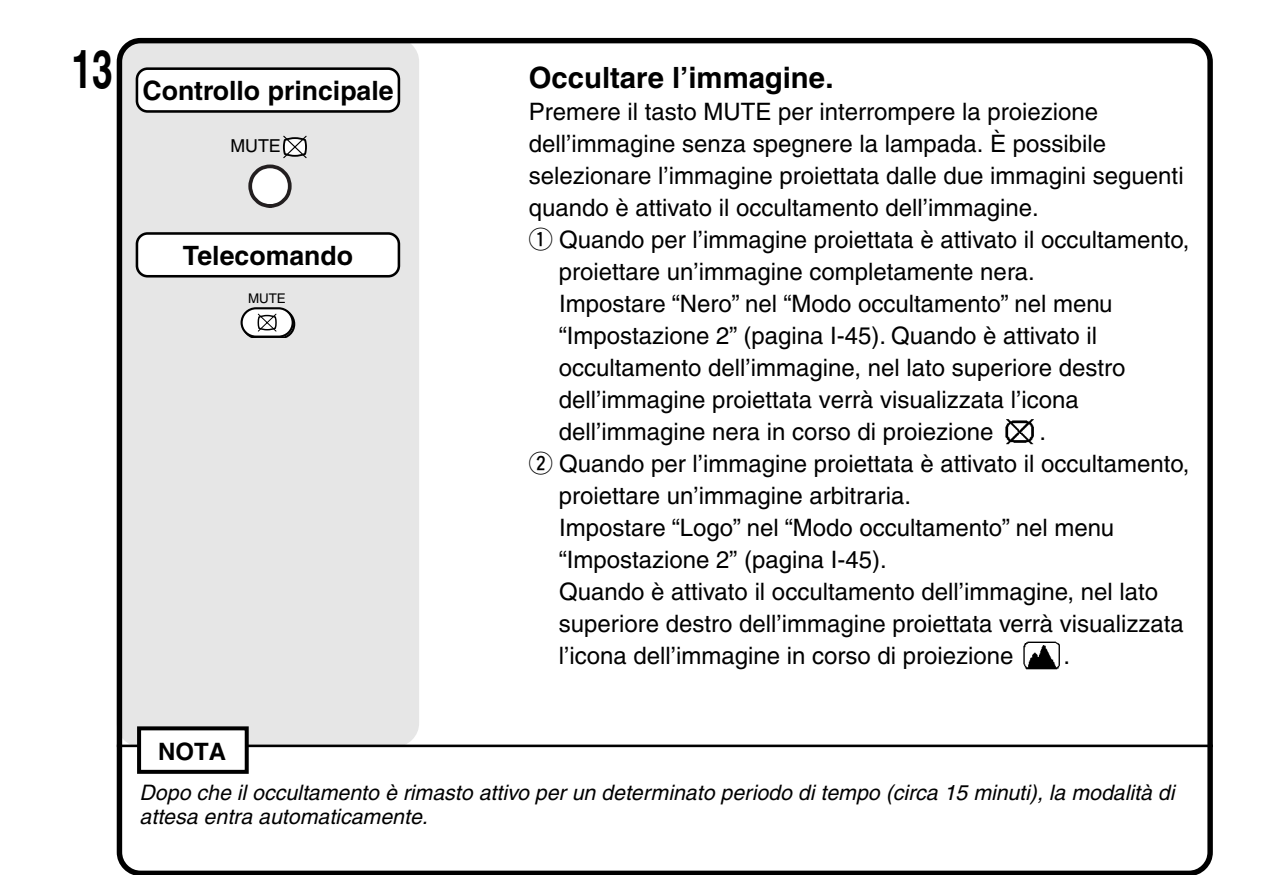

## ■ **Modalità di abbandono**

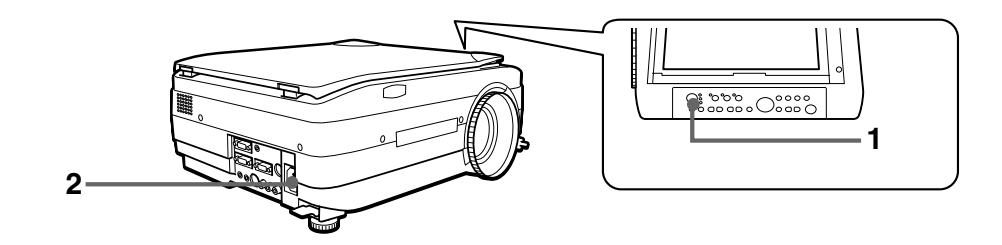

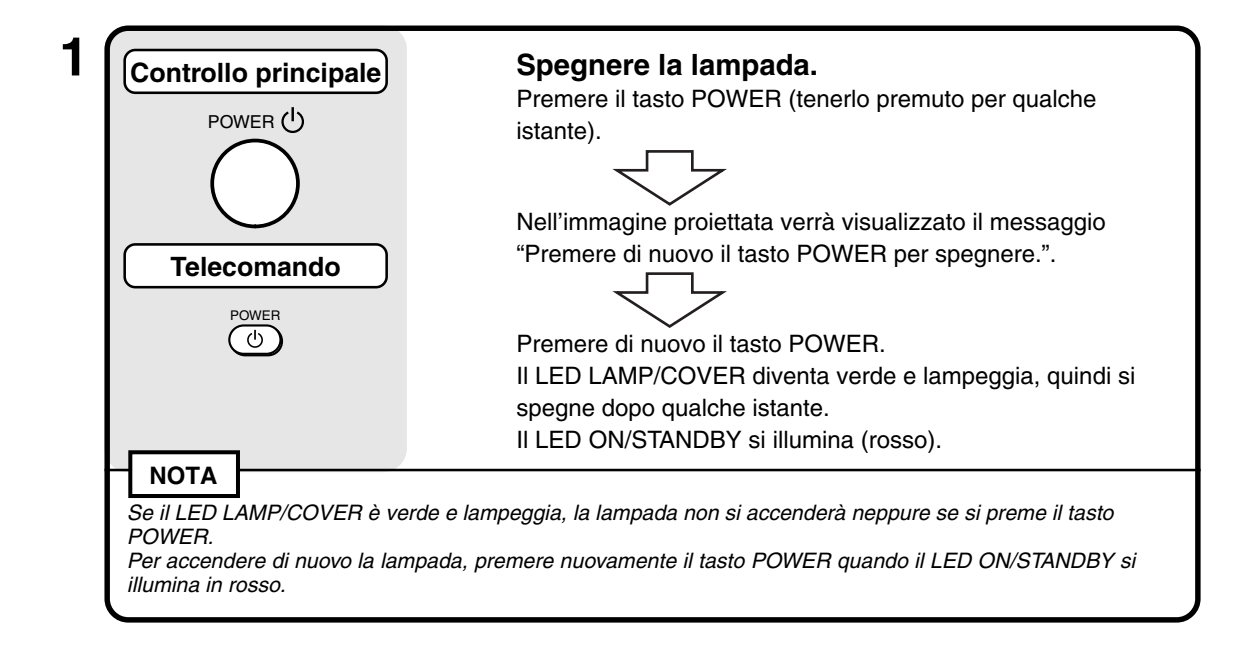

## **2 Scollegare il cavo di alimentazione.**

Il LED ON/STANDBY nel pannello operativo si spegne.

### **AVVERTENZA**

ON/ **STANDBY**  $O$  LAMP/ **COVER**  $\bigcap$  TEMP

- Non scollegare il cavo dell'alimentazione prima dello spegnimento della lampada o dell'illuminazione del LED LAMP/COVER, poiché questa operazione può ridurre la durata della lampada.
- Se il proiettore non verrà utilizzato per un lungo periodo di tempo, scollegare il cavo dell'alimentazione dalla presa di corrente.
- Dopo avere scollegato il cavo dell'alimentazione dalla presa di corrente, attendere qualche istante (circa 10 secondi) prima di collegarlo di nuovo.

## ■ **Esecuzione di varie regolazioni**

### **Struttura del menu**

È possibile eseguire vari tipi di regolazioni e impostazioni utilizzando i tasti con il display del menu visualizzato nell'immagine proiettata.

Sono disponibili due menu: il "Quick Menu", in cui è possibile selezionare le voci utilizzate più spesso e il "Menu principale" in cui è possibile eseguire impostazioni più dettagliate. Quando un PC o un video sono collegati e l'alimentazione è attivata, è possibile aprire il "Quick Menu" premendo il tasto  $\stackrel{a}{\circ}$  (o il tasto  $\stackrel{...}{\circ}$  del telecomando) (per informazioni sul Quick Menu, vedere pagina I-51).

Premere di nuovo il tasto  $\frac{1}{\circ}$  (o il tasto  $\frac{1}{\circ}$  del telecomando) per visualizzare il Menu principale. Dal display del Menu principale è possibile accedere al menu delle impostazioni di regolazione. Di seguito viene illustrato uno schema dei display dei menu.

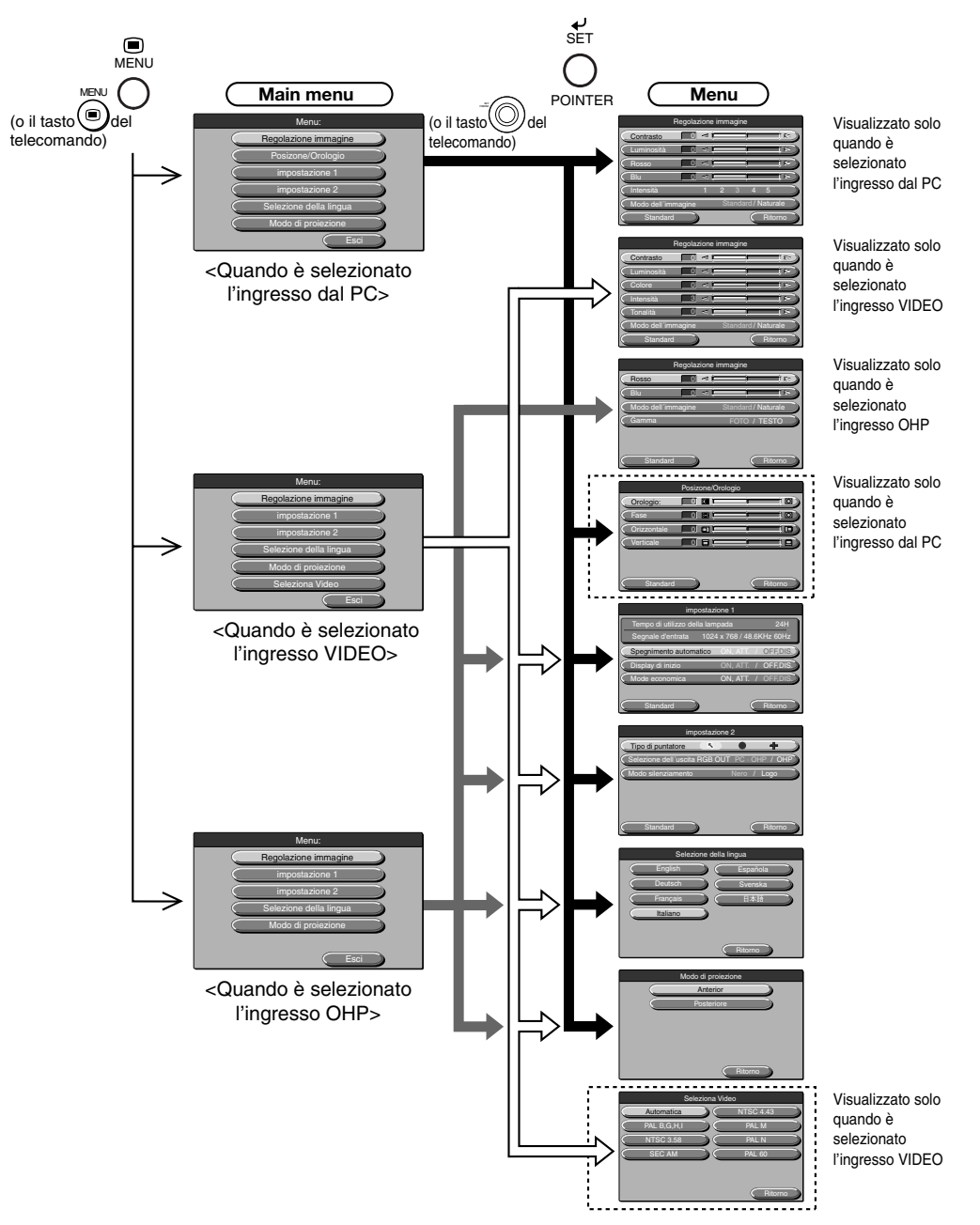

## **Descrizione delle voci del menu**

Di seguito vengono descritti i display del menu nonché le voci e le funzioni da impostare in essi. Per ulteriori informazioni sulla modalità di impostazione di tali voci, consultare la sezione "Operazioni di base" a pagina I-47.

### ◆ **Regolazione dell'immagine (quando è selezionato l'ingresso dal PC)**

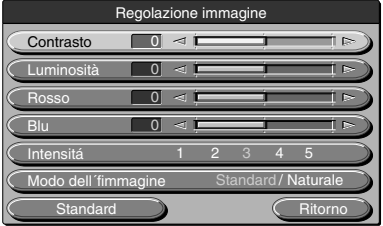

<Menu Regolazione immagine>

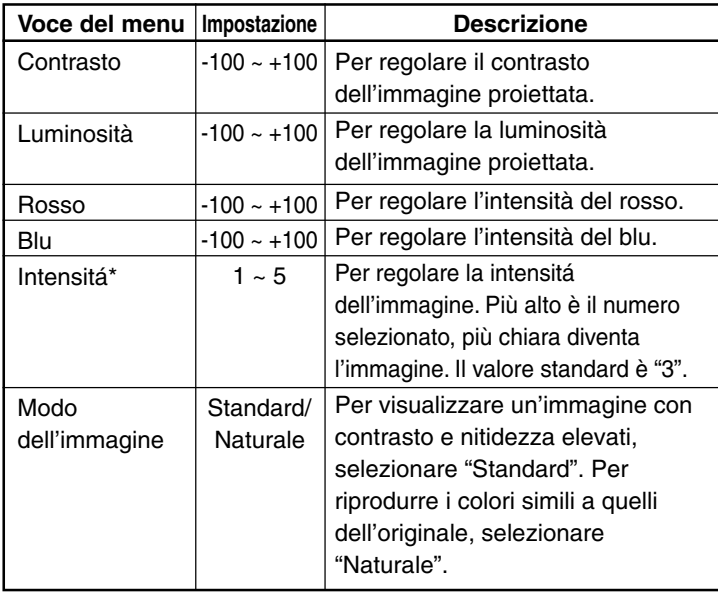

\* La selezione Nitidezza è particolarmente efficace quando si ingrandiscono o si esegue lo zoom delle immagini oppure se è stata eseguita la compensazione della deformazione trapezoidale.

### ◆ **Regolazione dell'immagine (quando è selezionato l'ingresso VIDEO)**

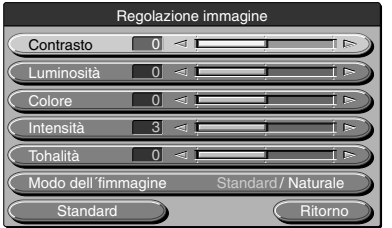

<Menu Regolazione immagine>

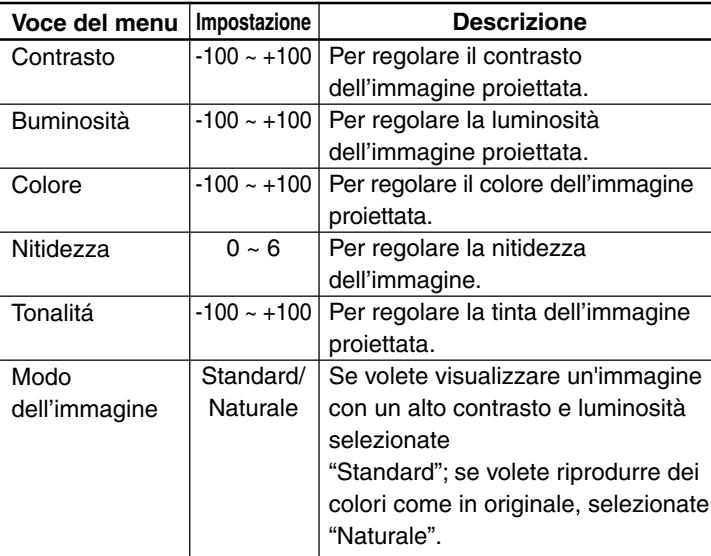

## ◆ **Regolazione dell'immagine (quando è selezionato l'ingresso OHP)**

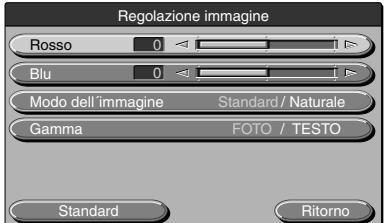

<Menu Regolazione immagine>

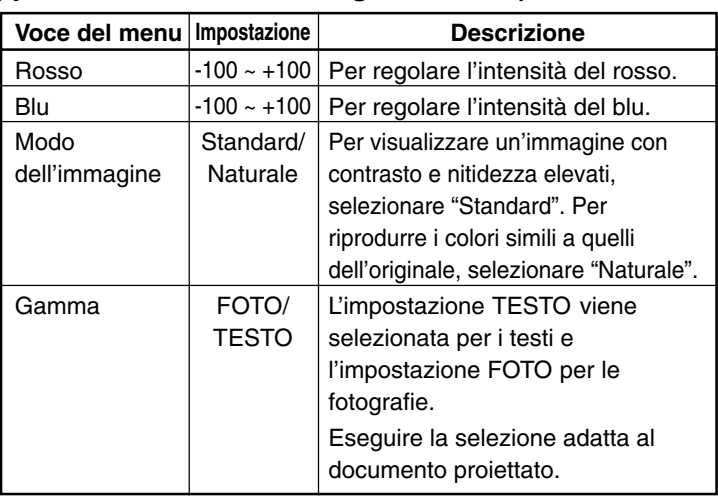

## ◆ **Regolazione della sincronizzazione (solo quando è selezionato l'ingresso dal PC)**

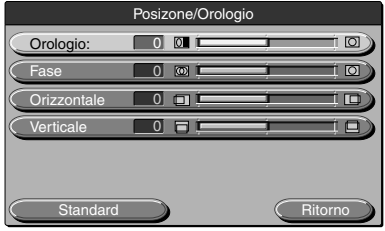

<Menu Regolazione della sincronizzazione>

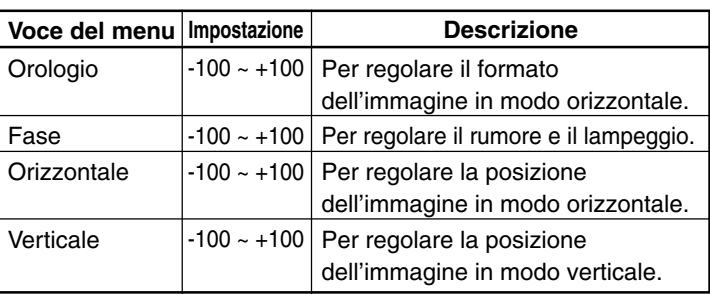

### **NOTA**

A volte non è possibile regolare le voci dei menu in un intervallo compreso tra -100 e +100 in base al segnale di ingresso dal PC.

#### **Operazioni di base**

## ◆ **Impostazione 1**

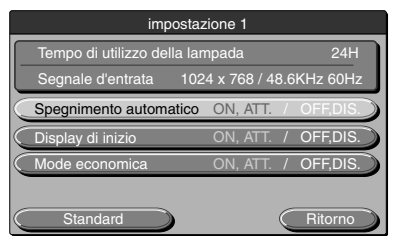

<Menu Impostazione 1>

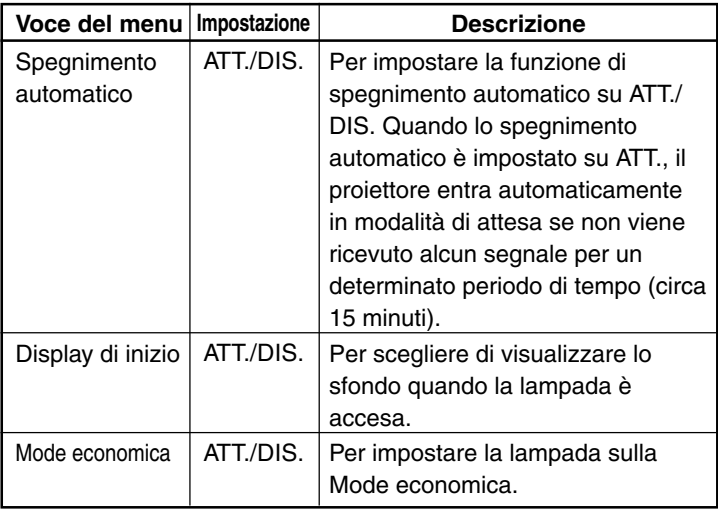

#### **NOTA**

Nel menu "Impostazione 1" è possibile visualizzare per conferma i segnali di ingresso correnti e il tempo di utilizzo della lampada.

### ◆ **Impostazione 2**

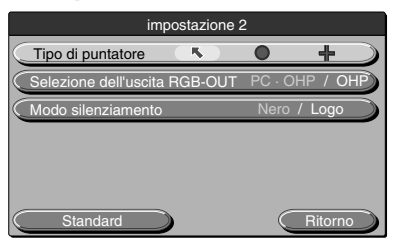

<Menu Impostazione 2>

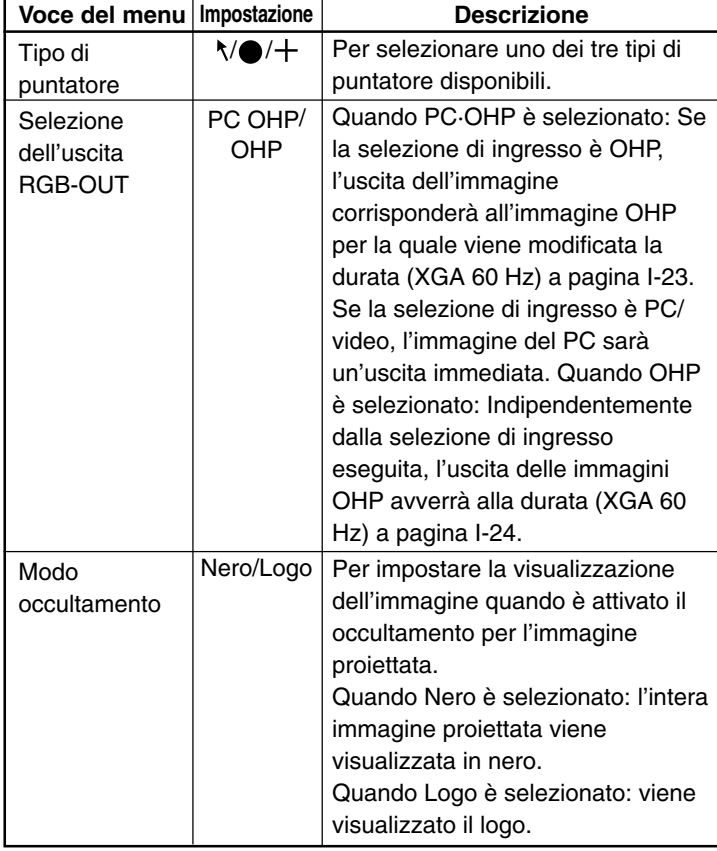

## ◆ **Selezione della lingua**

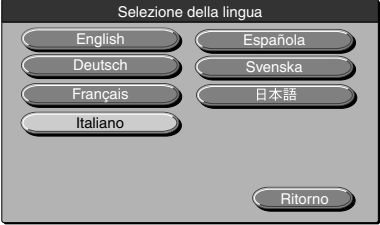

<Menu Selezione della lingua>

## ◆ **Modo di proiezione**

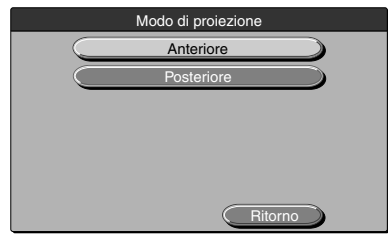

<Menu Modo di proiezione>

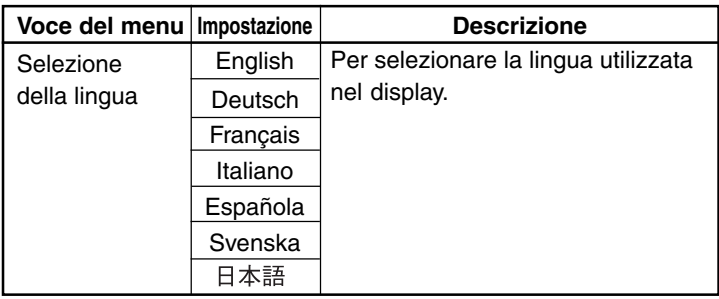

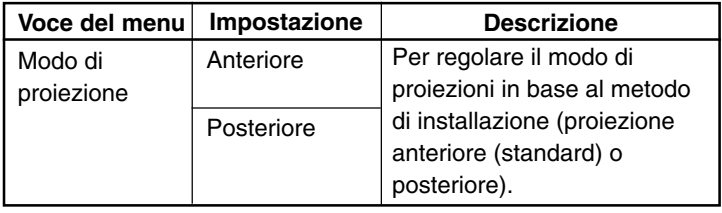

## ◆ **Selezione video (solo quando è selezionato l'ingresso di origine video)**

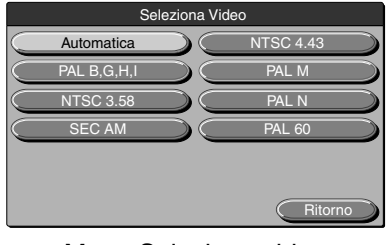

<Menu Selezione video>

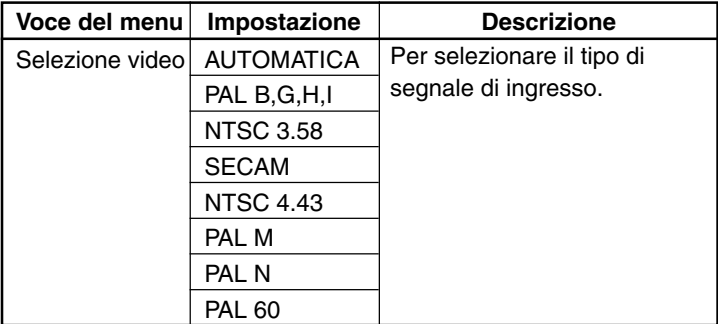

## ■ **Operazioni di base**

Di seguito vengono descritte le operazioni di base dai menu: "Regolazione immagine", "Regolazione della sincronizzazione", "Impostazione", "Selezione della lingua", "Regolazione video" e "Modi di proiezione".

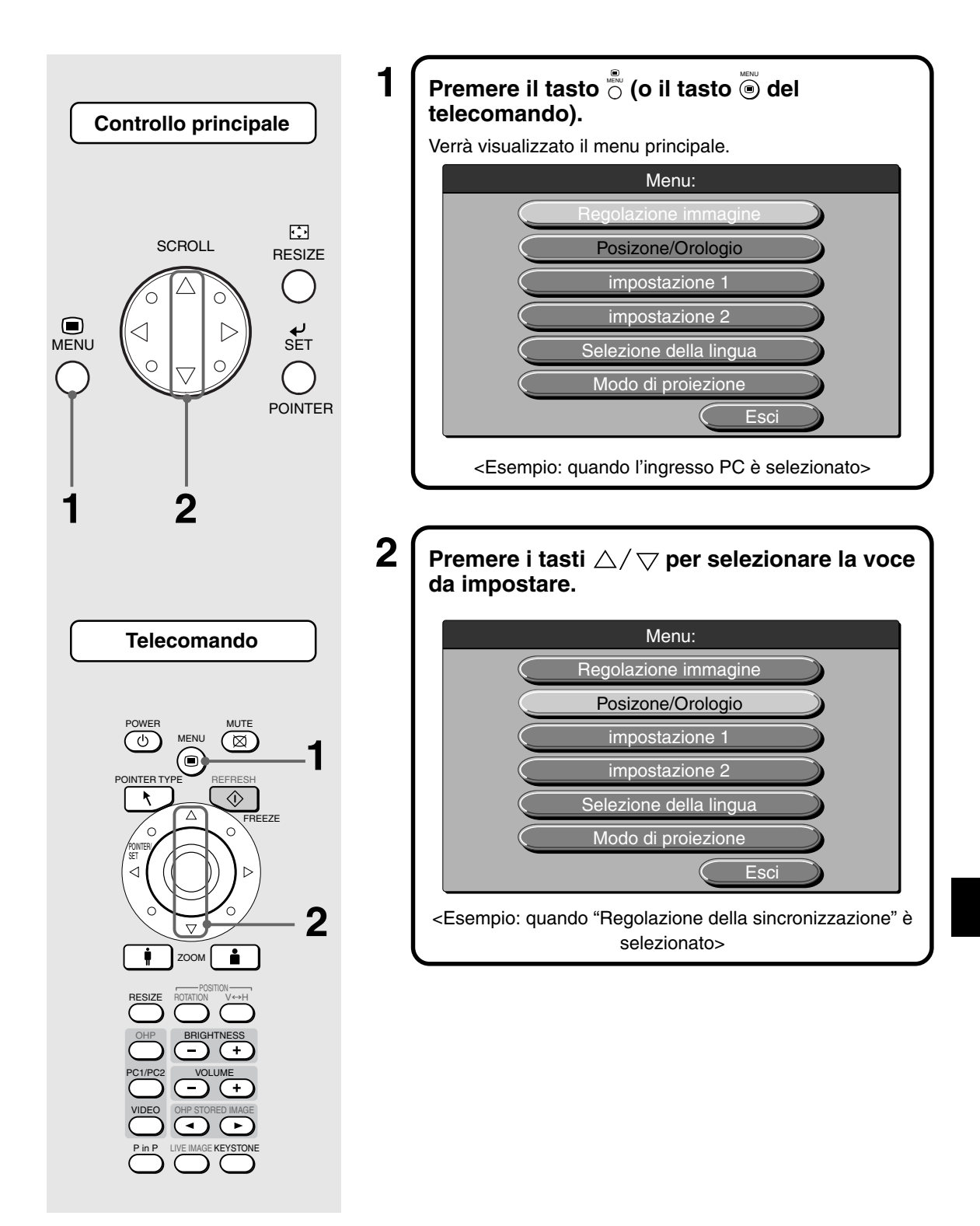

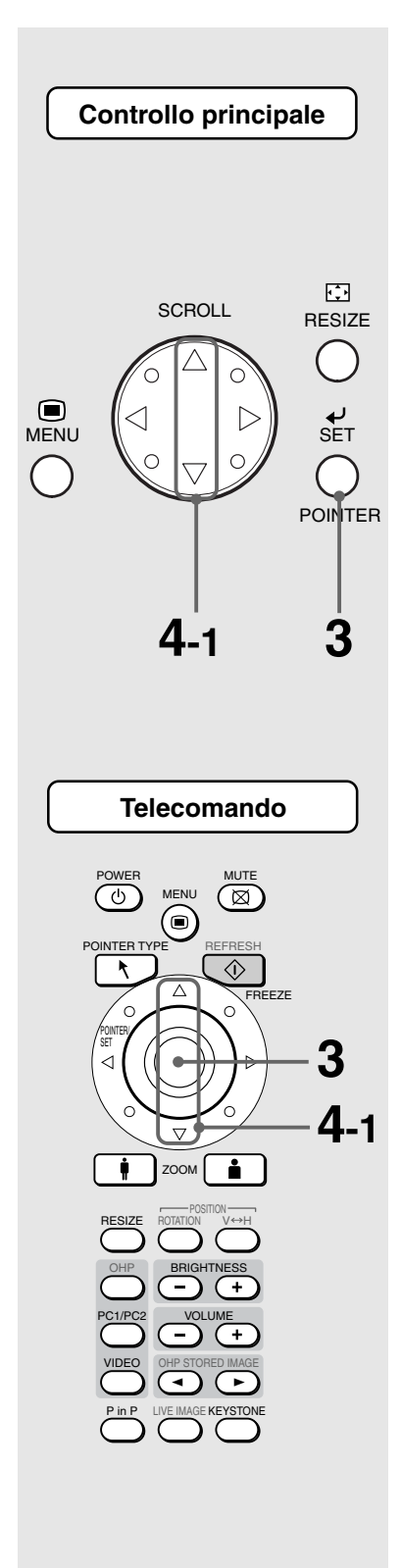

#### $\textbf{3} \int \textsf{P}$ remere il tasto  $\stackrel{_{\mathrm{e}}}{\circlearrowright}$  (o il tasto  $\textcircled{\scriptsize{\circ}}$  del POINTER **telecomando).**

Verrà visualizzato il menu relativo alla voce da impostare. Per ripristinare le impostazioni iniziali del momento dell'acquisto del proiettore, selezionare "Standard" e premere il tasto  $\stackrel{\scriptscriptstyle{\text{w}}}{\circ}$  (o il tasto  $\stackrel{\scriptscriptstyle{\text{w}}}{\circ}$ ) nei menu "Regolazione immagine", "Regolazione della sincronizzazione", "Impostazione" o "Regolazione video".

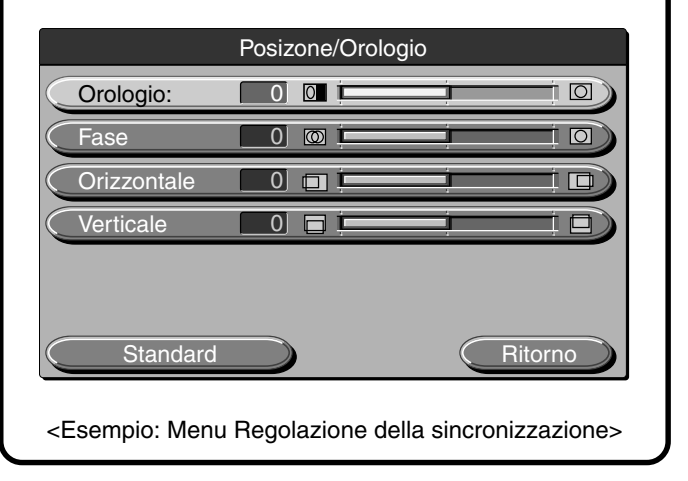

## **Quando si seleziona "ATT./ON" o "DIS./OFF"**

Le voci di menu per le quali è necessario selezionare l'attivazione o la disattivazione sono "Spegnimento automatico", "Display di inizio" e "Modalità risparmio energetico".

Per ulteriori informazioni su tali voci di menu, vedere pagina I-45.

## **4-1 Premere i tasti per selezionare la voce da impostare.**

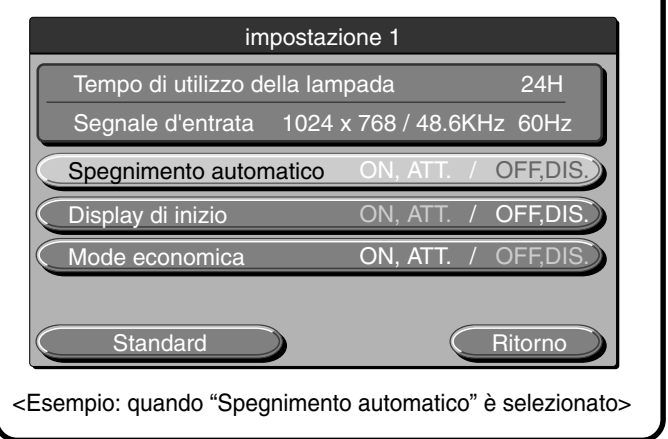

**Operazioni di base**

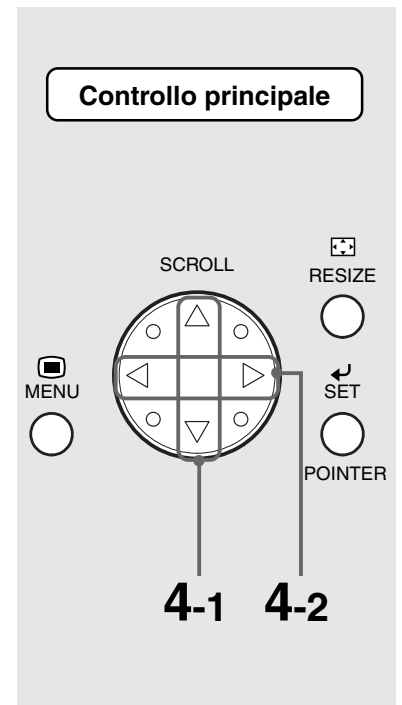

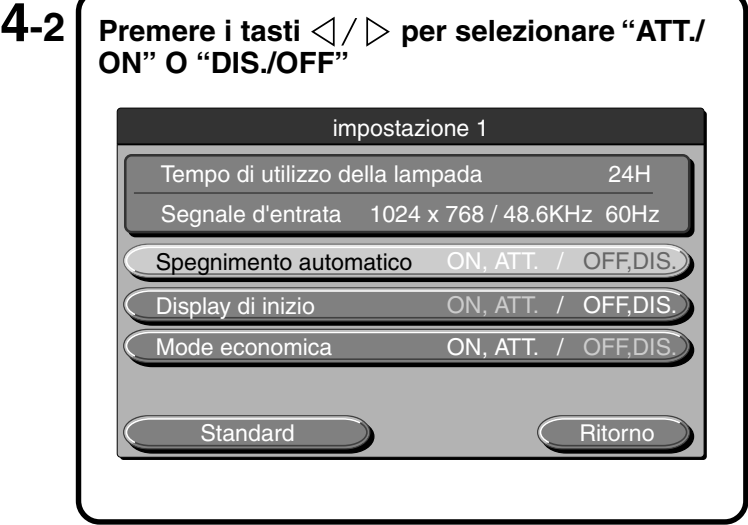

## **Quando si effettua la regolazione in unità di punti**

Le voci di menu da regolare in unità di punti sono "Contrasto", "Rosso", "Blu", "Orologio", "Fase", "Orizzontale", "Verticale", "Tonalità", "Colore" e "Intensitá". Per ulteriori informazioni su tali voci di menu, vedere pagina I-43.

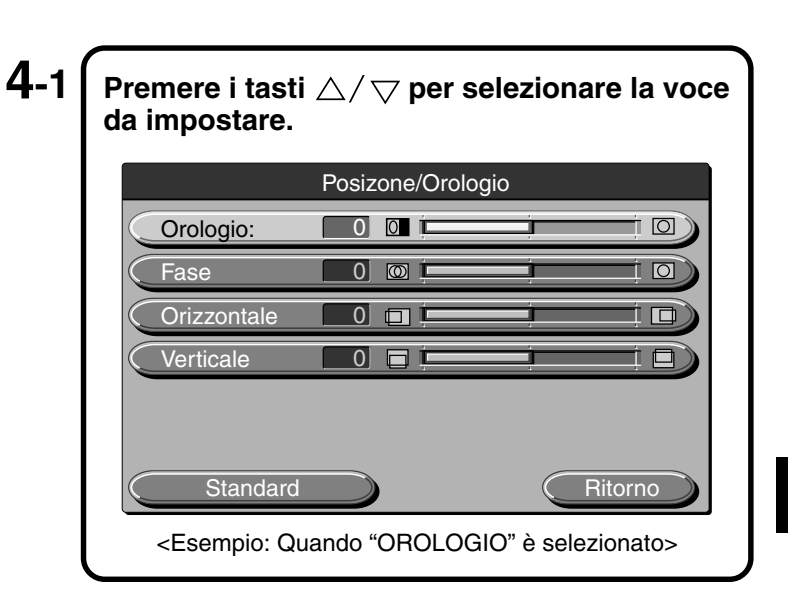

POWER MUTE  $\circledcirc$ MENU  $\left( \text{\textdegree}\right)$ 

**Telecomando**

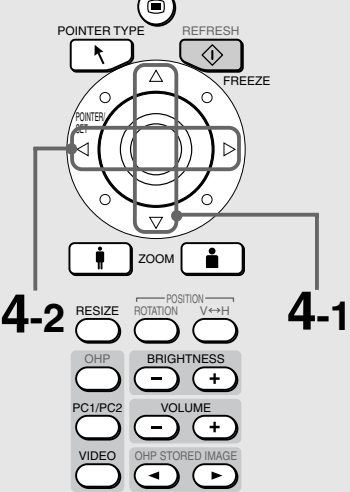

P in P LIVE IMAGE KEYSTONE

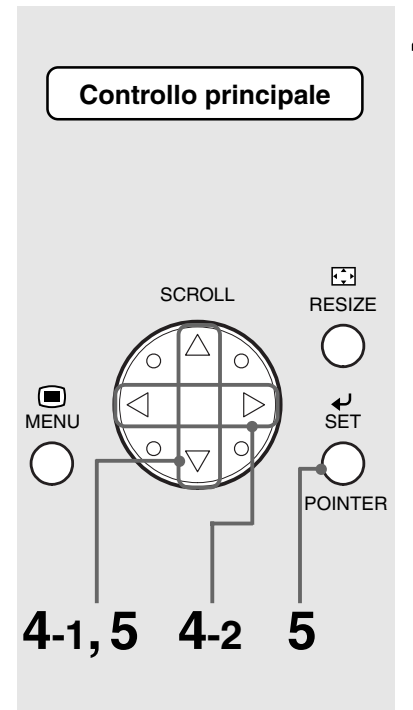

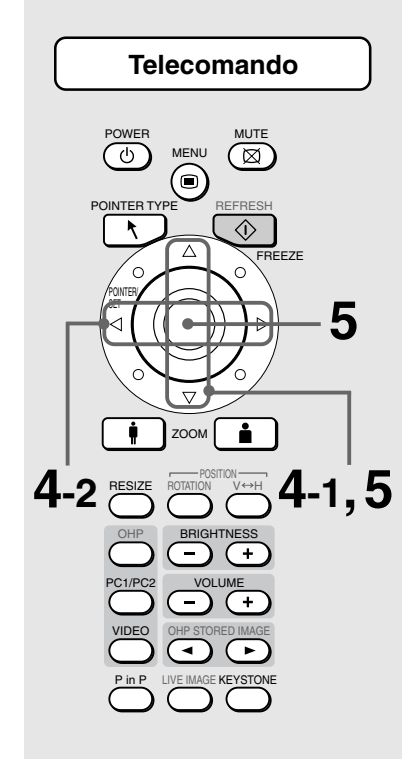

**4-2** Premere i tasti  $\langle \rangle/\rangle$  per regolare **l'impostazione.** Posizone/Orologio Orologio: 0 0 0  $\boxed{\text{O}}$  $\circledcirc$  i Fase 0  $\Box$ Orizzontale 0 **0** ! 回 Verticale 0 = 0 Standard **Ritorno** 

## **Altro**

Altre voci di menu comprendono "Selezione della lingua", "Modo di proiezione" e "Selezione video". Per ulteriori informazioni su tali voci di menu, vedere pagina I-46.

**4-1 Premere i tasti per selezionare la voce da impostare.**

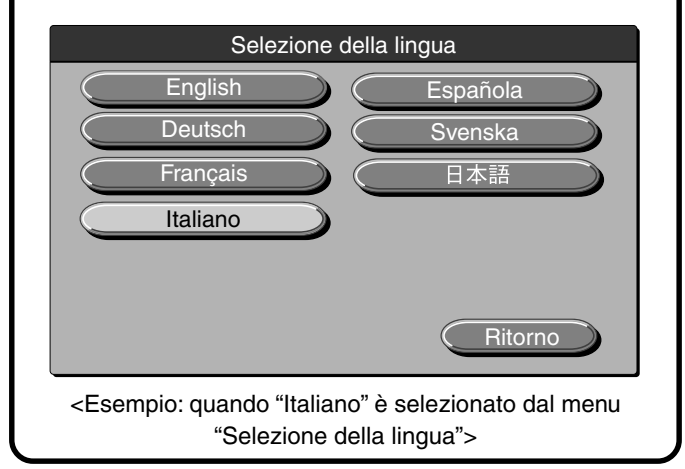

## $\bf 5$   $\bm \mathsf{\mathsf{I}}$  Premere i tasti  $\triangle/\bigtriangledown$  per selezionare "Esci",  $\,$ quindi premere  $\, \mathring{\odot} \,$  (o il tasto  $\, \mathring{\circ} \,$  del **telecomando).**

In questo modo, sul display viene visualizzato il menu principale. Se non viene premuto alcun tasto per circa 30 secondi, il display si spegne automaticamente e i valori di regolazione vengono memorizzati.

## ■ **Menu veloce**

Nel Menu veloce sono presenti le voci selezionate più frequentemente. In questa sezione vengono descritte le voci e le funzioni che possono essere selezionate dal Menu veloce. Premere il tasto  $\frac{1}{\circ}$  (o il tasto  $\stackrel{\cdot}{\circ}$  del telecomando) per visualizzare il Menu veloce.

## **Descrizione delle voci del menu**

### ◆ **Quando OHP è selezionato**

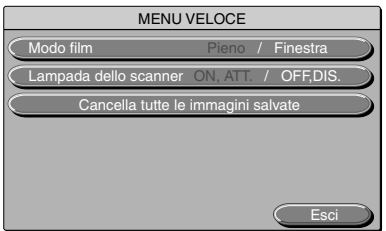

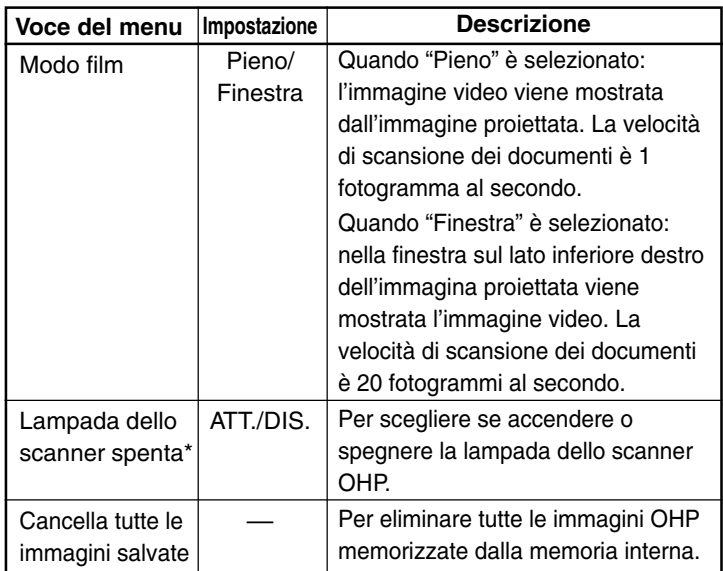

\* Se la temperatura ambiente è bassa quando lo scanner viene acceso, l'immagine OHP sarà leggermente rossa.

### ◆ **Quando viene visualizzata la immagini immagazzin OHP**

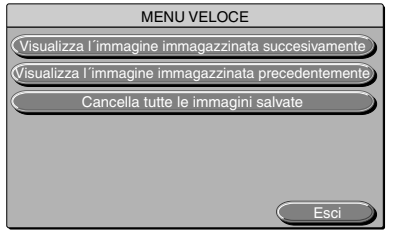

◆ Quando l'ingresso PC è selezionato <sup>L</sup>

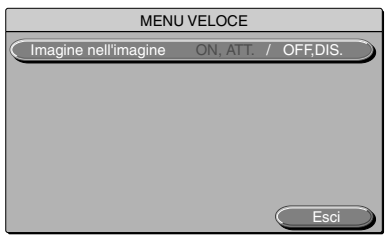

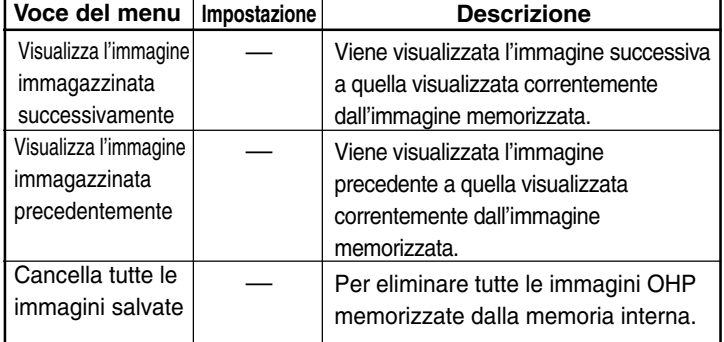

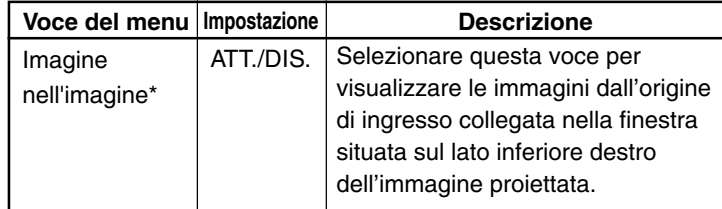

\* Non viene visualizzata senza l'ingresso dal computer.

### ◆ **Quando l'ingresso VIDEO è selezionato**

Non è disponibile alcun menu veloce.

# **Manutenzione**

## ■ **Protezione contro i guasti**

Il proiettore dispone di circuiti di protezione interni per prevenire incendi e danni ai componenti interni causati da un aumento anomalo della temperatura.

## ● **Quando il LED LAMP/COVER lampeggia:**

❍ Azione

- 1. Scollegare la spina dell'alimentazione dalla presa di corrente.
- 2. Installare il filtro dell'aria in modo corretto. Per ulteriori informazioni, consultare la sezione "Pulizia del filtro dell'aria" a pagina I-56.
- 3. Installare il coperchio dell'unità lampada in modo corretto. Per ulteriori informazioni, consultare la sezione "Sostituzione dell'unità lampada" a pagina I-54.

### ● **Quando il LED della temperatura lampeggia o è acceso.**

❍ Azione

- 1. Scollegare il cavo dell'alimentazione dalla presa di corrente.
- 2. Verificare quanto segue e tentare di risolvere il problema.

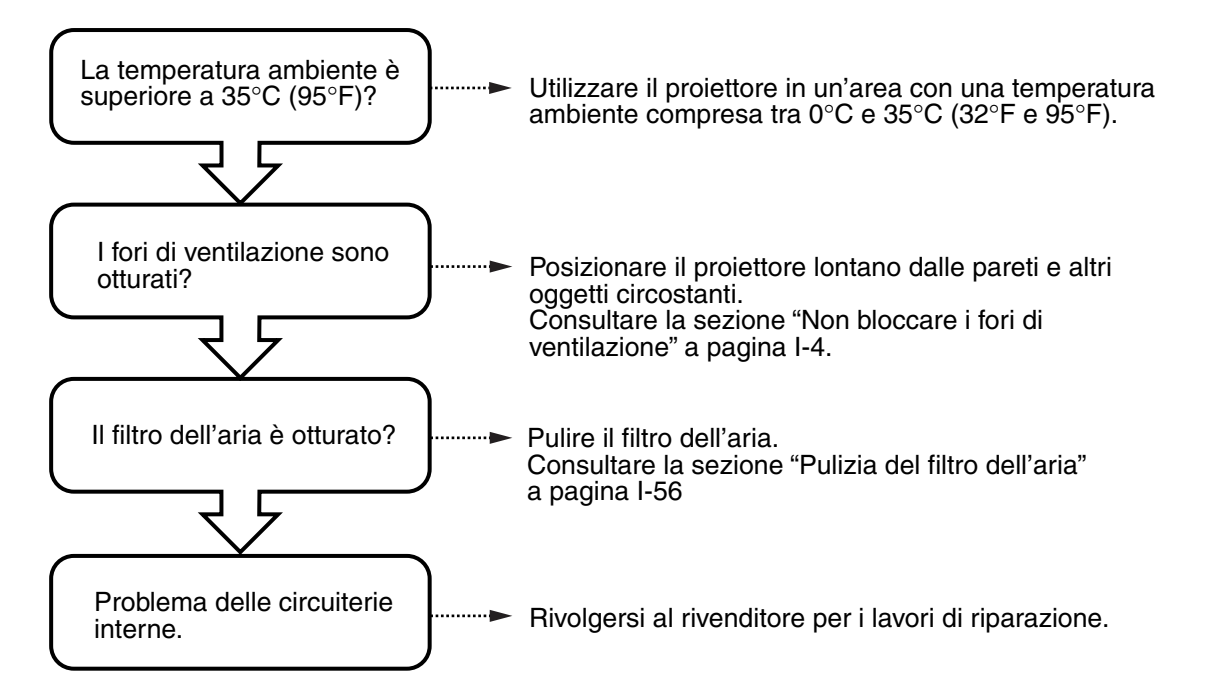

\* Se il LED TEMP è spento, il proiettore funziona correttamente.

\* Sostituire la lampada quando il LED LAMP/COVER è acceso. Per ulteriori informazioni sulla modalità di sostituzione della lampada, vedere pagina I-

54. \* Se il LED TEMP lampeggia significa che la temperatura è troppo alta. Se le condizioni dell'ambiente operativo migliorano entro 10 secondi da quando il LED ha iniziato a lampeggiare, il segnale di avvertimento cesserà (quando il LED TEMP si spegne, continua il normale funzionamento).

Se il LED TEMP lampeggia per più di 10 secondi e lo stato operativo non cambia, il LED smette di lampeggiare e rimane acceso mentre la lampada si spegne.

- Quando si verifica un'interruzione della corrente (quando l'alimentazione è attivata, tutti i LED sono spenti).
- ❍ Azione
	- 1.Scollegare la spina dell'alimentazione dalla presa di corrente.
	- 2.Verificare quanto segue e tentare di risolvere il problema.

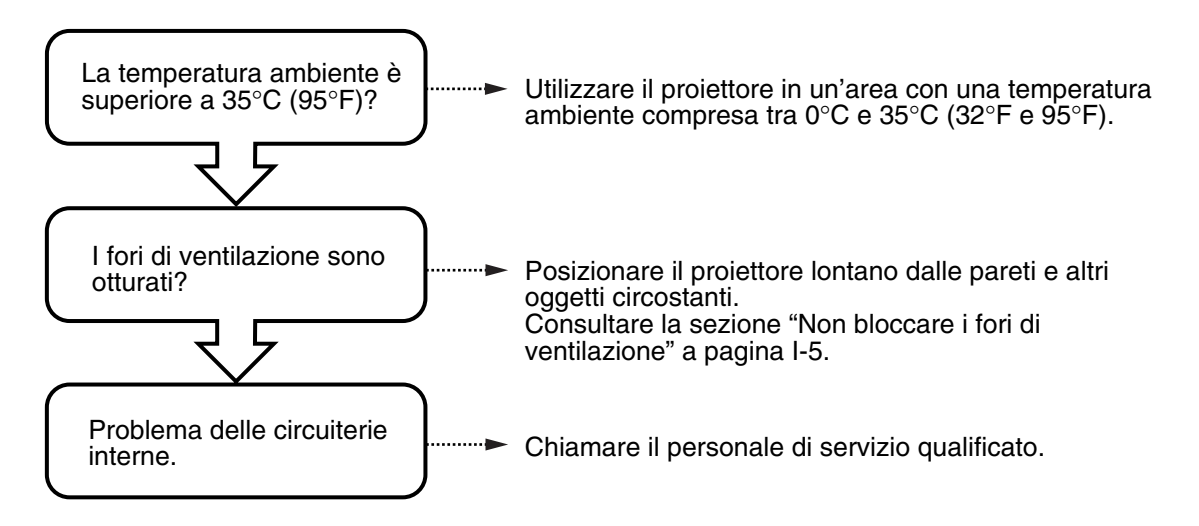

## ■ **Sostituzione dell'unità lampada**

Il periodo di sostituzione standard per la lampada in questo proiettore è 1400 ore (tale durata può essere ridotta a seconda delle condizioni di utilizzo). Poiché la probabilità che la lampada esploda se l'utilizzo complessivo supera le 1500 ore è alta, l'alimentazione viene interrotta dopo 1500 ore di utilizzo. Nei seguenti casi in cui l'utilizzo complessivo della lampada è superiore a 1400 ore, sostituire l'unità lampada (venduta separatamente). Quando l'immagine proiettata diventa scura o i colori proiettati non sono soddisfacenti, la lampada ha raggiunto il termine di durata. In tal caso, sostituire l'unità lampada.

● Se viene visualizzato il messaggio riportato di seguito quando la lampada è accesa (questa circostanza si verifica quando l'utilizzo complessivo della lampada supera le 1400 ore).

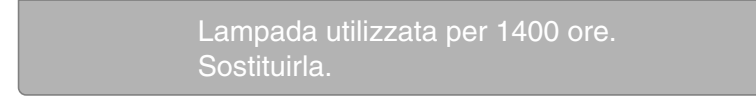

● Quando il tempo di utilizzo della lampada nel display del menu raggiunge 1400 ore, il LED LAMP/COVER lampeggia in rosso.

Per conferma, il tempo di utilizzo della lampada viene visualizzato nel menu "Impostazione 1" (per ulteriori informazioni, vedere pagina 45).

● Quando la lampada non si accende, il LED LAMP/COVER è rosso(quando il periodo di utilizzo complessivo della lampada supera le 1500 ore).

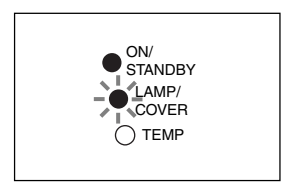

#### **AVVERTIMENTO**

- Non sostituire l'unità lampada subito dopo lo spegnimento del proiettore. La lampada può diventare moto calda e causare ustioni. Spegnere la lampada, scollegare il cavo di alimentazione dalla presa della corrente e attendere almeno un'ora prima di sostituire la lampada.
- Non toccare la lampada con le mani, poiché si potrebbe ridurre la luminosità e la durata della lampada. • Il proiettore contiene molti componenti di vetro (ad esempio, lampada e specchi). Nel caso in cui questi componenti si rompano, maneggiarli con cura per evitare infortunio causati dai frammenti di vetro. Contattate il vostro rivenditore o del personale di servizio qualificato NEC per le riparazioni.

### **AVVERTENZA**

• Questa unità lampada non è compatibile con quella per MP Serie DT100. Specificare l'unità lampada esclusiva DT02LP.

#### **Procedura**

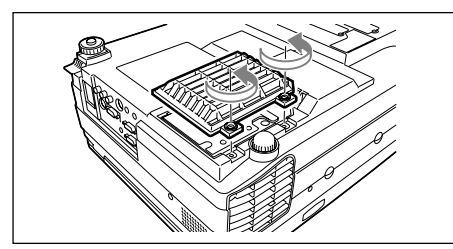

**1 Rimuovere il coperchio dell'unità lampada.** Allentare le viti del coperchio dell'unità lampada utilizzando un cacciavite a testa piana.

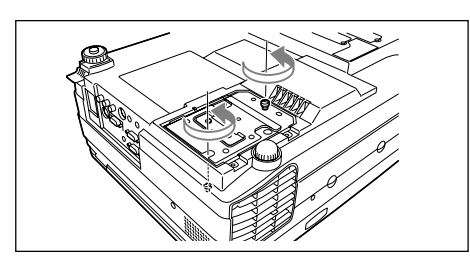

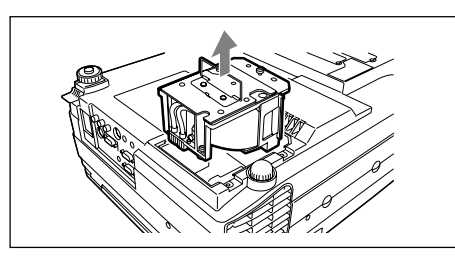

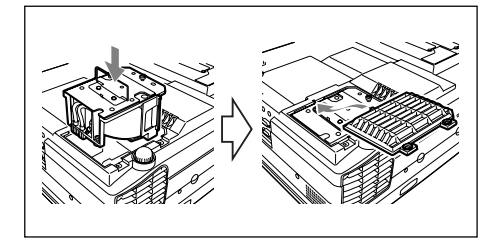

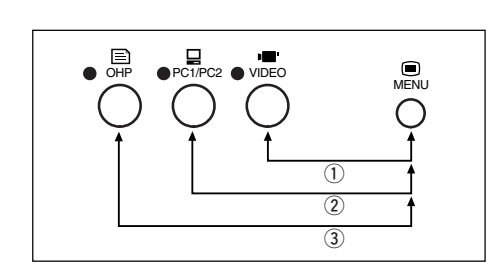

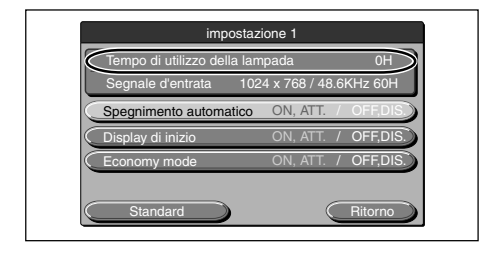

## **2 Allentare le viti di fissaggio dell'unità lampada.**

Allentare le viti dell'unità lampada (2 componenti).

## **3 Rimuovere l'unità lampada.**

Afferrare la maniglia e sollevare la lampada verso l'alto.

## **4 Installare una nuova unità lampada.**

- q Tenere ferma la lampada e spingerla verso l'interno.
- 2 Assicurarsi che le due sporgenze per il posizionamento siano inserite correttamente nei tre fori.
- 3) Serrare le due viti di fissaggio dell'unità lampada.
- 4) Per collegarla, allineare le tre linguette sul coperchio dell'unità lampada con le guide del proiettore.Serrare le due viti di fissaggio del coperchio dell'unità lampada.

## **5 Ripristinare il tempo di utilizzo della lampada.**

Eseguire le seguenti operazioni in modalità di attesa. Tenendo premuto il tasto  $\stackrel{\text{\tiny def}}{\circ}$ , premere i tasti  $\stackrel{\text{\tiny def}}{\circ}$ ,  $\stackrel{\text{\tiny def}}{\circ}$  e  $\stackrel{\text{\tiny def}}{\circ}$ uno dopo l'altro.

Il LED LAMP/COVER LED si accende (verde).

## **AVVERTENZA**

Non ripristinare il tempo di utilizzo della lampada senza sostituire la lampada. La probabilità di esplosione della lampada aumenta se l'utilizzo complessivo supera le 1500 ore.

**6 Verificare che la visualizzazione del tempo di utilizzo della lampada nel menu Impostazioni lampada sia su "0H" come mostrato a sinistra.**

Se il tempo di utilizzo della lampada non viene azzerato, ripetere il passaggio **5** per azzerarlo.

## **AVVERTENZA**

Assicurarsi di ripristinare il tempo di utilizzo della lampada dopo averla sostituita. In caso contrario, non sarà possibile conoscere il tempo di utilizzo corretto. Quando il valore visualizzato sul display supera le 1500 ore,

l'alimentazione alla lampada viene disattivata indipendentemente dalla durata della lampada stessa.

### **NOTA**

- Come precauzione di sicurezza, la lampada non si accende se il coperchio dell'unità lampada non è installato.
- L'unità lampada venduta separatamente viene fornita con un filtro nell'aria incluso nel kit della lampada. Quando si sostituisce l'unità lampada, assicurarsi di sostituire anche il filtro dell'aria (vedere pagina E-56).
- La lampada può essere smaltita come lampadina fluorescente domestica. Seguire le procedure di smaltimento indicate dall'autorità locale.

## ■ **Pulizia del filtro dell'aria**

Il filtro dell'aria è un componente importante, poiché consente di mantenere i componenti ottici all'interno del proiettore privi di sporcizia e polvere. Se il filtro dell'aria è otturato, la temperatura all'interno del proiettore e la velocità della ventola possono aumentare, riducendo così la durata della lampada o causando un funzionamento non corretto del proiettore. Il filtro dell'aria deve essere pulito regolarmente (circa una volta al mese se il proiettore viene utilizzato per quattro ore al giorno).

Se non è possibile rimuovere polvere e sporcizia dal filtro dell'aria, sostituirlo con uno nuovo.

### **Procedura**

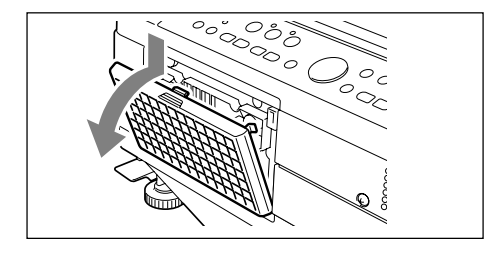

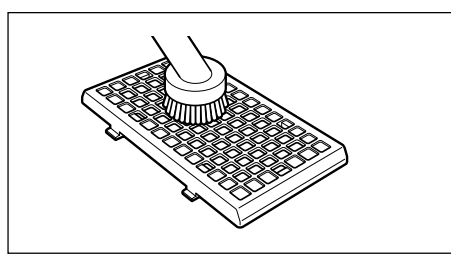

## **1 Rimuovere il filtro dell'aria.**

Per rimuovere il filtro dell'aria, premere sulla forcella del filtro dell'aria estraendo contemporaneamente il filtro.

**2 Aspirare la spugna per rimuovere la polvere.**

Aspirare la superficie esterna della spugna come mostrato in figura.

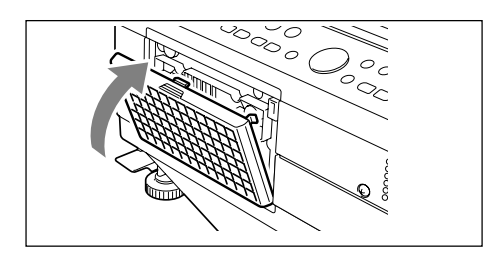

## **3 Installare il filtro dell'aria.**

Eseguire la procedura 1 in ordine inverso. Premerlo finché non viene emesso uno scatto.

### **AVVERTENZA**

Cura del filtro dell'aria e precauzioni

- Non lavare il filtro dell'aria con acqua o altri liquidi, poiché il filtro può otturarsi.
- Non passare sul filtro dell'aria un panno o uno straccio bagnato, poiché il filtro può otturarsi.
- Aspirare il filtro dell'aria sempre dall'esterno. Se si aspira dall'interno, l'efficienza del filtro verrà ridotta.
- Non dimentica di installare il filtro dell'aria. Se il proiettore viene utilizzato senza il filtro dell'aria, la polvere può entrare nel proiettore e compromettere la qualità delle immagini.
- Quando il filtro dell'aria è danneggiato, sostituirlo con uno nuovo (venduto separatamente). Se il proiettore viene utilizzato con un filtro dell'aria danneggiato, la polvere può entrare nel proiettore e compromettere la qualità delle immagini.

#### **NOTA**

La lampada non si accende se il filtro dell'aria non è installato.

# **Localizzazione dei guasti**

Se si ritiene che si sia verificato un problema, controllare le seguenti voci prima di richiedere lavori di riparazione.

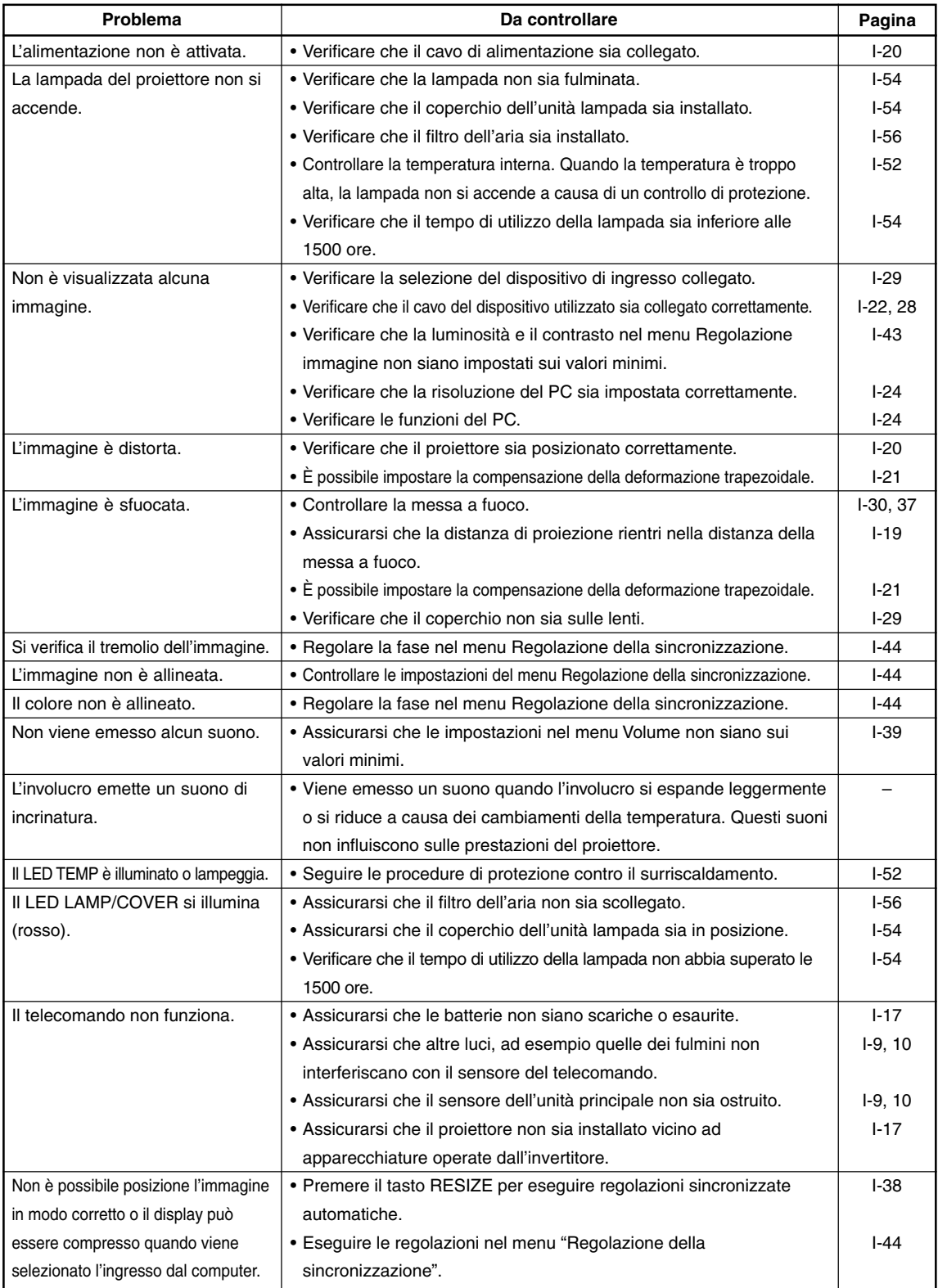

# **Specifiche**

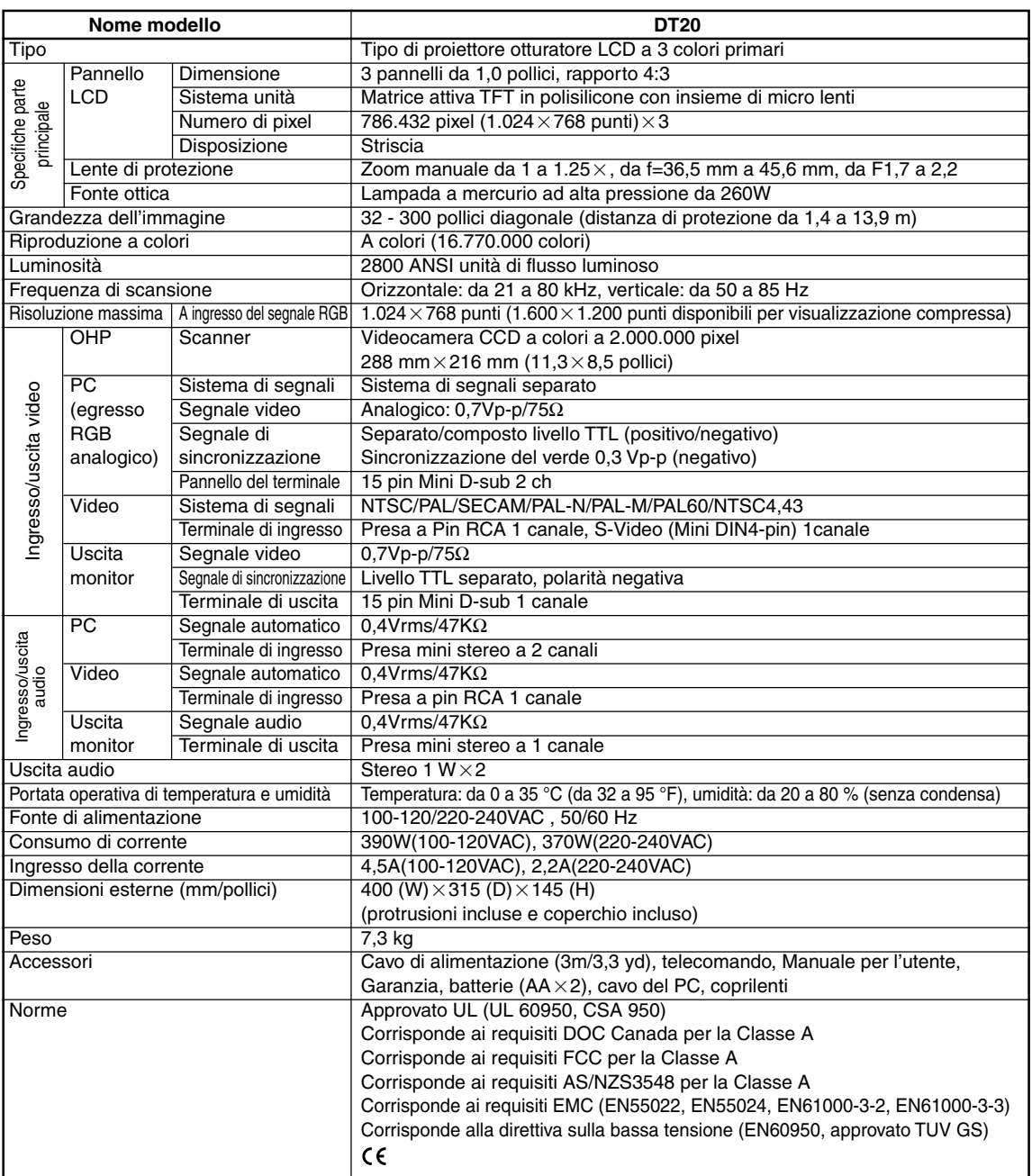

• Le specifiche e il design sono soggetti a modifiche senza preavviso per motivi di miglioramento del prodotto.

Per ulteriori informazioni visitate:

US : **http://www.necvisualsystems.com/** Europe : **http://www.nec-europe.com/** Globale : **http://www.nec-pj.com/**

I pannelli LCD sono suscettibili ai difetti pixel.

Per ulteriori informazioni riguardo ai dati pixel, contattate il vostro ufficio vendite locale NEC. Le specifiche sono soggette a modifiche senza preavviso.